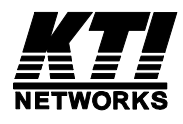

# **KGS-2423**

## **Console & Telnet**

## **Management Interface**

User's Manual

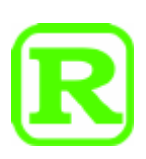

DOC.111124

(C) 2011 KTI Networks Inc. All rights reserved. No part of this documentation may be reproduced in any form or by any means or used to make any directive work (such as translation or transformation) without permission from KTI Networks Inc.

KTI Networks Inc. reserves the right to revise this documentation and to make changes in content from time to time without obligation on the part of KTI Networks Inc. to provide notification of such revision or change.

For more information, contact:

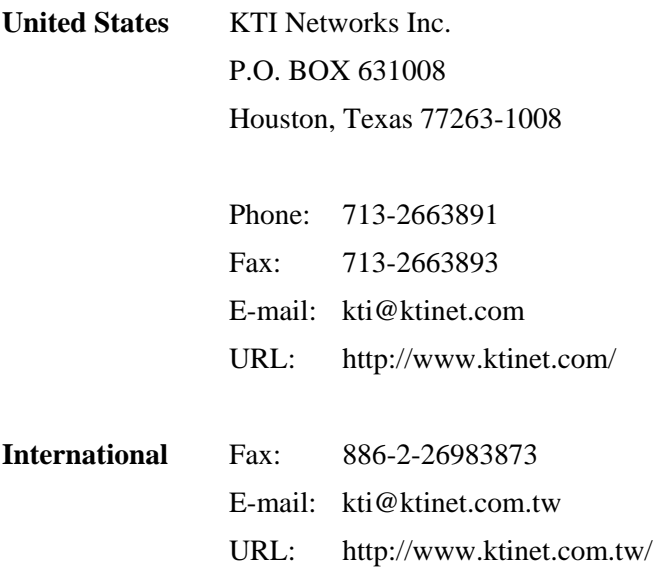

The information contained in this document is subject to change without prior notice. Copyright (C) All Rights Reserved.

### **TRADEMARKS**

Ethernet is a registered trademark of Xerox Corp.

Vitesse Switch Software. Copyright (c) 2002-2009

Vitesse Semiconductor Corporation "Vitesse". All Rights Reserved.

Unpublished rights reserved under the copyright laws of the United States of America, other countries and international treaties. Permission to use, copy, store and modify, the software and its source code is granted. Permission to integrate into other products, disclose, transmit and distribute the software in an absolute machine readable format (e.g. HEX file) is also granted. The software may only be used in products utilizing the Vitesse switch products.

## **Table of Contents**

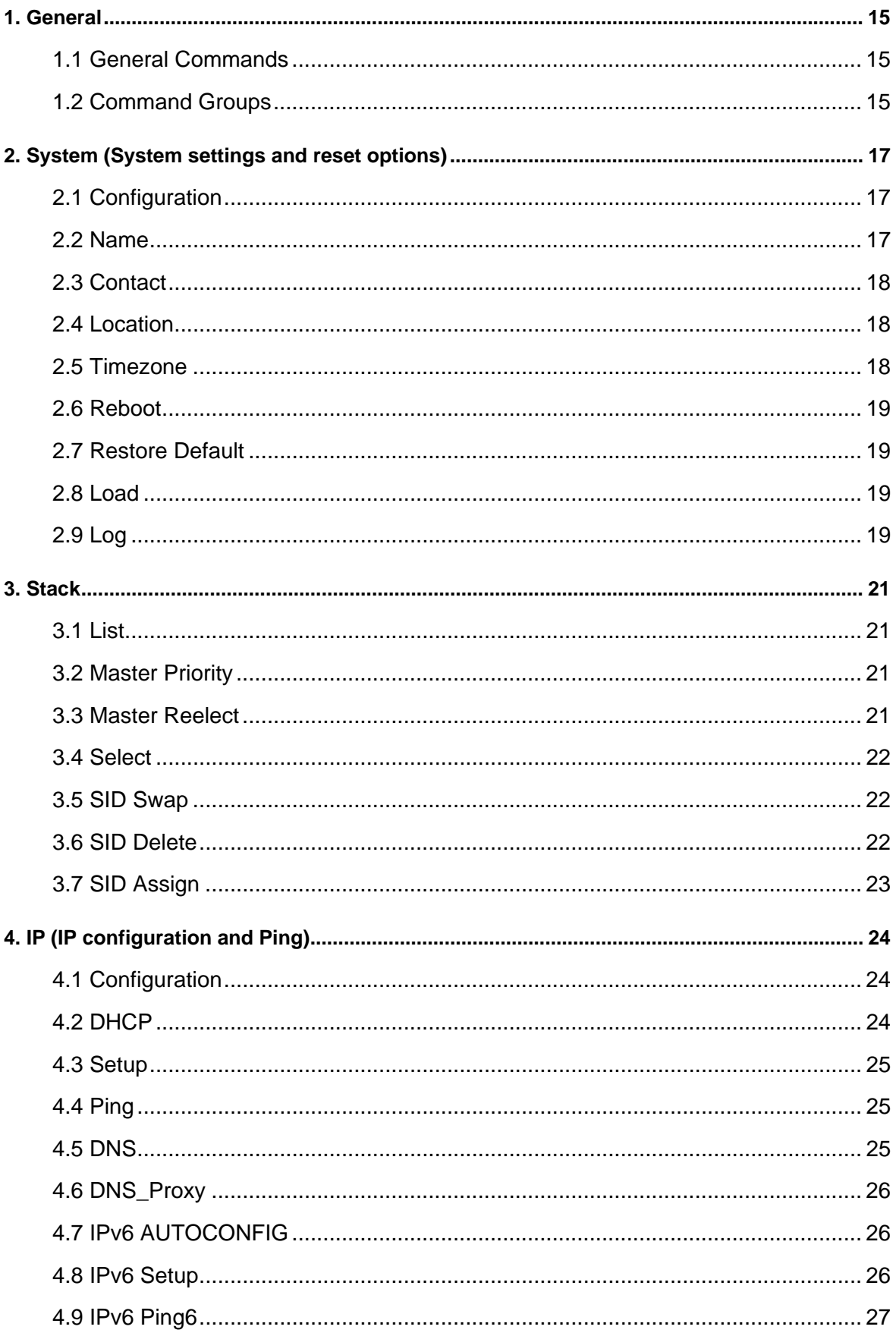

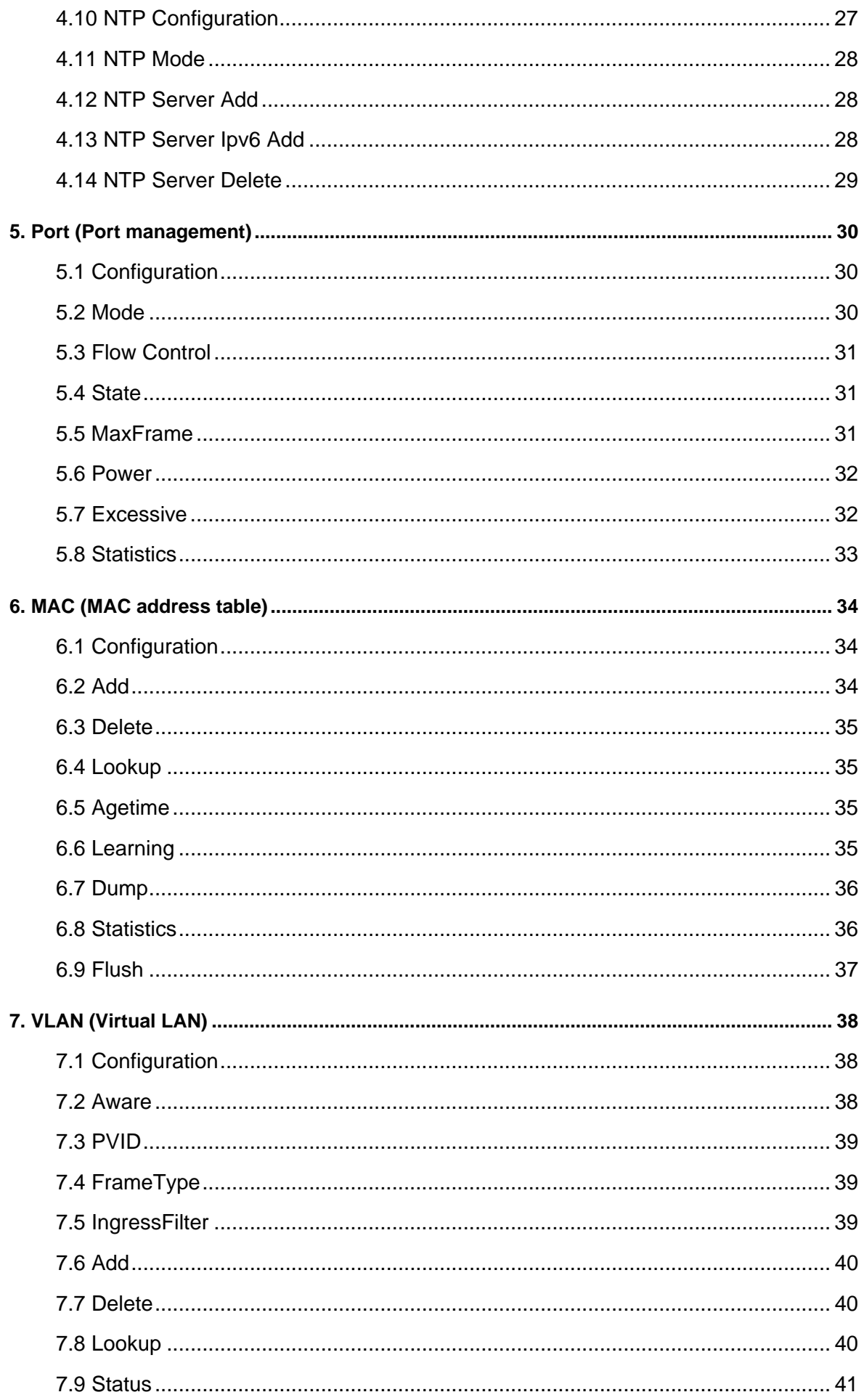

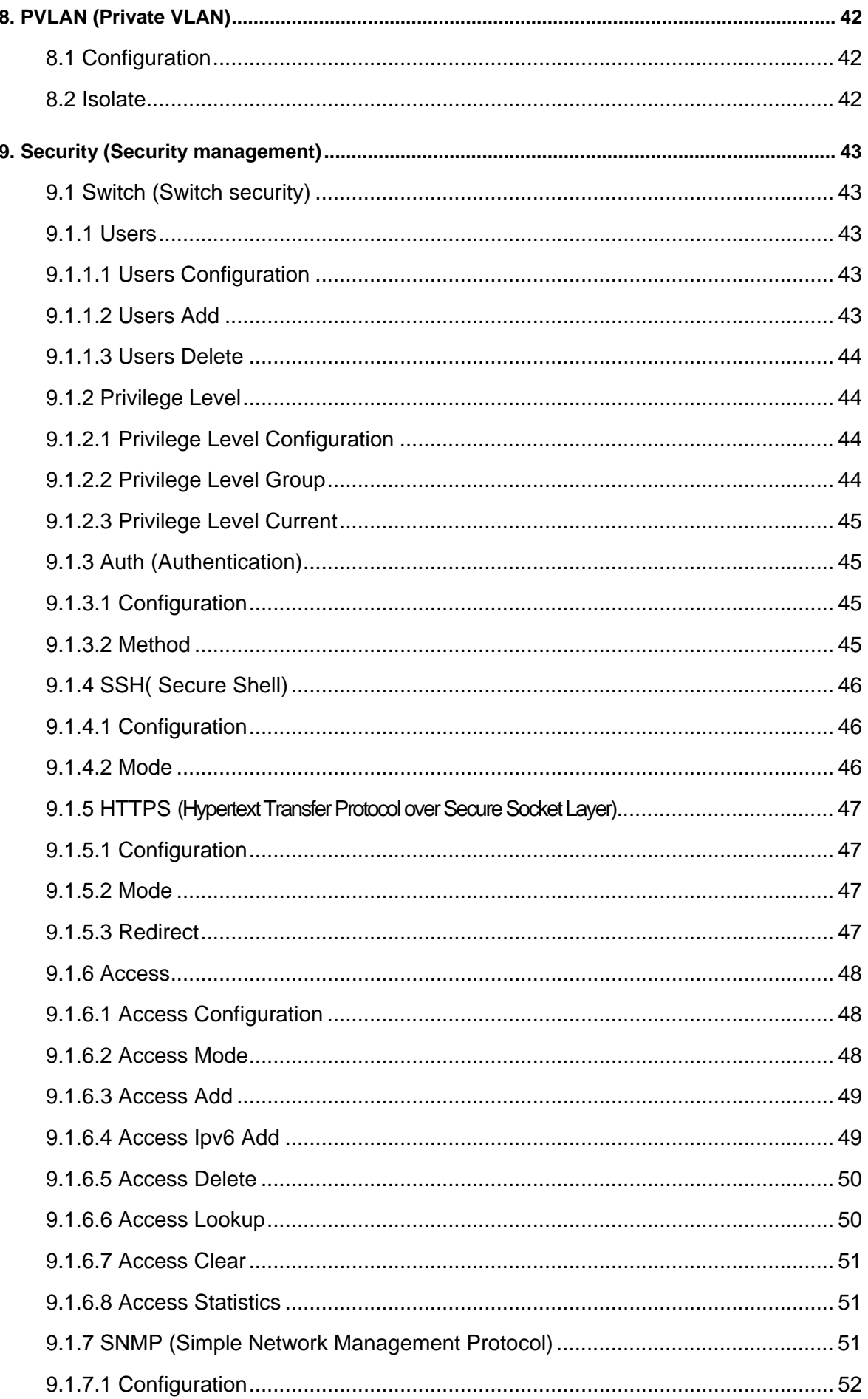

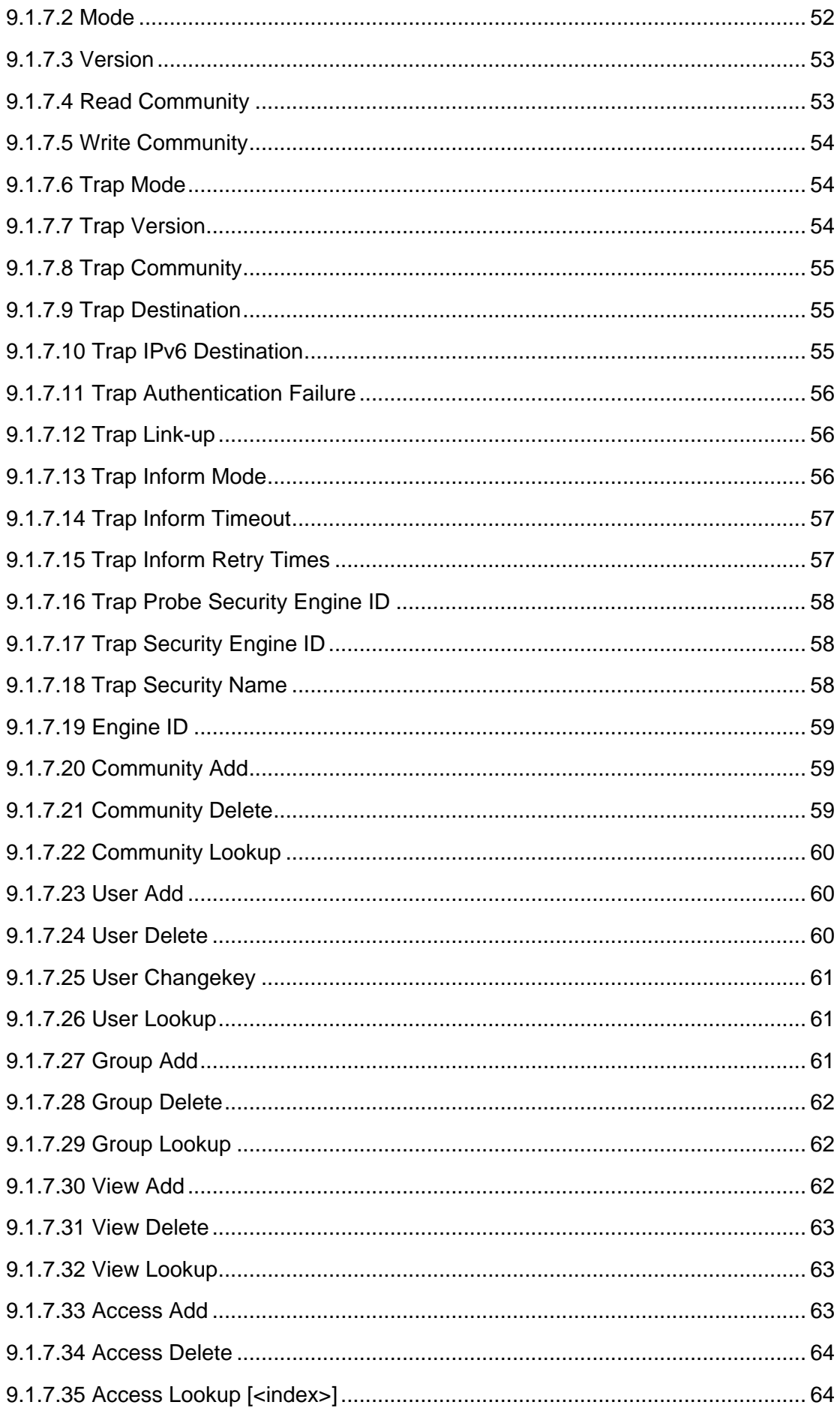

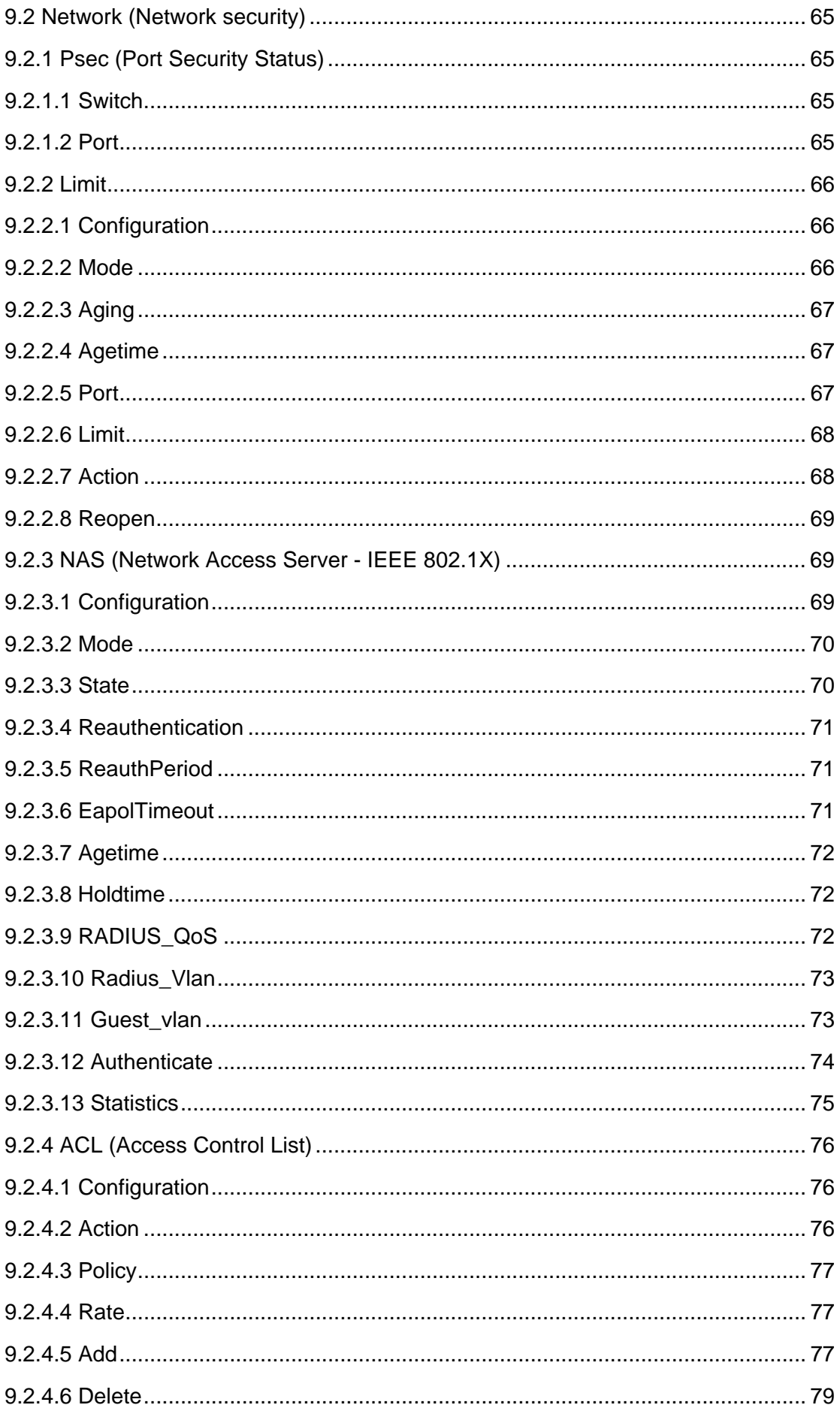

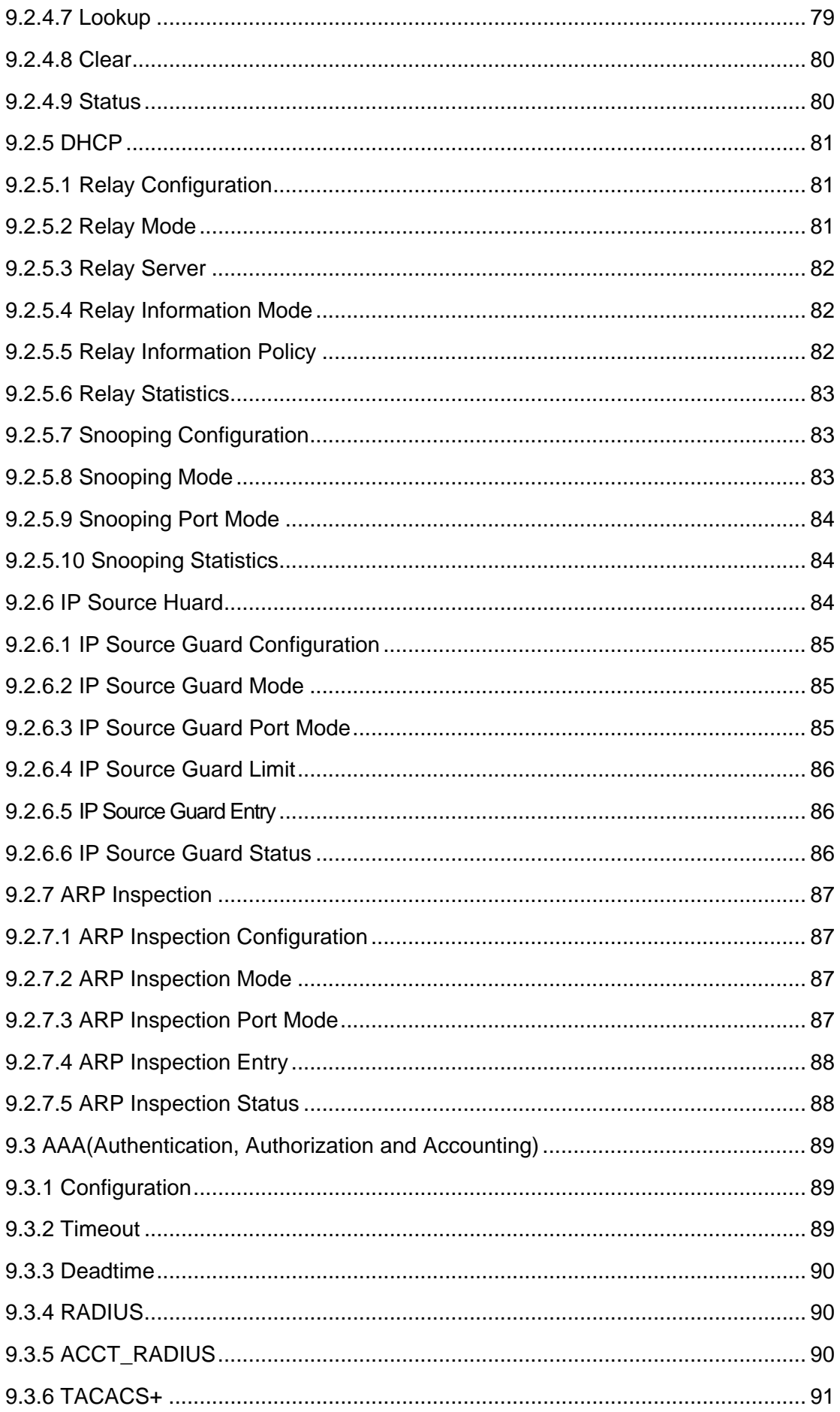

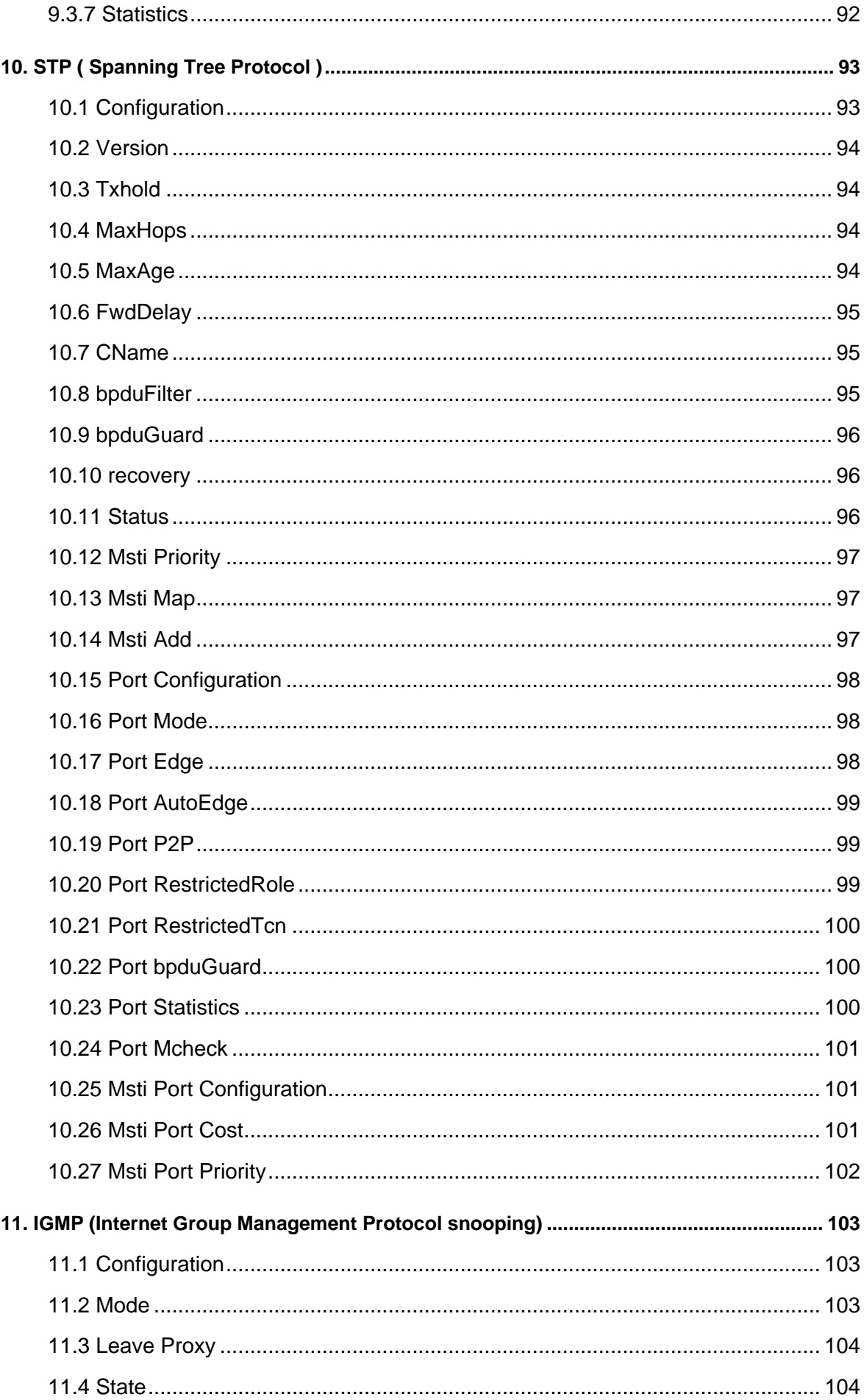

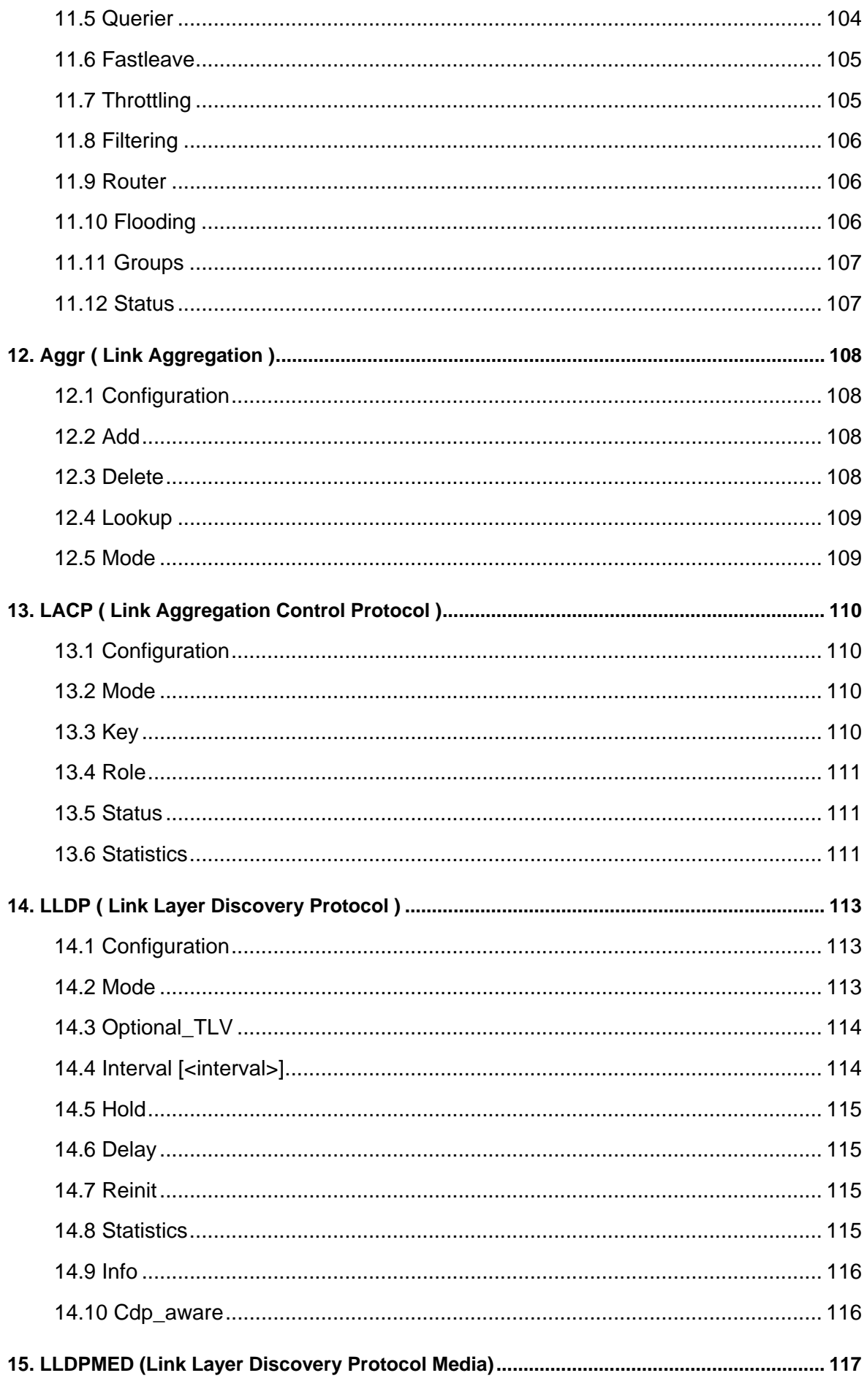

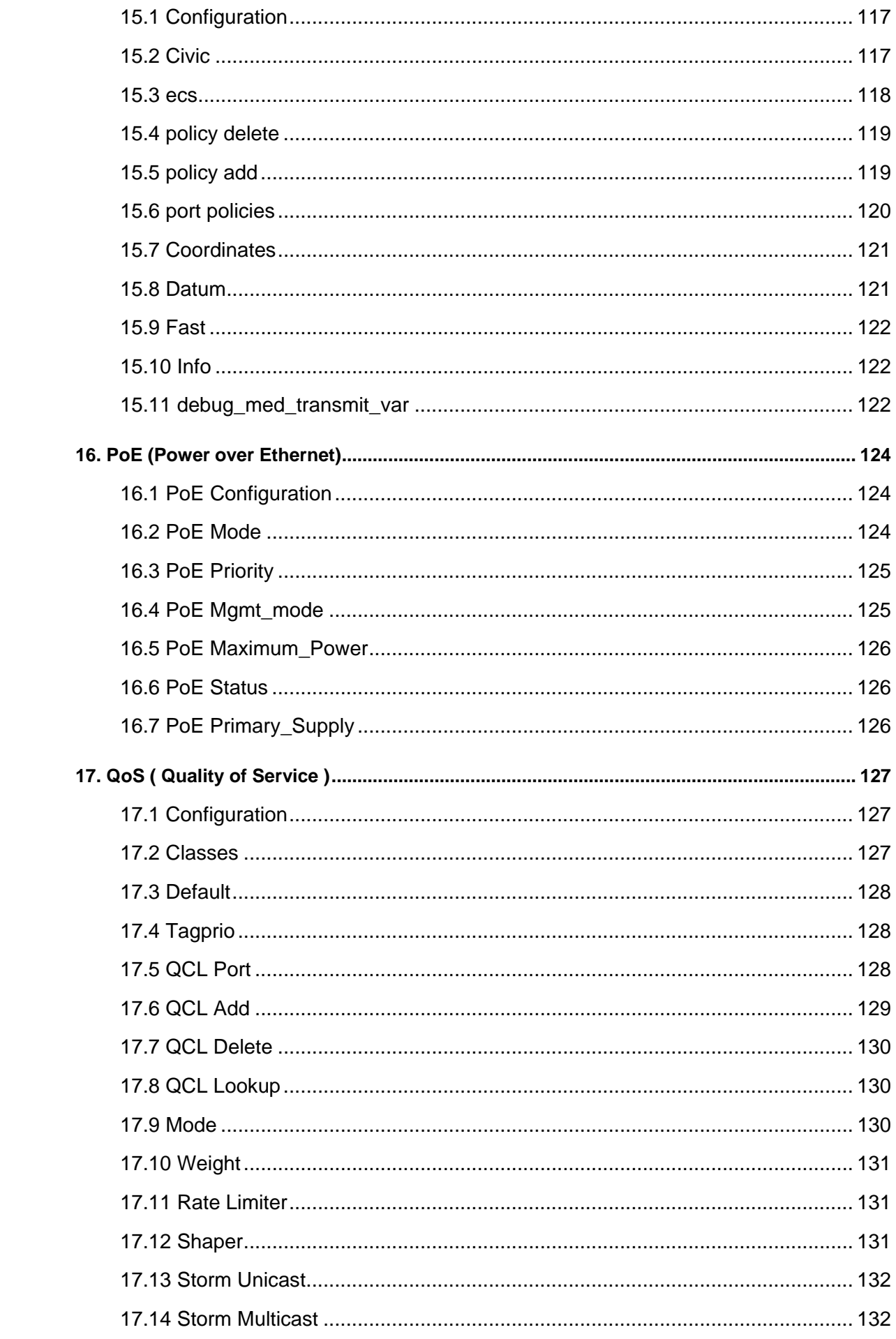

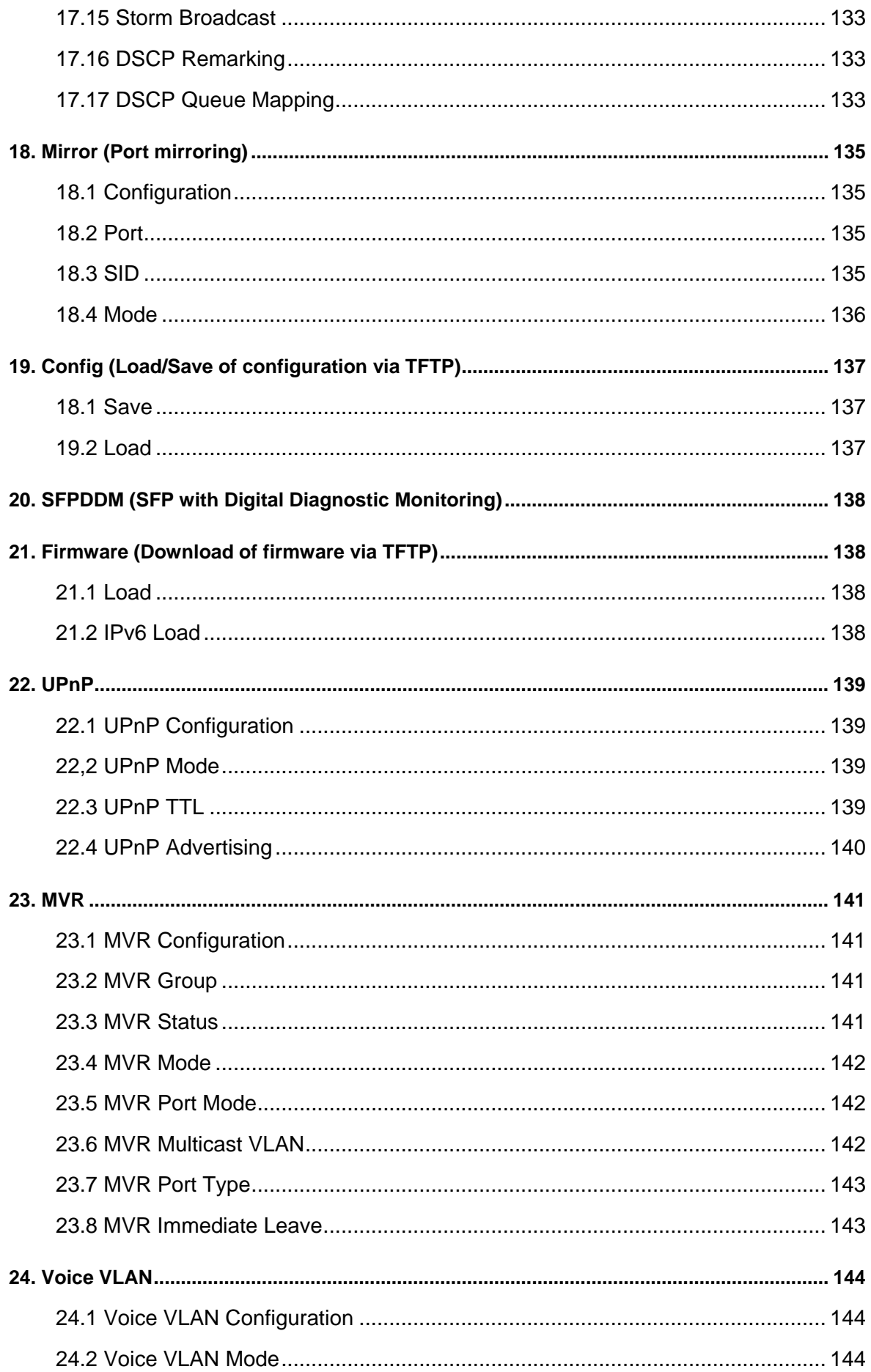

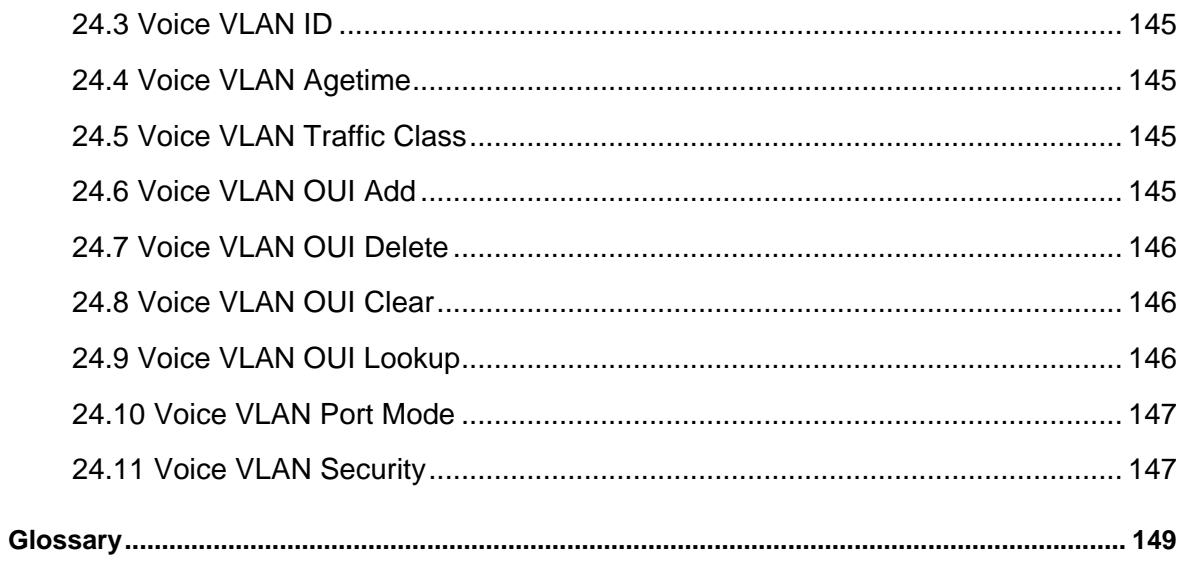

## <span id="page-14-0"></span>**1. General**

## **1.1 General Commands**

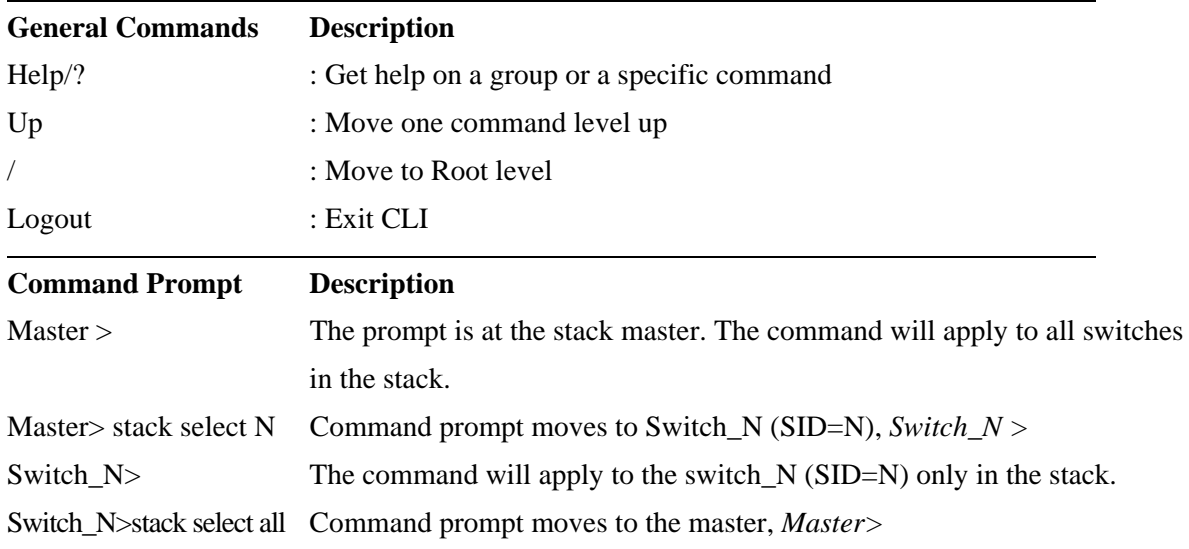

## **1.2 Command Groups**

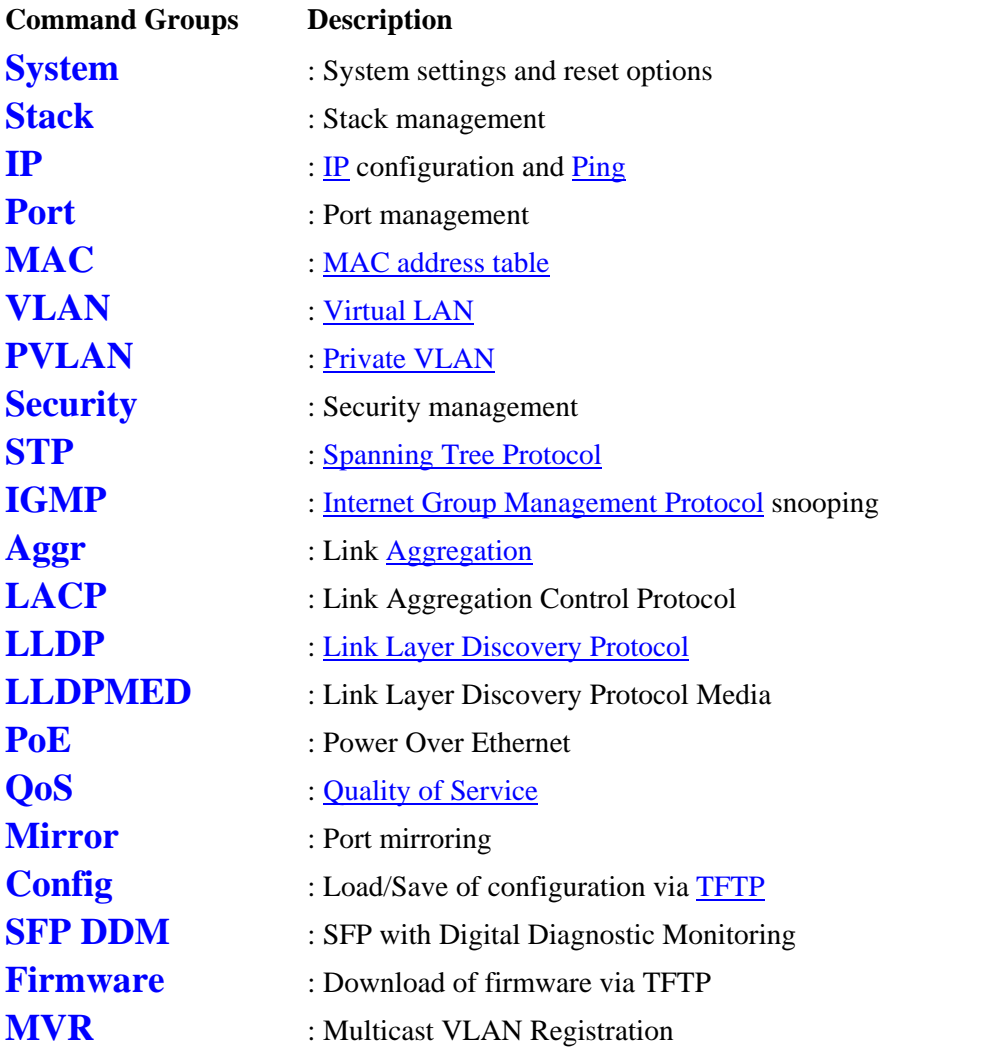

## **Voice VLAN** : Specific VLAN for voice traffic

Type '<group>' to enter command group, e.g. 'port'.

Type '<group> ?' to get list of group commands, e.g. 'port ?'.

Type '<command> ?' to get help on a command, e.g. 'port mode ?'.

Commands may be abbreviated, e.g. 'po co' instead of 'port configuration'.

## <span id="page-16-0"></span>**2. System (System settings and reset options)**

### **Available Commands**

System **Configuration** [all] [<port\_list>] System **Name [<name>]** System **Contact** [<contact>] System **Location [<location>]** System **Timezone [<offset>]** System **Reboot** System **Restore Default [keep\_ip]** System **Load** System **Log [<log\_id>] [all|info|warning|error] [clear]**

## **2.1 Configuration**

System> Configuration help

### **Description:**

Show system configuration.

#### **Syntax:**

System Configuration [all] [<port\_list>]

### **Parameters:**

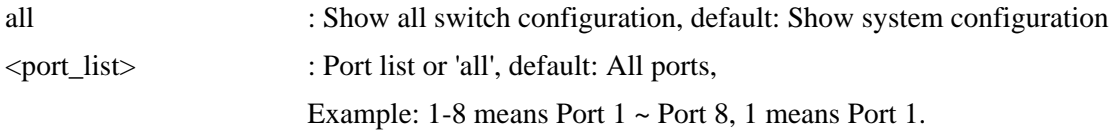

## **2.2 Name**

System> Name help

### **Description:**

Set or show the system name.

### **Syntax:**

System Name [<name>]

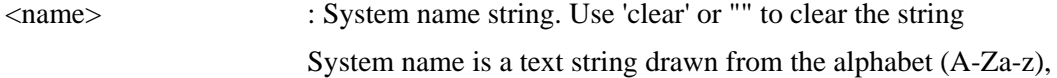

digits (0-9), minus sign (-).

*Note: In CLI, no blank or space characters are permitted as part of a name. The first character must be an alpha character, and the first or last character must not be a minus sign.* 

### <span id="page-17-0"></span>**2.3 Contact**

System>Contact help

### **Description:**

Set or show the system contact.

#### **Syntax:**

System Contact [<contact>]

#### **Parameters:**

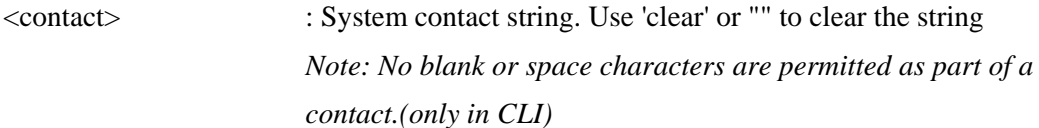

## **2.4 Location**

System> Location help

### **Description:**

Set or show the system location.

### **Syntax:**

System Location [<location>]

### **Parameters:**

<location> : System location string. Use 'clear' or "" to clear the string *Note: In CLI, no blank or space characters are permitted as part of a contact.* 

## **2.5 Timezone**

System>Timezone help

### **Description:**

Set or show the system time zone offset.

System Timezone [<offset>]

### **Parameters:**

<span id="page-18-0"></span>**Syntax:** 

<offset> : Time zone offset in minutes (-720 to 720) relative to UTC

## **2.6 Reboot**

System> Reboot help

### **Description:**

Reboot the system.

### **Syntax:**

System Reboot

## **2.7 Restore Default**

System>Restore Default help

### **Description:**

Restore factory default configuration.

**Syntax:**  System Restore Default [keep\_ip]

## **Parameters:**

keep\_ip : Keep IP configuration, default: Restore full configuration

## **2.8 Load**

System>Load help

### **Description:**

Show current CPU load: 100ms, 1s and 10s running average (in percent, zero is idle).

### **Syntax:**

System Load

## **2.9 Log**

System>Log help

**Description:** 

Show or clear the system log.

## **Syntax:**

System Log [<log\_id>] [all|info|warning|error] [clear]

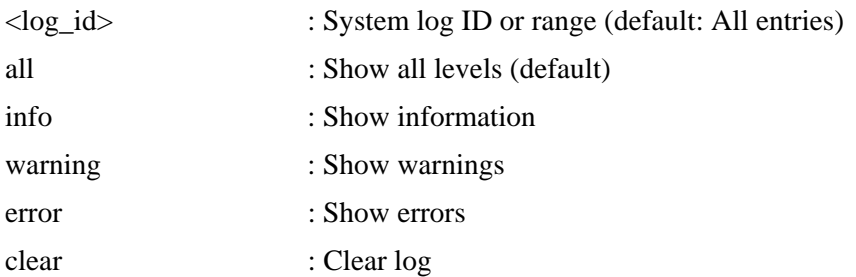

## <span id="page-20-0"></span>**3. Stack**

**Available Commands:**  Stack **List [detailed|productinfo]** Stack **Master Priority <sid>|local <mst\_elect\_prio>** Stack **Master Reelect** Stack **Select [<sid>|all]** Stack **SID Swap** <sid> <sid> Stack **SID Delete <sid>** Stack **SID** Assign <sid> <mac\_addr>

### **3.1 List**

Stack>List help

### **Description:**

Show the list of switches in stack.

### **Syntax:**

Stack List [detailed|productinfo]

### **Parameters:**

detailed|productinfo : Show product information

## **3.2 Master Priority**

Stack> Master Priority help

### **Description:**

Set the master election priority.

### **Syntax:**

Stack Master Priority <sid>|local <mst\_elect\_prio>

### **Parameters:**

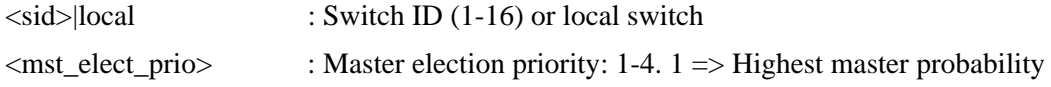

### **3.3 Master Reelect**

Stack> Master Reelect help

**Description:** 

<span id="page-21-0"></span>Force master reelection (ignoring master time).

### **Syntax:**

Stack Master Reelect

## **3.4 Select**

Stack> Select help

### **Description:**

Set or show the selected switch ID.

### **Syntax:**

Stack Select [<sid>|all]

### **Parameters:**

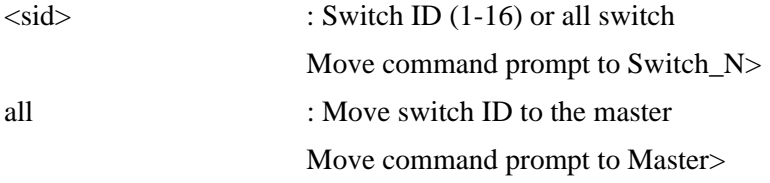

## **3.5 SID Swap**

Stack> SID Swap help

### **Description:**

Swap SID values used to identify two switches.

### **Syntax:**

Stack SID Swap <sid> <sid>

### **Parameters:**

<sid> : Switch ID (1-16), default: Show SID

### **3.6 SID Delete**

Stack> SID Delete help

### **Description:**

Delete SID assignment and associated configuration.

### **Syntax:**

Stack SID Delete <sid>

### <span id="page-22-0"></span>**Parameters:**

 $\langle \text{sid}\rangle$  : Switch ID (1-16)

## **3.7 SID Assign**

Stack> SID AAssign help

### **Description:**

Assign SID and associated configuration to switch.

SID must be unassigned, switch must be present and switch must not already be assigned to an SID.

### **Syntax:**

Stack SID Assign <sid> <mac\_addr>

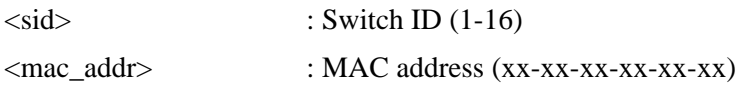

## <span id="page-23-0"></span>**4. IP (IP configuration and Ping)**

**Available Commands: IP Configuration IP DHCP [enable|disable] IP Setup [<ip\_addr>] [<ip\_mask>] [<ip\_router>] [<vid>] IP Ping <ip\_addr\_string> [<ping\_length>] IP DNS [<ip\_addr>] IP DNS\_Proxy [enable|disable] IP IPv6 AUTOCONFIG [enable|disable] IP IPv6 Setup [<ipv6\_addr>] [<ipv6\_prefix>] [<ipv6\_router>] [<vid>] IP IPv6 Ping6 <ipv6\_addr> [<ping\_length>] IP NTP Configuration IP NTP Mode [enable|disable] IP NTP Server Add <server\_index> <ip\_addr\_string> IP NTP Server Ipv6 Add <server\_index> <server\_ipv6> IP NTP Server Delete <server\_index>** 

## **4.1 Configuration**

IP> Configuration help

**Description:**  Show **IP** configuration.

**Syntax:**  IP Configuration

## **4.2 DHCP**

IP> DHCP help

**Description:** 

Set or show the **[DHCP](#page-150-0)** client mode.

### **Syntax:**

IP DHCP [enable|disable]

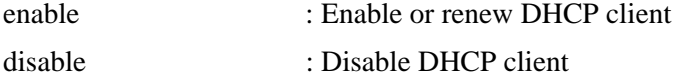

## <span id="page-24-0"></span>**4.3 Setup**

IP> Setup help

### **Description:**

Set or show the IP setup.

### **Syntax:**

IP Setup [<ip\_addr>] [<ip\_mask>] [<ip\_router>] [<vid>]

### **Parameters:**

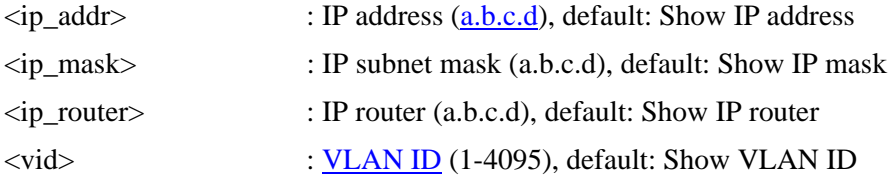

## **4.4 Ping**

IP>Ping help

### **Description:**

[Ping](#page-157-0) IP address ([ICMP](#page-153-0) echo).

### **Syntax:**

IP Ping  $\langle ip\_addr\_string \rangle$  [ $\langle ping\_length \rangle$ ]

### **Parameters:**

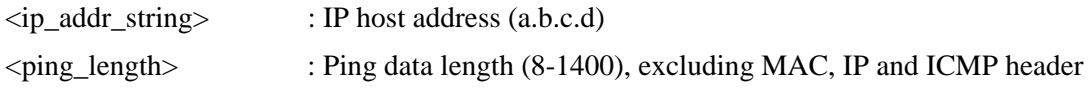

### **4.5 DNS**

IP>DNS help

### **Description:**

Set or show the **DNS** server address.

### **Syntax:**

IP DNS [<ip\_addr>]

### **Parameters:**

<ip\_addr> : IP address (a.b.c.d), default: Show IP address

## <span id="page-25-0"></span>**4.6 DNS\_Proxy**

IP>DNS\_Proxy help

### **Description:**

Set or show the IP DNS Proxy mode.

### **Syntax:**

IP DNS\_Proxy [enable|disable]

### **Parameters:**

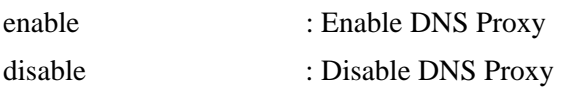

## **4.7 IPv6 AUTOCONFIG**

IP> IPv6 AUTOCONFIG help

### **Description:**

Set or show the IPv6 AUTOCONFIG mode.

#### **Syntax:**

IP IPv6 AUTOCONFIG [enable|disable]

### **Parameters:**

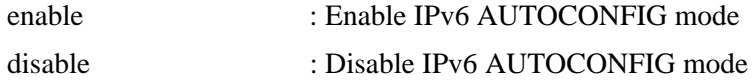

## **4.8 IPv6 Setup**

IP> IPv6 Setup help

### **Description:**

Set or show the IPv6 setup.

#### **Syntax:**

IP IPv6 Setup [<ipv6\_addr>] [<ipv6\_prefix>] [<ipv6\_router>] [<vid>]

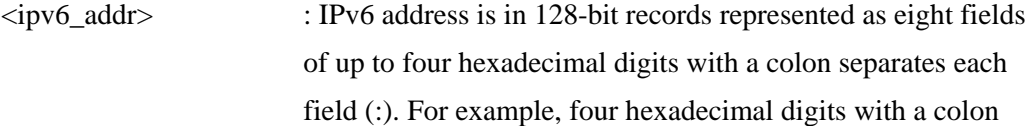

<span id="page-26-0"></span>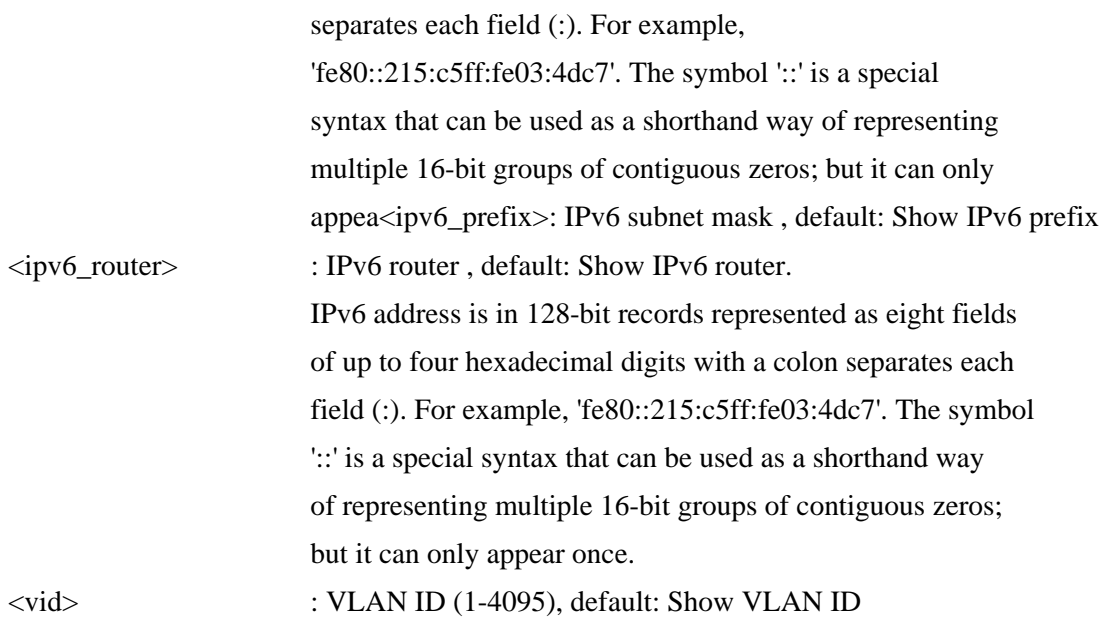

## **4.9 IPv6 Ping6**

IP> IPv6 Ping6 help

### **Description:**

Ping IPv6 address (ICMPv6 echo).

### **Syntax:**

IP IPv6 Ping6  $\langle$ ipv6\_addr>  $[\langle$ ping\_length>]

### **Parameters:**

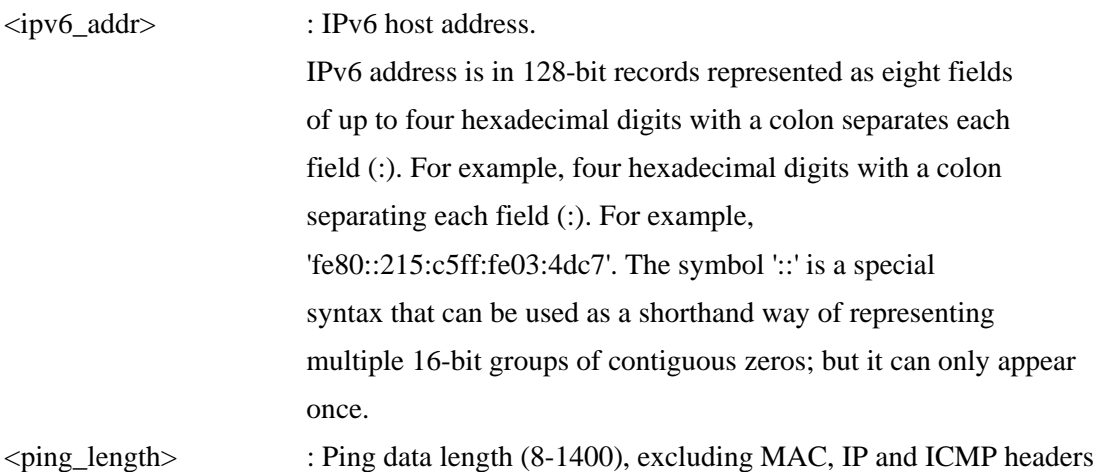

## **4.10 NTP Configuration**

IP>NTP Configuration help

**Description:** 

<span id="page-27-0"></span>Show [NTP](#page-156-0) configuration.

### **Syntax:**

IP NTP Configuration

## **4.11 NTP Mode**

IP>NTP Mode help

### **Description:**

Set or show the NTP mode.

### **Syntax:**

IP NTP Mode [enable|disable]

### **Parameters:**

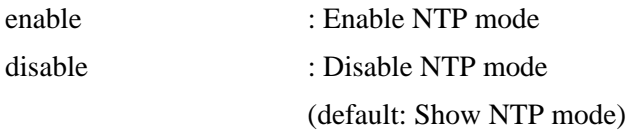

### **4.12 NTP Server Add**

IP>NTP Server Add

### **Description:**

Add NTP server entry.

### **Syntax:**

IP NTP Server Add <server\_index> <ip\_addr\_string>

### **Parameters:**

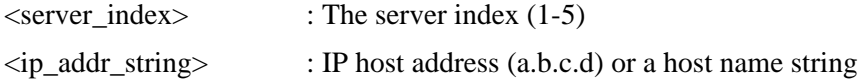

## **4.13 NTP Server Ipv6 Add**

IP>NTP Server Ipv6 Add

### **Description:**

Add NTP server IPv6 entry.

### **Syntax:**

IP NTP Server Ipv6 Add <server\_index> <server\_ipv6>

### <span id="page-28-0"></span>**Parameters:**

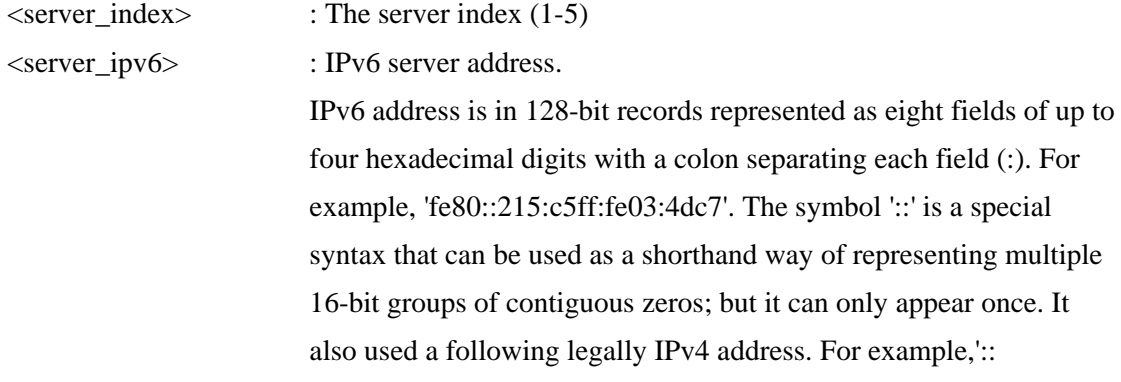

## **4.14 NTP Server Delete**

IP>NTP Server Delete

### **Description:**

Delete NTP server entry.

### **Syntax:**

IP NTP Server Delete <server\_index>

### **Parameters:**

<server\_index> : The server index (1-5)

## <span id="page-29-0"></span>**5. Port (Port management)**

### **Available Commands:**

Port **Configuration** [<port\_list>] [up|down] Port **Mode [<port\_list>] [10hdx|10fdx|100hdx|100fdx|1000fdx|auto]** Port **Flow Control** [<port\_list>] [enable|disable] Port **State [<port\_list>] [enable|disable]** Port **MaxFrame** [<port\_list>] [<max\_frame>] Port **Power [<port\_list>] [enable|disable|actiphy|dynamic]** Port **Excessive [<port\_list>] [discard|restart]** Port **Statistics [<port\_list>] [<command>] [up|down]**

## **5.1 Configuration**

Port> Configuration help

**Description:**  Show port configuration.

### **Syntax:**

Port Configuration [<port\_list>] [up|down]

### **Parameters:**

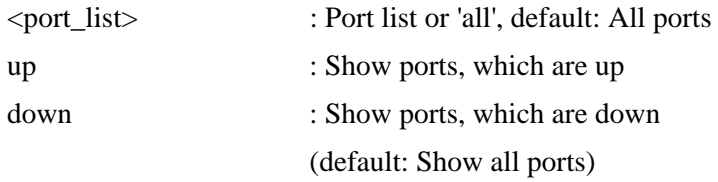

## **5.2 Mode**

Port> Mode help

### **Description:**

Set or show the port speed and duplex mode.

### **Syntax:**

Port Mode [<port\_list>] [10hdx|10fdx|100hdx|100fdx|1000fdx|auto]

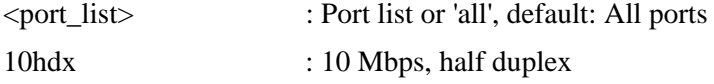

<span id="page-30-0"></span>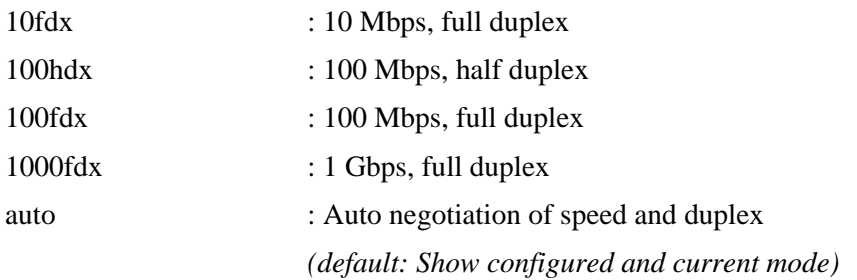

## **5.3 Flow Control**

Port> FlowControl help

### **Description:**

Set or show the port flow control mode.

### **Syntax:**

Port Flow Control [<port\_list>] [enable|disable]

### **Parameters:**

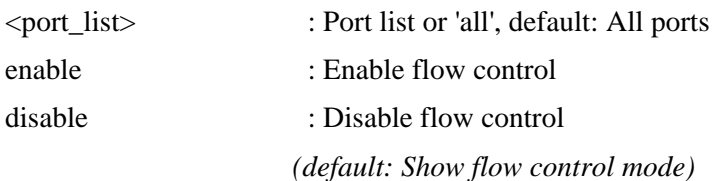

## **5.4 State**

Port> State help

### **Description:**

Set or show the port administrative state.

### **Syntax:**

Port State [<port\_list>] [enable|disable]

### **Parameters:**

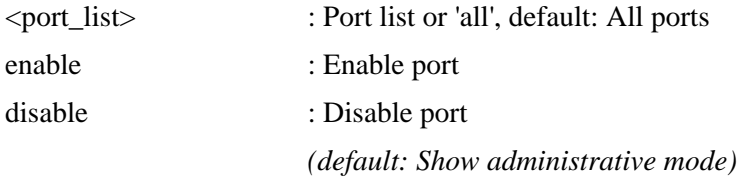

## **5.5 MaxFrame**

Port>MaxFrame help

### <span id="page-31-0"></span>**Description:**

Set or show the port maximum frame size.

#### **Syntax:**

Port MaxFrame [<port\_list>] [<max\_frame>]

#### **Parameters:**

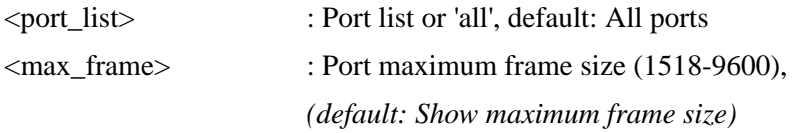

### **5.6 Power**

Port>Power help

### **Description:**

Set or show the port **PHY** power mode.

### **Syntax:**

Port Power [<port\_list>] [enable|disable|actiphy|dynamic]

### **Parameters:**

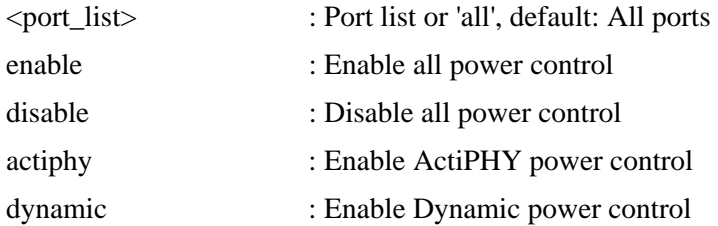

## **5.7 Excessive**

Port>Excessive help

### **Description:**

Set or show the port excessive collision mode.

### **Syntax:**

Port Excessive [<port\_list>] [discard|restart]

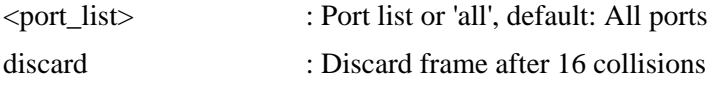

<span id="page-32-0"></span>restart : Restart back-off algorithm after 16 collisions *(default: Show mode)* 

## **5.8 Statistics**

Port>Statistics help

### **Description:**

Show port statistics.

### **Syntax:**

Port Statistics [<port\_list>] [<command>] [up|down]

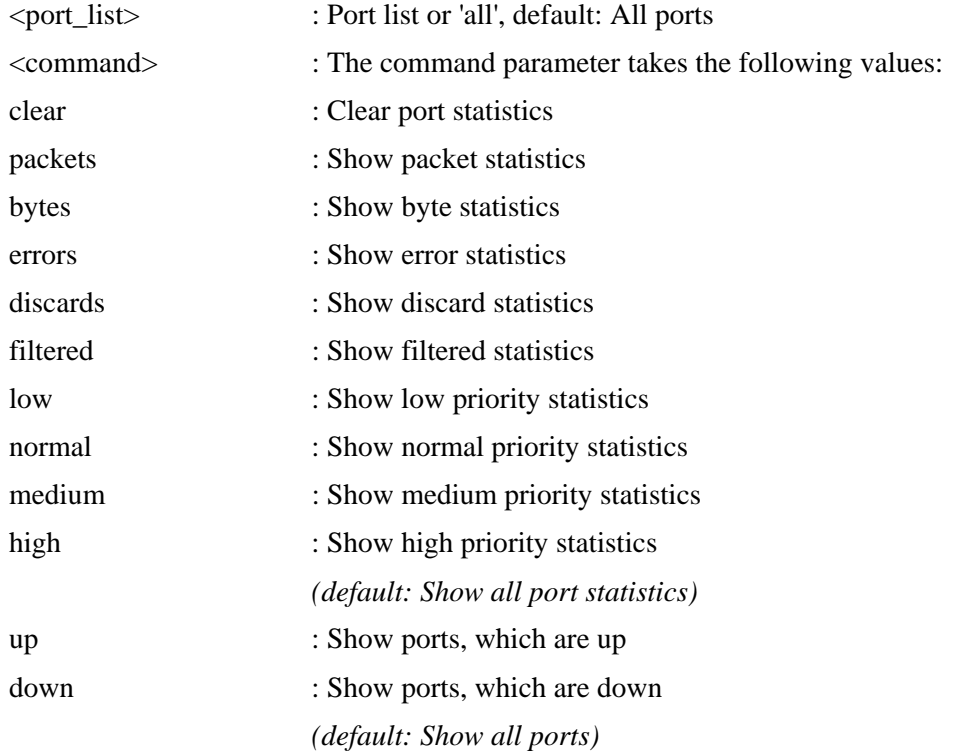

## <span id="page-33-0"></span>**6. MAC (MAC address table)**

**Available Commands:** 

MAC **Configuration** [<port\_list>] MAC Add <mac\_addr> <port\_list> [<vid>] MAC **Delete <mac\_addr> [<vid>]** MAC **Lookup <mac\_addr> [<vid>]** MAC **Agetime [<age\_time>]** MAC **Learning [<port\_list>] [auto|disable|secure]** MAC **Dump [<mac\_max>] [<mac\_addr>] [<vid>]** MAC **Statistics [<port\_list>]** MAC **Flush**

## **6.1 Configuration**

MAC>Configuration help

### **Description:**

Show **MAC** address table configuration.

### **Syntax:**

MAC Configuration [<port\_list>]

### **Parameters:**

<port\_list> : Port list or 'all', default: All ports

## **6.2 Add**

MAC>Add help

### **Description:**

Add MAC address table entry.

### **Syntax:**

MAC Add <mac\_addr> <port\_list> [<vid>]

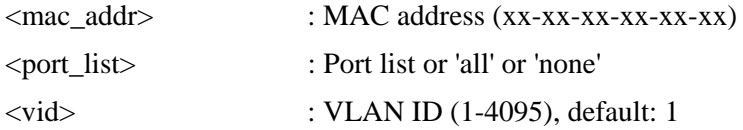

## <span id="page-34-0"></span>**6.3 Delete**

MAC>Delete help

### **Description:**

Delete MAC address entry.

### **Syntax:**

MAC Delete <mac\_addr> [<vid>]

### **Parameters:**

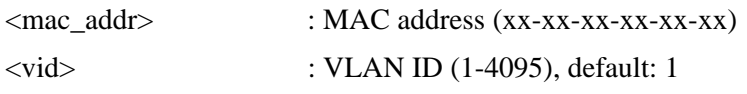

## **6.4 Lookup**

MAC>Lookup help

### **Description:**

Lookup MAC address entry.

### **Syntax:**

MAC Lookup <mac\_addr> [<vid>]

### **Parameters:**

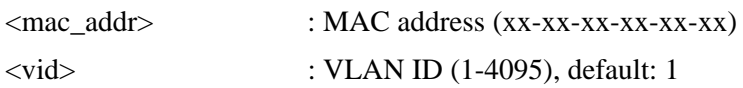

## **6.5 Agetime**

MAC>Agetime help

### **Description:**

Set or show the MAC address age timer.

### **Syntax:**

MAC Agetime [<age\_time>]

### **Parameters:**

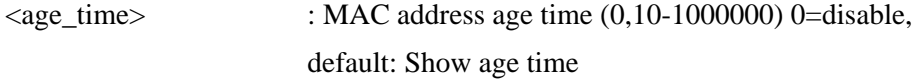

## **6.6 Learning**

#### <span id="page-35-0"></span>MAC>Learning help

### **Description:**

Set or show the port learn mode.

### **Syntax:**

MAC Learning [<port\_list>] [auto|disable|secure]

### **Parameters:**

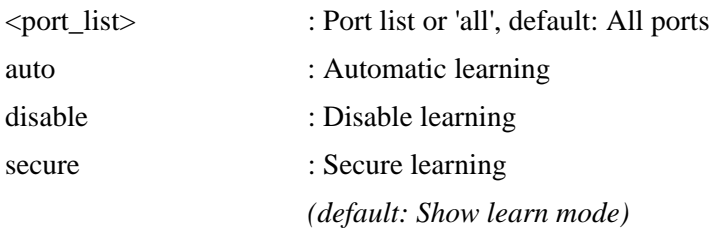

## **6.7 Dump**

MAC>Dump help

### **Description:**

Show sorted list of MAC address entries.

### **Syntax:**

MAC Dump [<mac\_max>] [<mac\_addr>] [<vid>]

#### **Parameters:**

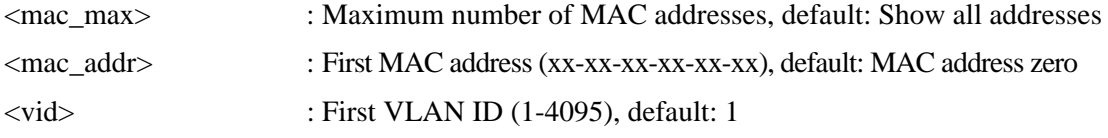

## **6.8 Statistics**

MAC>Statistics help

### **Description:**

Show MAC address table statistics.

### **Syntax:**

MAC Statistics [<port\_list>]

### **Parameters:**

<port\_list> : Port list or 'all', default: All ports
## **6.9 Flush**

MAC>Flush help

### **Description:**

Flush all learned entries.

### **Syntax:**

MAC Flush

# **7. VLAN (Virtual LAN)**

**Available Commands:** 

VLAN **Configuration [<port\_list>]** VLAN **Aware [<port\_list>] [enable|disable]** VLAN **PVID [<port\_list>] [<vid>|none]** VLAN **FrameType [<port\_list>] [all|tagged]** VLAN **IngressFilter [<port\_list>] [enable|disable]** VLAN **Add <vid> [<port\_list>]** VLAN **Delete <vid>** VLAN **Lookup [<vid>]**  VLAN **Lookup [<vid>] [combined|static|nas|mvr|voice\_vlan|all]** VLAN **Status [<port\_list>] [combined|static|nas|mvr|voice\_vlan|mstp|all|conflicts]**

## **7.1 Configuration**

VLAN>Configuration help

### **Description:**

Show [VLAN](#page-164-0) configuration.

### **Syntax:**

VLAN Configuration [<port\_list>]

### **Parameters:**

<port\_list> : Port list or 'all', default: All ports

## **7.2 Aware**

VLAN>Aware help

### **Description:**

Set or show the port VLAN awareness.

### **Syntax:**

VLAN Aware [<port\_list>] [enable|disable]

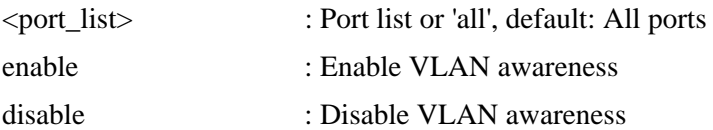

## **7.3 PVID**

VLAN>PVID help

### **Description:**

Set or show the port [VLAN ID](#page-165-0).

### **Syntax:**

VLAN PVID [<port\_list>] [<vid>|none]

### **Parameters:**

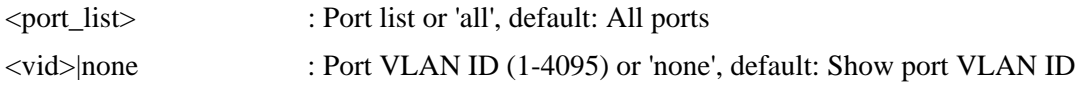

## **7.4 FrameType**

VLAN>FrameType help

### **Description:**

Set or show the port VLAN frame type.

### **Syntax:**

VLAN FrameType [<port\_list>] [all|tagged]

### **Parameters:**

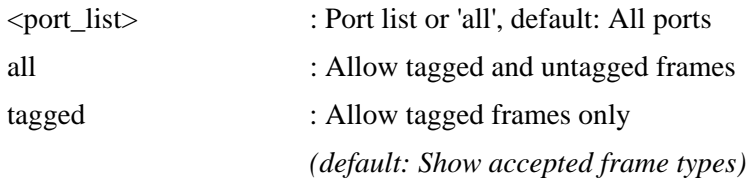

## **7.5 IngressFilter**

VLAN> IngressFilter help

### **Description:**

Set or show the port VLAN ingress filter..

### **Syntax:**

VLAN IngressFilter [<port\_list>] [enable|disable]

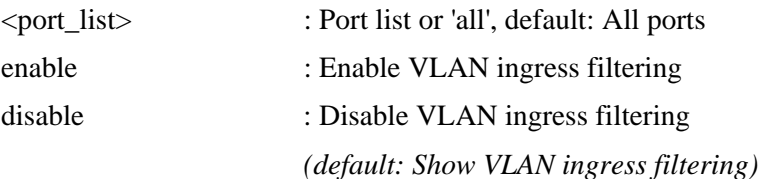

## **7.6 Add**

VLAN>Add help

### **Description:**

Add or modify VLAN entry.

### **Syntax:**

VLAN Add <vid> [<port\_list>]

### **Parameters:**

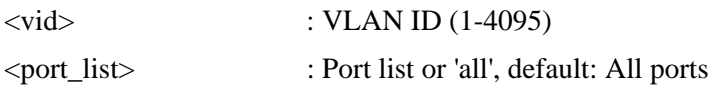

## **7.7 Delete**

VLAN>Delete help

### **Description:**

Delete VLAN entry.

### **Syntax:**

VLAN Delete <vid>

### **Parameters:**

<vid> : VLAN ID (1-4095)

## **7.8 Lookup**

VLAN>Lookup help

### **Description:**

Lookup VLAN entry.

### **Syntax:**

VLAN Lookup [<vid>] [combined|static|nas|mvr|voice\_vlan|all]

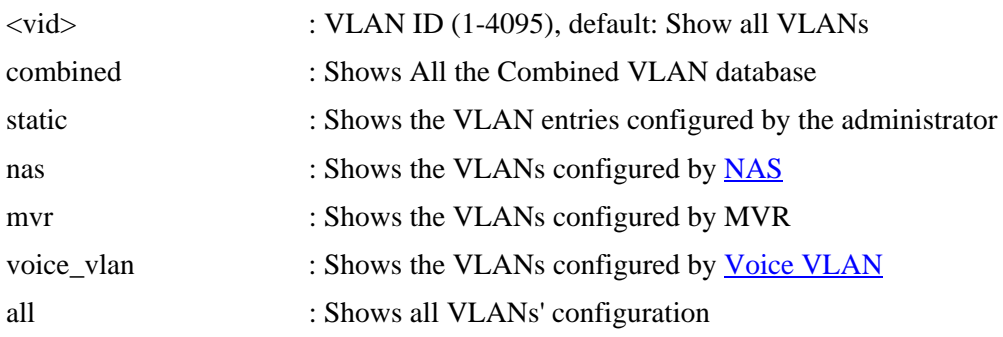

## **7.9 Status**

VLAN> Status help

### **Description:**

VLAN Port Configuration Status

### **Syntax:**

VLAN Status [<port\_list>] [combined|static|nas|mvr|voice\_vlan|mstp|all|conflicts]

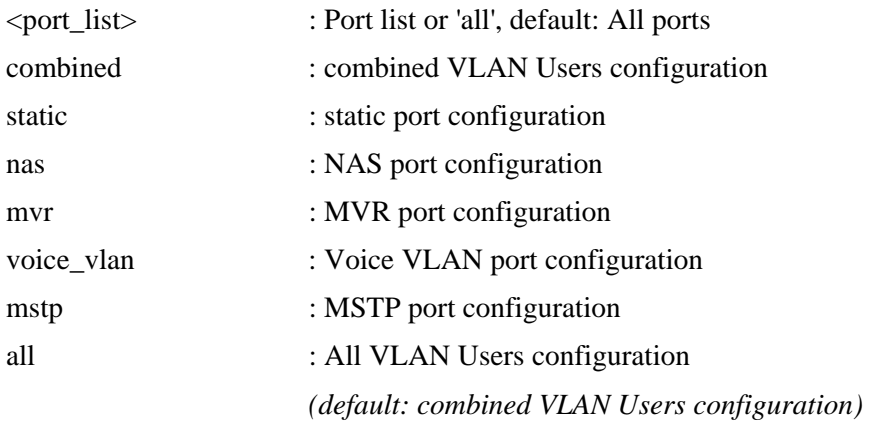

# **8. PVLAN (Private VLAN)**

**Available Commands:** 

**PVLAN Configuration [<port\_list>]** PVLAN **Isolate [<port\_list>] [enable|disable]**

## **8.1 Configuration**

PVLAN>Configuration help

### **Description:**

Show **[Private VLAN](#page-158-0)** configuration.

### **Syntax:**

PVLAN Configuration [<port\_list>]

### **Parameters:**

<port\_list> : Port list or 'all', default: All ports

## **8.2 Isolate**

PVLAN>Isolate help

### **Description:**

Set or show the port isolation mode.

### **Syntax:**

PVLAN Isolate [<port\_list>] [enable|disable]

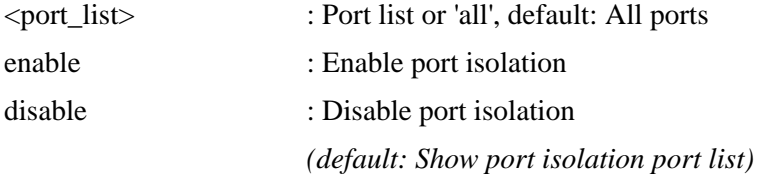

# **9. Security (Security management)**

### **Available Command groups:**

**Switch**: Switch security

**Network**: Network security

AAA: Authentication, Authorization and Accounting

## **9.1 Switch (Switch security)**

### **Available command groups:**

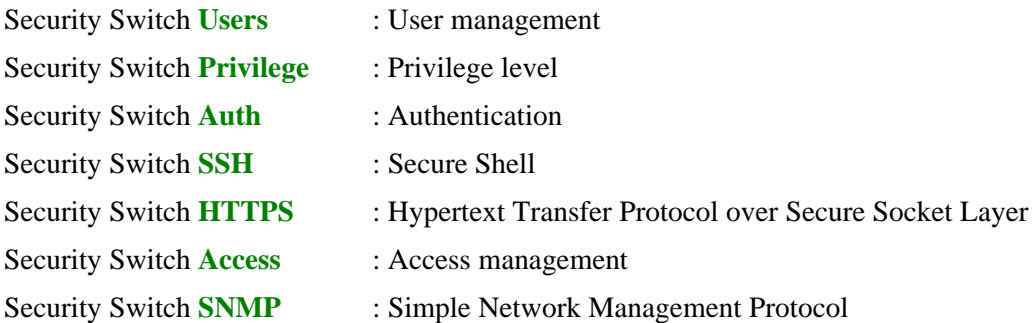

### **9.1.1 Users**

### **Available Command:**

Security Switch Users **Configuration**  Security Switch Users **Add <user\_name> <password> <privilege\_level>** Security Switch Users **Delete <user\_name>** 

## **9.1.1.1 Users Configuration**

Security / Switch > Users>Configuration help

### **Description:**

Show users configuration.

**Syntax:**  Security Switch Users Configuration

## **9.1.1.2 Users Add**

Security / Switch > Users>Add help

### **Description:**

Add or modify users entry.

### **Syntax:**

Security Switch Users Add <user\_name> <password> <privilege\_level>

### **Parameters:**

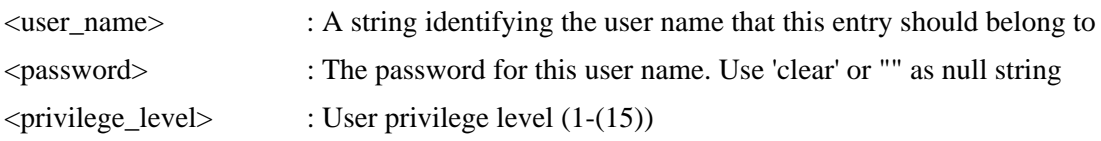

### **9.1.1.3 Users Delete**

Security / Switch > Users>Delete help

### **Description:**

Delete users entry.

### **Syntax:**

Security Switch Users Delete <user\_name>

### **Parameters:**

<user\_name> : A string identifying the user name that this entry should belong to

### **9.1.2 Privilege Level**

### **Available Command:**

Security Switch Privilege Level **Configuration** Security Switch Privilege Level Group <group\_name>  $[\langle c\text{cro}\rangle] [\langle c\text{cro}\rangle] [\langle s\text{rvo}\rangle]$ Security Switch Privilege Level **Current**

## **9.1.2.1 Privilege Level Configuration**

Security / Switch / Privilege / Level>Configuration help

### **Description:**

Show privilege configuration.

### **Syntax:**

Security Switch Privilege Level Configuration

## **9.1.2.2 Privilege Level Group**

Security / Switch / Privilege / Level> Group help

### **Description:**

Configure a privilege level group.

### **Syntax:**

Security Switch Privilege Level Group <group\_name> [<cro>] [<crw>] [<sro>] [<srw>]

### **Parameters:**

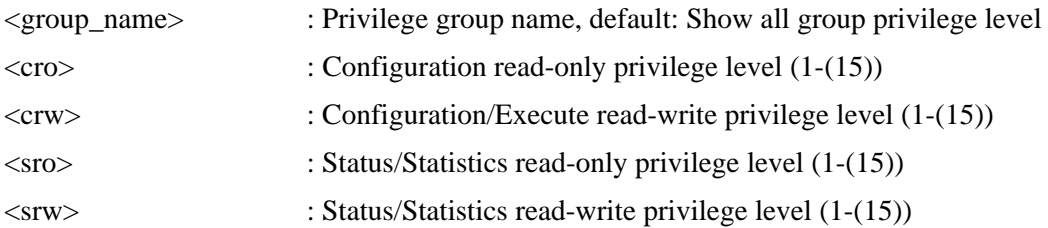

## **9.1.2.3 Privilege Level Current**

Security / Switch / Privilege / Level> Current help

### **Description:**

Show the current privilege level.

### **Syntax:**

Security Switch Privilege Level Current

## **9.1.3 Auth (Authentication)**

**Available Commands:**  Security Switch Auth **Configuration** Security Switch Auth **Method [console|telnet|ssh|web] [none|local|radius|tacacs+] [enable|disable]**

## **9.1.3.1 Configuration**

Security / Switch /Auth> Configuration help

### **Description:**

Show Auth configuration.

### **Syntax:**

Security Switch Auth Configuration

## **9.1.3.2 Method**

Security / Switch /Auth> Method help

### **Description:**

Set or show Auth method.

### **Syntax:**

Security Switch Auth Method [console|telnet|ssh|web] [none|local|radius] [enable|disable]

### **Parameters:**

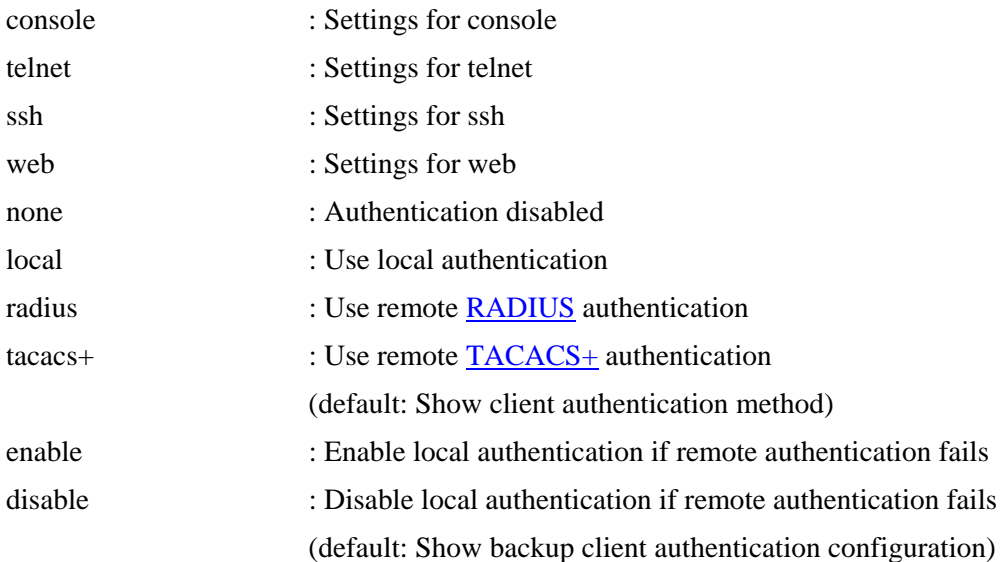

## **9.1.4 SSH( Secure Shell)**

**Available Commands:**  Security Switch [SSH](#page-161-0) **Configuration** Security Switch SSH **Mode [enable|disable]**

## **9.1.4.1 Configuration**

Security / Switch /SSH> Configuration help

### **Description:**

Show SSH configuration.

### **Syntax:**

Security Switch SSH Configuration

## **9.1.4.2 Mode**

Security / Switch / SSH > Mode help

### **Description:**

Set or show the SSH mode.

### **Syntax:**

Security Switch SSH Mode [enable|disable]

### **Parameters:**

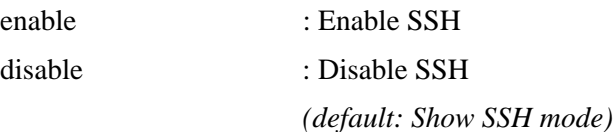

## **9.1.5 HTTPS (Hypertext Transfer Protocol over Secure Socket Layer)**

**Available Commands:** 

Security Switch [HTTPS](#page-153-0) **Configuration** Security Switch HTTPS **Mode [enable|disable]** Security Switch HTTPS **Redirect [enable|disable]**

## **9.1.5.1 Configuration**

Security / Switch / HTTPS > Configuration help

**Description:**  Show HTTPS configuration.

### **Syntax:**

Security Switch HTTPS Configuration

## **9.1.5.2 Mode**

Security / Switch / HTTPS > Mode help

### **Description:**

Set or show the HTTPS mode.

### **Syntax:**

Security Switch HTTPS Mode [enable|disable]

### **Parameters:**

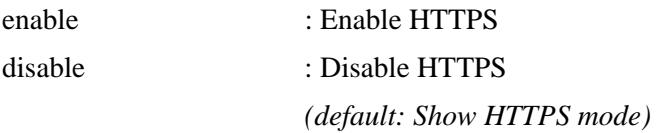

## **9.1.5.3 Redirect**

Security / Switch / HTTPS > Redirect help

### **Description:**

Set or show the HTTPS redirect mode.

Automatic redirect web browser to HTTPS during HTTPS mode enabled.

### **Syntax:**

Security Switch HTTPS Redirect [enable|disable]

### **Parameters:**

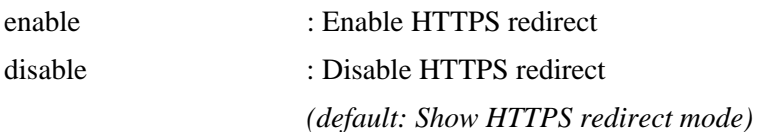

## **9.1.6 Access**

## **Available Commands:**  Security Switch Access **Configuration** Security Switch Access **Mode [enable|disable]** Security Switch Access Add <access id> <start ip\_addr> <end\_ip\_addr> **[web|snmp|telnet]** Security Switch Access **Ipv6 Add <access id> <start ipv6 addr> <end ipv6 addr> [web|snmp|telnet]** Security Switch Access **Delete <access\_id>** Security Switch Access **Lookup** [<access id>] Security Switch Access **Clear**  Security Switch Access **Statistics [clear]**

## **9.1.6.1 Access Configuration**

Security/Switch/Access> Configuration help

### **Description:**

Show access management configuration.

### **Syntax:**

Security Switch Access Configuration

## **9.1.6.2 Access Mode**

Security/Switch/Access> Mode help

### **Description:**

Set or show the access management mode.

### **Syntax:**

Security Switch Access Mode [enable|disable]

### **Parameters:**

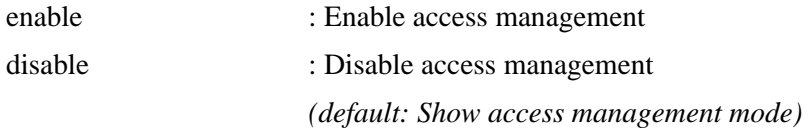

## **9.1.6.3 Access Add**

Security/Switch/Access> Add help

### **Description:**

Add access management entry.

### **Syntax:**

Security Switch Access Add <access\_id> <start\_ip\_addr> <end\_ip\_addr> [web|snmp|telnet]

### **Parameters:**

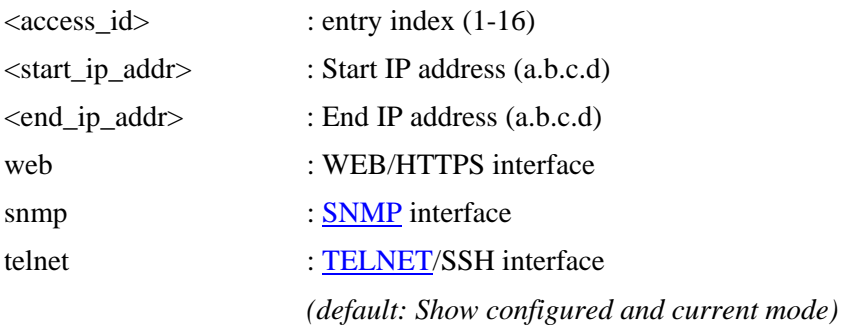

## **9.1.6.4 Access Ipv6 Add**

Security/Switch/Access> Ipv6 Add help

### **Description:**

Add access management IPv6 entry.

### **Syntax:**

Security Switch Access Ipv6 Add <access\_id> <start\_ipv6\_addr> <end\_ipv6\_addr> [web|snmp|telnet]

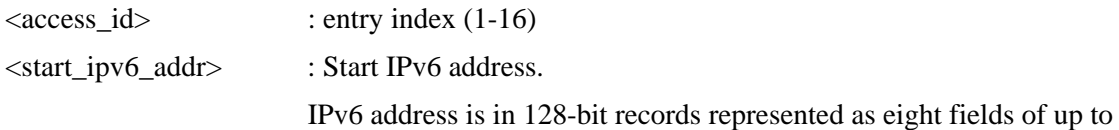

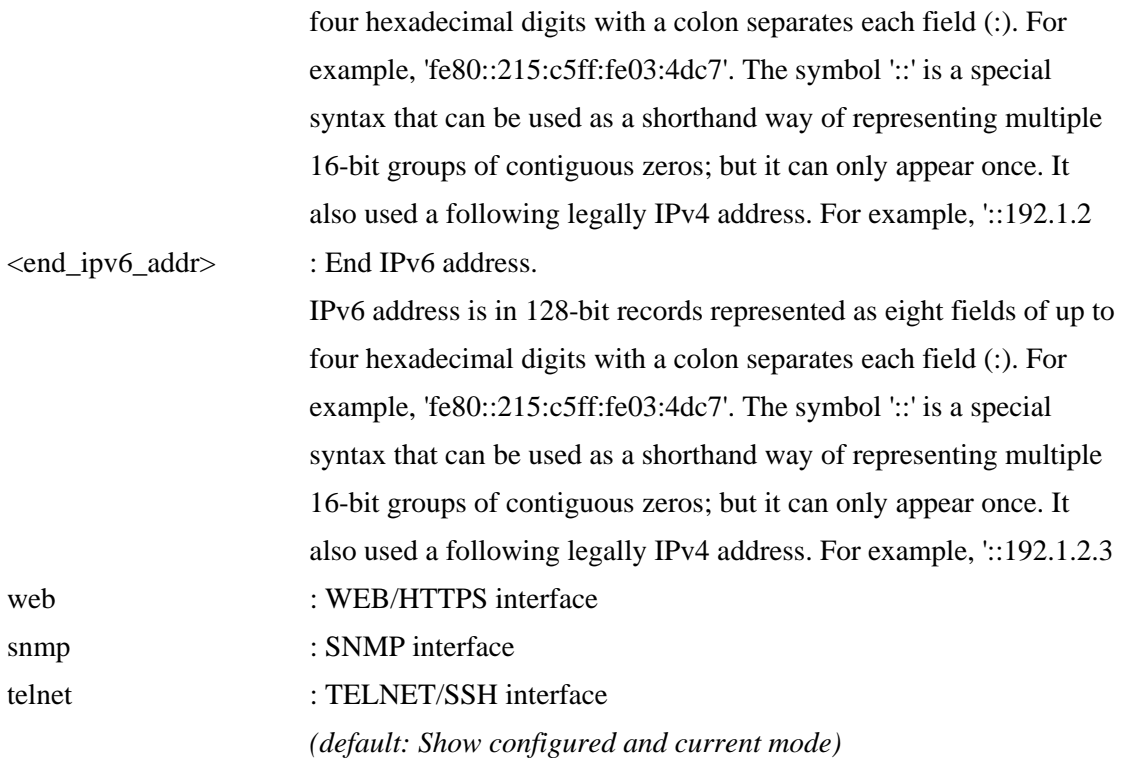

## **9.1.6.5 Access Delete**

Security/Switch/Access> Delete help

### **Description:**

Delete access management entry.

### **Syntax:**

Security Switch Access Delete <access\_id>

#### **Parameters:**

<access\_id> : entry index (1-16)

## **9.1.6.6 Access Lookup**

Security/Switch/Access> Lookup help

### **Description:**

Lookup access management entry.

#### **Syntax:**

Security Switch Access Lookup [<access\_id>]

<access\_id> : entry index (1-16)

## **9.1.6.7 Access Clear**

Security/Switch/Access> Clear help

#### **Description:**

Clear access management entry.

### **Syntax:**

Security Switch Access Clear

### **9.1.6.8 Access Statistics**

Security/Switch/Access> Statistics help

### **Description:**

Show or clear access management statistics.

#### **Syntax:**

Security Switch Access Statistics [clear]

#### **Parameters:**

clear : Clear access management statistics

### **9.1.7 SNMP (Simple Network Management Protocol)**

### **Available Commands:**

Security Switch [SNMP](#page-161-0) **Configuration** Security Switch SNMP **Mode [enable|disable]** Security Switch SNMP **Version [1|2c|3]** Security Switch SNMP **Read Community [<community>]** Security Switch SNMP **Write Community [<community>]** Security Switch SNMP **Trap Mode [enable|disable]** Security Switch SNMP **Trap Version [1|2c|3]** Security Switch SNMP **Trap Community [<community>]** Security Switch SNMP **Trap Destination [<ip\_addr\_string>]** Security Switch SNMP Trap IPv6 Destination [<ipv6\_addr>] Security Switch SNMP **Trap Authentication Failure [enable|disable]** Security Switch SNMP **Trap Link-up [enable|disable]** Security Switch SNMP **Trap Inform Mode [enable|disable]** Security Switch SNMP **Trap Inform Timeout [<timeout>]**

Security Switch SNMP **Trap Inform Retry Times [<retries>]** Security Switch SNMP **Trap Probe Security Engine ID [enable|disable]** Security Switch SNMP **Trap Security Engine ID [<engineid>]** Security Switch SNMP **Trap Security Name [<security\_name>]** Security Switch SNMP **Engine ID [<engineid>]** Security Switch SNMP **Community Add <community> [<ip\_addr>] [<ip\_mask>]** Security Switch SNMP **Community Delete <index>** Security Switch SNMP **Community Lookup [<index>]** Security Switch SNMP User Add <engineid> <user\_name> [MD5|SHA] **[<auth\_password>] [DES] [<priv\_password>]** Security Switch SNMP **User Delete <index>** Security Switch SNMP **User Changekey <engineid> <user\_name> <auth\_password> [<priv\_password>]** Security Switch SNMP **User Lookup [<index>]**  Security Switch SNMP **Group Add <security\_model> <security\_name> <group\_name>** Security Switch SNMP **Group Delete <index>** Security Switch SNMP **Group Lookup [<index>]** Security Switch SNMP **View Add <view\_name> [included|excluded] <oid\_subtree>** Security Switch SNMP **View Delete <index>** Security Switch SNMP **View Lookup [<index>]** Security Switch SNMP **Access Add <group\_name> <security\_model> <security\_level> [<read\_view\_name>] [<write\_view\_name>]** Security Switch SNMP **Access Delete <index>** Security Switch SNMP **Access Lookup [<index>]**

## **9.1.7.1 Configuration**

Security / Switch / SNMP>Configuration help

**Description:**  Show SNMP configuration.

**Syntax:**  Security Switch SNMP Configuration

## **9.1.7.2 Mode**

Security / Switch / SNMP>Mode help

Set or show the SNMP mode.

### **Syntax:**

Security Switch SNMP Mode [enable|disable]

### **Parameters:**

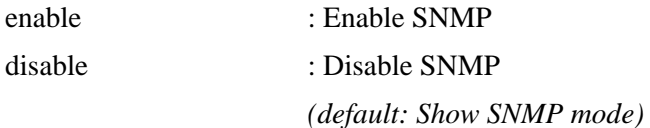

## **9.1.7.3 Version**

Security / Switch / SNMP>Version help

### **Description:**

Set or show the SNMP protocol version.

### **Syntax:**

Security Switch SNMP Version [1|2c|3]

### **Parameters:**

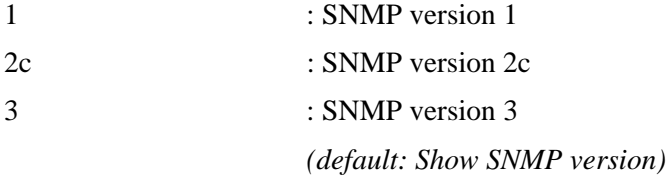

## **9.1.7.4 Read Community**

Security / Switch / SNMP>Read Community help

### **Description:**

Set or show the community string for SNMP read access.

### **Syntax:**

Security Switch SNMP Read Community [<community>]

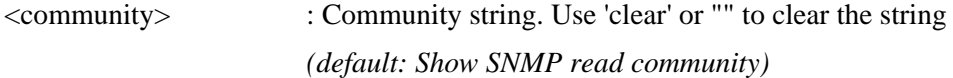

## **9.1.7.5 Write Community**

Security / Switch / SNMP>Write Community help

### **Description:**

Set or show the community string for SNMP write access.

### **Syntax:**

Security Switch SNMP Write Community [<community>]

### **Parameters:**

<community> : Community string. Use 'clear' or "" to clear the string *(default: Show SNMP write community)* 

## **9.1.7.6 Trap Mode**

Security / Switch / SNMP>Trap Mode help

### **Description:**

Set or show the SNMP trap mode.

### **Syntax:**

Security Switch SNMP Trap Mode [enable|disable]

### **Parameters:**

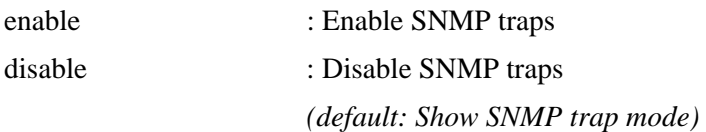

## **9.1.7.7 Trap Version**

Security / Switch / SNMP>Trap Version help

### **Description:**

Set or show the SNMP trap protocol version.

#### **Syntax:**

Security Switch SNMP Trap Version [1|2c|3]

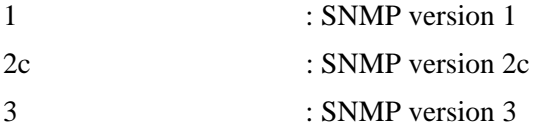

## **9.1.7.8 Trap Community**

Security / Switch / SNMP>Trap Community help

### **Description:**

Set or show the community string for SNMP traps.

### **Syntax:**

Security Switch SNMP Trap Community [<community>]

### **Parameters:**

<community> : Community string. Use 'clear' or "" to clear the string *(default: Show SNMP trap community)* 

### **9.1.7.9 Trap Destination**

Security / Switch / SNMP>Trap Destination help

### **Description:**

Set or Show the SNMP trap destination address.

#### **Syntax:**

Security Switch SNMP Trap Destination [<ip\_addr\_string>]

### **Parameters:**

<ip\_addr\_string> : IP host address (a.b.c.d)

### **9.1.7.10 Trap IPv6 Destination**

Security / Switch / SNMP>Trap IPv6 Destination help

### **Description:**

Set or Show the SNMP trap destination IPv6 address.

#### **Syntax:**

Security Switch SNMP Trap IPv6 Destination [<ipv6\_addr>]

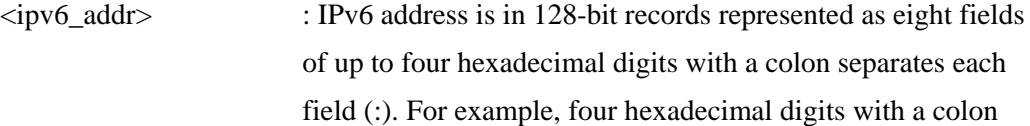

separating each field (:). For example, 'fe80::215:c5ff:fe03:4dc7'. The symbol '::' is a special syntax that can be used as a shorthand way of representing multiple 16-bit groups of contiguous zeros; but it can only appear once.

## **9.1.7.11 Trap Authentication Failure**

Security / Switch / SNMP>Trap Authentication Failure help

### **Description:**

Set or show the SNMP authentication failure trap mode.

### **Syntax:**

Security Switch SNMP Trap Authentication Failure [enable|disable]

### **Parameters:**

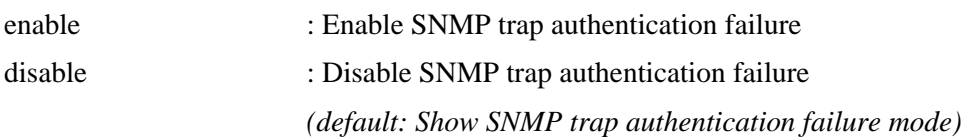

## **9.1.7.12 Trap Link-up**

Security / Switch / SNMP>Trap Link-up help

### **Description:**

Set or show the port link-up and link-down trap mode.

### **Syntax:**

Security Switch SNMP Trap Link-up [enable|disable]

### **Parameters:**

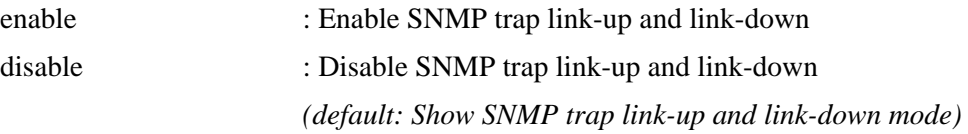

## **9.1.7.13 Trap Inform Mode**

Security / Switch / SNMP>Trap Inform Mode help

### **Description:**

Set or show the SNMP trap inform mode.

### **Syntax:**

Security Switch SNMP Trap Inform Mode [enable|disable]

### **Parameters:**

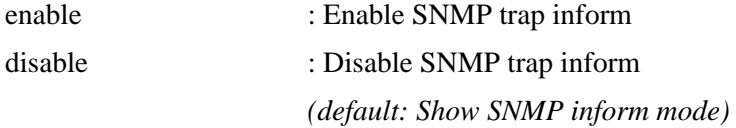

## **9.1.7.14 Trap Inform Timeout**

Security / Switch / SNMP>Trap Inform Timeout help

### **Description:**

Set or show the SNMP trap inform timeout (μsecs).

### **Syntax:**

Security Switch SNMP Trap Inform Timeout [<timeout>]

### **Parameters:**

<timeout> : SNMP trap inform timeout (0-2147 seconds) *(default: Show SNMP trap inform timeout)* 

## **9.1.7.15 Trap Inform Retry Times**

Security / Switch / SNMP>Trap Inform Retry Times help

### **Description:**

Set or show the SNMP trap inform retry times.

### **Syntax:**

Security Switch SNMP Trap Inform Retry Times [<retries>]

### **Parameters:**

<retries> : SNMP trap inform retransmited times (0-255) *(default: Show SNMP trap inform retry times)* 

## **9.1.7.16 Trap Probe Security Engine ID**

Security / Switch / SNMP>Trap Probe Security Engine ID help

### **Description:**

Show SNMP trap security engine ID probe mode.

### **Syntax:**

Security Switch SNMP Trap Probe Security Engine ID [enable|disable]

### **Parameters:**

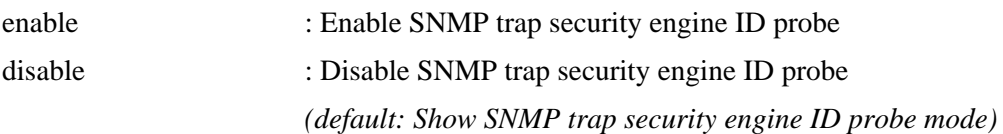

## **9.1.7.17 Trap Security Engine ID**

Security / Switch / SNMP>Trap Security Engine ID help

### **Description:**

Set or show SNMP trap security engine ID.

### **Syntax:**

Security Switch SNMP Trap Security Engine ID [<engineid>]

### **Parameters:**

<engineid> : Engine ID, the format may not be all zeros or all 'ff'H and is restricted to 5 - 32 octet string

### **9.1.7.18 Trap Security Name**

Security / Switch / SNMP>Trap Security Name help

### **Description:**

Set or show SNMP trap security name.

### **Syntax:**

Security Switch SNMP Trap Security Name [<security\_name>]

### **Parameters:**

<security\_name> : A string representing the security name for a principal *(default: Show SNMP trap security name)* 

## **9.1.7.19 Engine ID**

Security / Switch / SNMP>Engine ID help

### **Description:**

Set or show SNMPv3 local engine ID.

### **Syntax:**

Security Switch SNMP Engine ID [<engineid>]

### **Parameters:**

<engineid> : Engine ID, the format may not be all zeros or all 'ff'H and is restricted to 5 - 32 octet string

## **9.1.7.20 Community Add**

Security / Switch / SNMP>Community Add help

### **Description:**

Add or modify SNMPv3 community entry. The entry index key is  $\leq$ community $>$ .

### **Syntax:**

Security Switch SNMP Community Add <community> [<ip\_addr>] [<ip\_mask>]

### **Parameters:**

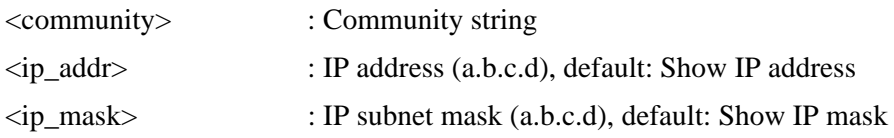

## **9.1.7.21 Community Delete**

Security / Switch / SNMP>Community Delete help

### **Description:**

Delete SNMPv3 community entry.

### **Syntax:**

Security Switch SNMP Community Delete <index>

### **Parameters:**

<index> : entry index (1-64)

## **9.1.7.22 Community Lookup**

Security / Switch / SNMP>Community Lookup help

### **Description:**

Lookup SNMPv3 community entry.

### **Syntax:**

Security Switch SNMP Community Lookup [<index>]

### **Parameters:**

<index> : entry index (1-64)

### **9.1.7.23 User Add**

Security / Switch / SNMP>User Add help

### **Description:**

Add SNMPv3 user entry.

The entry index key are  $\leq$ engineid $\geq$  and  $\leq$ user\_name $\geq$  and it doesn't allow modify.

### **Syntax:**

Security Switch SNMP User Add <engineid> <user\_name> [MD5|SHA] [<auth\_password>] [DES] [<priv\_password>]

### **Parameters:**

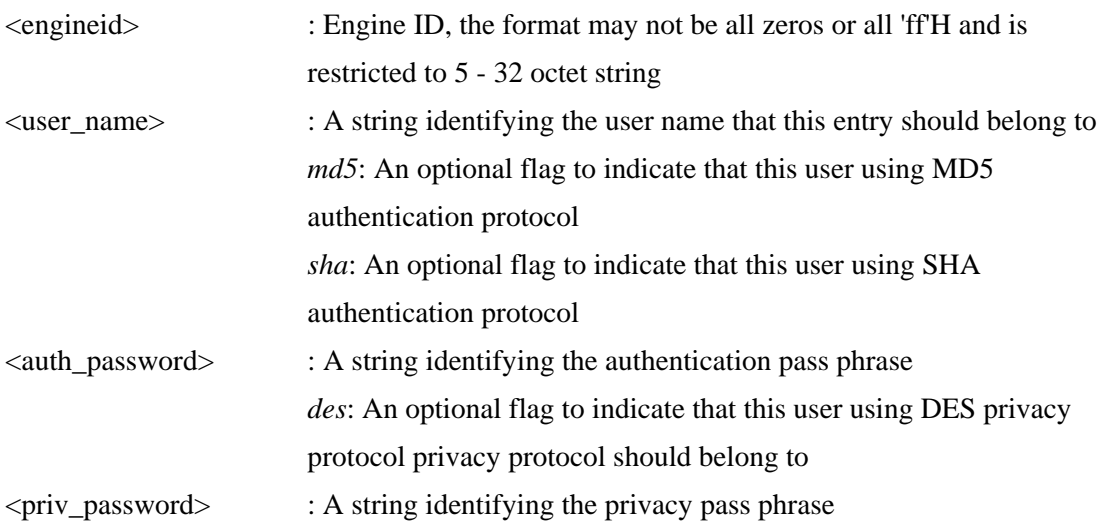

## **9.1.7.24 User Delete**

Security / Switch / SNMP>User Delete help

### **Description:**

Delete SNMPv3 user entry.

### **Syntax:**

Security Switch SNMP User Delete <index>

### **Parameters:**

<index> : entry index (1-64)

## **9.1.7.25 User Changekey**

Security / Switch / SNMP>User Changekey help

### **Description:**

Change SNMPv3 user password.

### **Syntax:**

Security Switch SNMP User Changekey <engineid> <user\_name> <auth\_password> [<priv\_password>]

### **Parameters:**

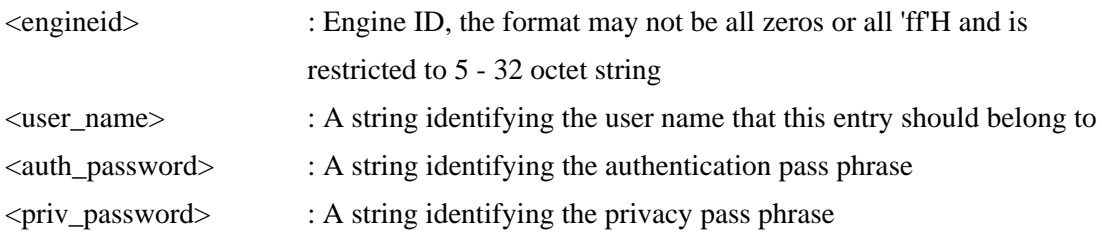

## **9.1.7.26 User Lookup**

Security / Switch / SNMP>User Lookup help

### **Description:**

Lookup SNMPv3 user entry

### **Syntax:**

Security Switch SNMP User Lookup [<index>]

### **Parameters:**

<index> : entry index (1-64)

## **9.1.7.27 Group Add**

Security / Switch / SNMP>Group Add help

Add or modify SNMPv3 group entry. The entry index key are <security\_model> and <security\_name>.

### **Syntax:**

Security Switch SNMP Group Add <security\_model> <security\_name> <group\_name>

### **Parameters:**

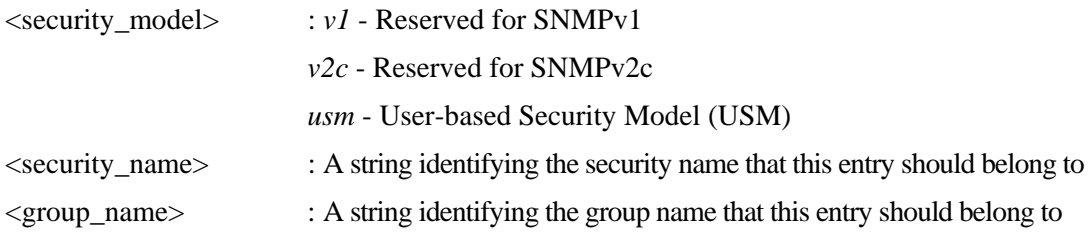

## **9.1.7.28 Group Delete**

Security / Switch / SNMP>Group Delete help

### **Description:**

Delete SNMPv3 group entry.

### **Syntax:**

Security Switch SNMP Group Delete <index>

### **Parameters:**

<index> : entry index (1-64)

## **9.1.7.29 Group Lookup**

Security / Switch / SNMP>Group Lookup help

### **Description:**

Lookup SNMPv3 group entry.

### **Syntax:**

Security Switch SNMP Group Lookup [<index>]

### **Parameters:**

<index> : entry index (1-64)

## **9.1.7.30 View Add**

Security / Switch / SNMP>View Add help

### **Description:**

Add or modify SNMPv3 view entry.

The entry index key are <view\_name> and <oid\_subtree>.

#### **Syntax:**

Security Switch SNMP View Add <view\_name> [included|excluded] <oid\_subtree>

### **Parameters:**

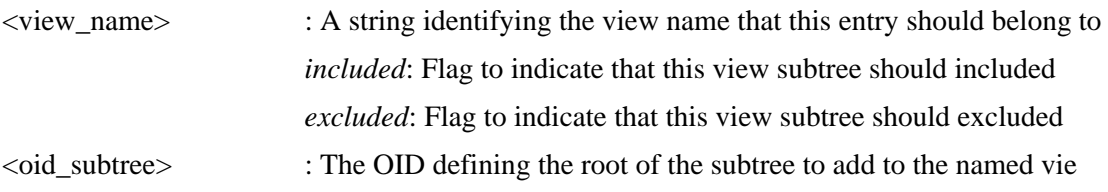

## **9.1.7.31 View Delete**

Security / Switch / SNMP>View Delete help

### **Description:**

Delete SNMPv3 view entry.

### **Syntax:**

Security Switch SNMP View Delete <index>

### **Parameters:**

<index> : entry index (1-64)

## **9.1.7.32 View Lookup**

Security / Switch / SNMP>View Lookup help

### **Description:**

Lookup SNMPv3 view entry.

### **Syntax:**

Security Switch SNMP View Lookup [<index>]

### **Parameters:**

<index> : entry index (1-64)

## **9.1.7.33 Access Add**

Add or modify SNMPv3 access entry.

The entry index key are <group\_name>, <security\_model> and <security\_level>.

### **Syntax:**

Security Switch SNMP Access Add <group\_name> <security\_model> <security\_level> [<read\_view\_name>] [<write\_view\_name>]

### **Parameters:**

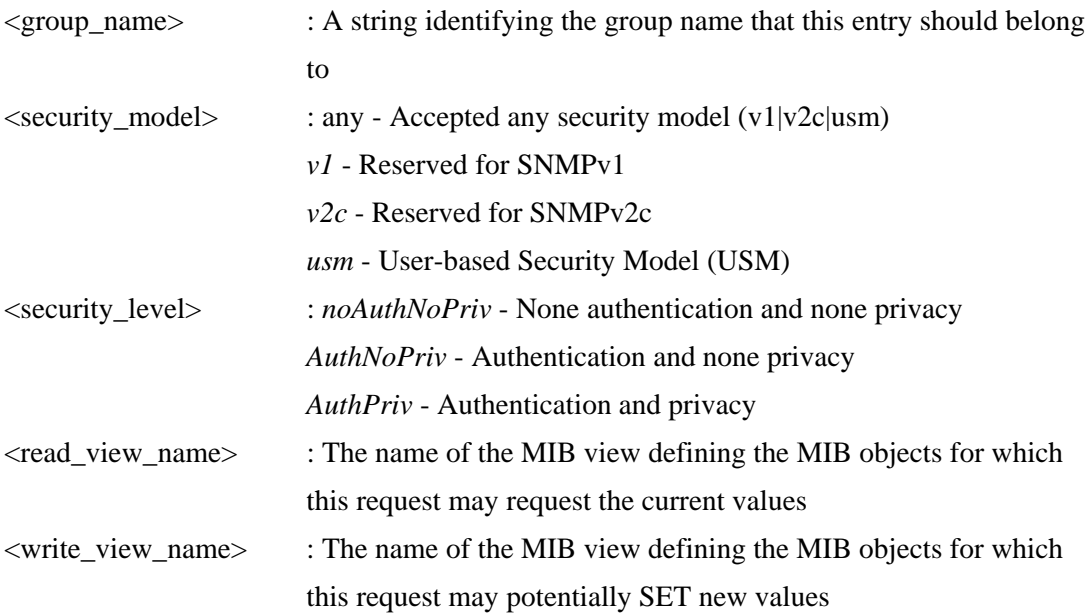

## **9.1.7.34 Access Delete**

Security / Switch / SNMP>Access Delete help

### **Description:**

Delete SNMPv3 access entry.

### **Syntax:**

Security Switch SNMP Access Delete <index>

### **Parameters:**

<index> : entry index (1-64)

## **9.1.7.35 Access Lookup [<index>]**

Security / Switch / SNMP>Access Lookup help

Lookup SNMPv3 access entry.

### **Syntax:**

Security Switch SNMP Access Lookup [<index>]

### **Parameters:**

 $\langle$ index $>$ : entry index (1-64)

## **9.2 Network (Network security)**

**Available command groups:** 

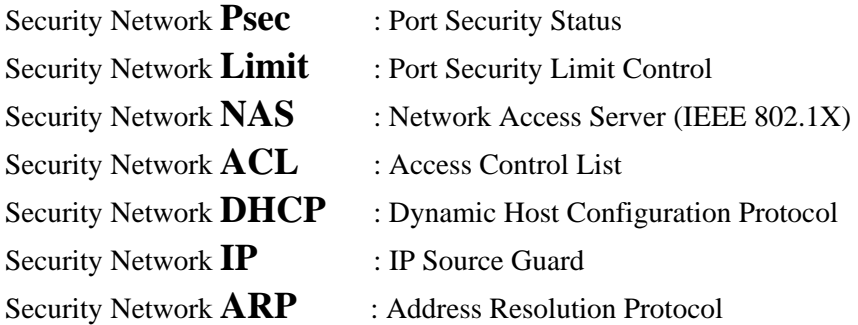

## **9.2.1 Psec (Port Security Status)**

### **Available Commands:**

Security Network Psec **Switch [<port\_list>]** Security Network Psec Port [<port\_list>]

## **9.2.1.1 Switch**

Security / Network / Psec>Switch help

### **Description:**

Show Port Security status.

### **Syntax:**

Security Network Psec Switch [<port\_list>]

### **Parameters:**

<port\_list> : Port list or 'all', default: All ports

## **9.2.1.2 Port**

Security / Network / Psec>Port help

Show MAC Addresses learned by Port Security.

### **Syntax:**

Security Network Psec Port [<port\_list>]

### **Parameters:**

<port\_list> : Port list or 'all', default: All ports

## **9.2.2 Limit**

### **Available Commands:**

Security Network Limit **Configuration** [<port\_list>] Security Network Limit **Mode [enable|disable]**  Security Network Limit **Aging [enable|disable]**  Security Network Limit **Agetime** [<age\_time>] Security Network Limit **Port [<port\_list>] [enable|disable]** Security Network Limit Limit  $\lfloor$  <port list> $\lfloor$  <limit> $\rfloor$ Security Network Limit **Action [<port\_list>] [none|trap|shut|trap\_shut]** Security Network Limit **Reopen** [<port\_list>]

## **9.2.2.1 Configuration**

Security/Network/Limit>configuration ?

### **Description:**

Show Limit Control configuration.

### **Syntax:**

Security Network Limit Configuration [<port\_list>]

### **Parameters:**

<port\_list> : Port list or 'all', default: All ports

## **9.2.2.2 Mode**

Security/Network/Limit>mode ?

### **Description:**

Set or show global enabled.

### **Syntax:**

Security Network Limit Mode [enable|disable]

### **Parameters:**

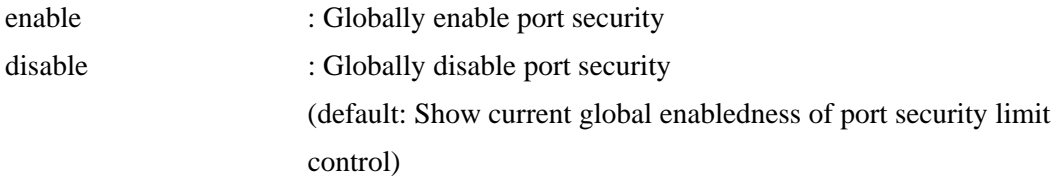

## **9.2.2.3 Aging**

Security/Network/Limit>aging ?

### **Description:**

Set or show aging enabledness.

### **Syntax:**

Security Network Limit Aging [enable|disable]

### **Parameters:**

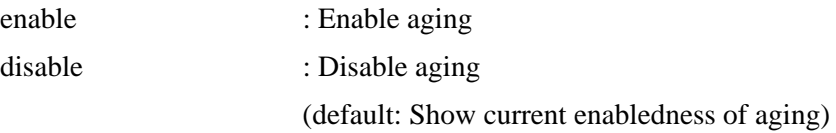

## **9.2.2.4 Agetime**

Security/Network/Limit>agetime ?

### **Description:**

Time in seconds between check for activity on learned MAC addresses.

### **Syntax:**

Security Network Limit Agetime [<age\_time>]

### **Parameters:**

<age\_time> : Time in seconds between checks for activity on a MAC address (10-10000000 seconds) (default: Show current age time)

## **9.2.2.5 Port**

Security/Network/Limit>Port ?

### **Description:**

Set or show per-port enabledness.

### **Syntax:**

Security Network Limit Port [<port\_list>] [enable|disable]

### **Parameters:**

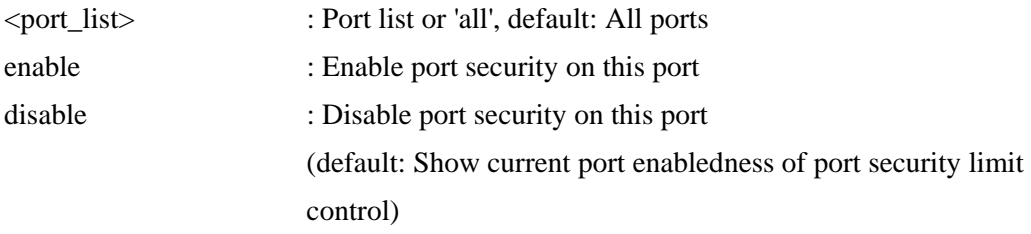

## **9.2.2.6 Limit**

Security/Network/Limit>limit ?

### **Description:**

Set or show the max. number of MAC addresses that can be learned on this set of ports.

#### **Syntax:**

Security Network Limit Limit [<port\_list>] [<limit>]

### **Parameters:**

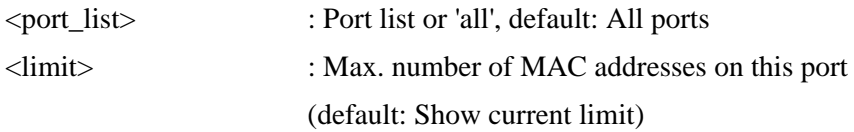

## **9.2.2.7 Action**

Security/Network/Limit>action ?

### **Description:**

Set or show the action involved with exceeding the limit.

### **Syntax:**

Security Network Limit Action [<port\_list>] [none|trap|shut|trap\_shut]

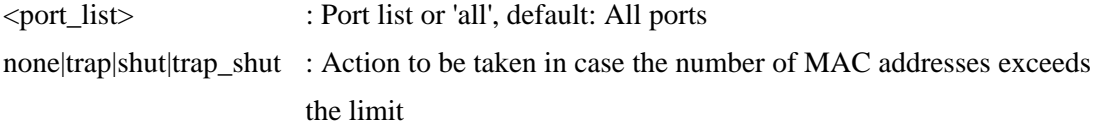

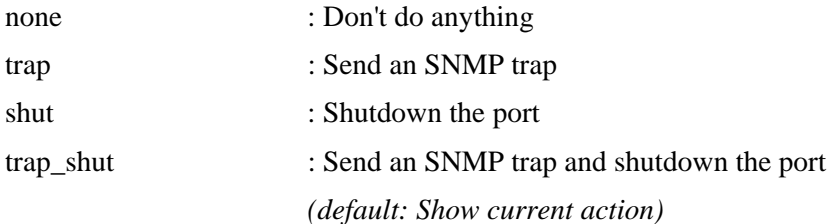

### **9.2.2.8 Reopen**

Security/Network/Limit>reopen ?

### **Description:**

Reopen one or more ports whose limit is exceeded and shut down.

### **Syntax:**

Security Network Limit Reopen [<port\_list>]

### **Parameters:**

<port\_list>: Port list or 'all', default: All ports

## **9.2.3 NAS (Network Access Server - [IEEE 802.1X](#page-153-0))**

## **Available Commands:**  Security Network NAS **Configuration** [<port\_list>] Security Network NAS **Mode [enable|disable]** Security Network NAS **State [<port\_list>] {auto|authorized|unauthorized|single|multi|macbased]**  Security Network NAS **Reauthentication [enable|disable]** Security Network NAS **ReauthPeriod [<reauth\_period>]** Security Network NAS **EapolTimeout [<eapol\_timeout>]**

Security Network NAS **Agetime** [<age\_time>]

Security Network NAS **Holdtime [<hold\_time>]**

Security Network NAS **RADIUS\_QoS** [global|<port\_list>] [enable|disable]

Security Network NAS **RADIUS\_VLAN [global|<port\_list>] [enable|disable]** 

Security Network NAS **Guest\_VLAN [global|<port\_list>] [enable|disable] [<vid>]** 

 $\left[$  <reauth max> $\right]$   $\left[$  <allow if eapol seen> $\left[$ 

Security Network NAS **Authenticate** [<port\_list>] [now]

Security Network NAS **Statistics** [<port\_list>] [clear|eapol|radius]

## **9.2.3.1 Configuration**

Security / Network / NAS> Configuration help

Show [802.1X](#page-153-0) configuration.

### **Syntax:**

Security Network **NAS** Configuration [<port\_list>]

### **Parameters:**

<port\_list> : Port list or 'all', default: All ports

## **9.2.3.2 Mode**

Security / Network / NAS > Mode help

### **Description:**

Set or show the global NAS enabledness.

### **Syntax:**

Security Network NAS Mode [enable|disable]

#### **Parameters:**

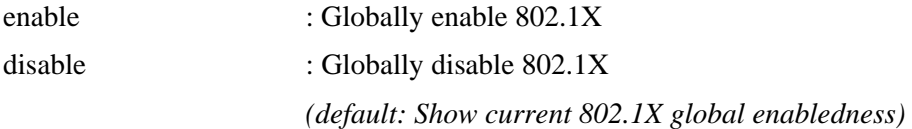

### **9.2.3.3 State**

Security / Network / NAS > State help

### **Description:**

Set or show the port security state.

### **Syntax:**

Security Network NAS State [<port\_list>]

[auto|authorized|unauthorized|single|multi|macbased]

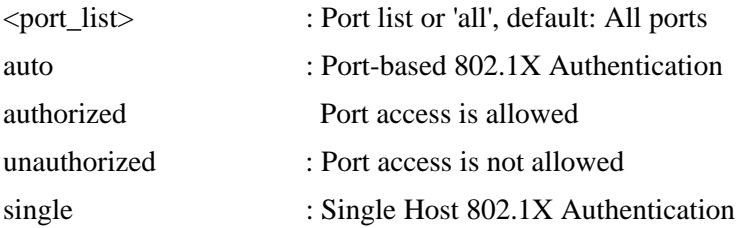

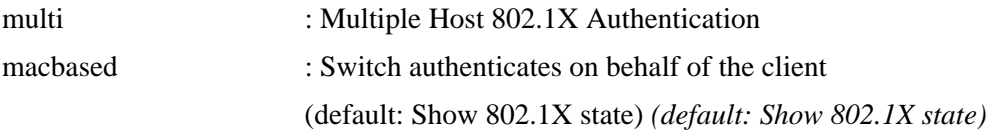

### **9.2.3.4 Reauthentication**

Security / Network / NAS > Reauthentication help

### **Description:**

Set or show Reauthentication enabledness.

### **Syntax:**

Security Network NAS Reauthentication [enable|disable]

#### **Parameters:**

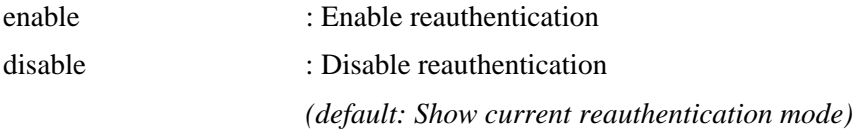

### **9.2.3.5 ReauthPeriod**

Security / Network / NAS > ReauthPeriod help

### **Description:**

Set or show the period between reauthentications.

### **Syntax:**

Security Network NAS ReauthPeriod [<reauth\_period>]

### **Parameters:**

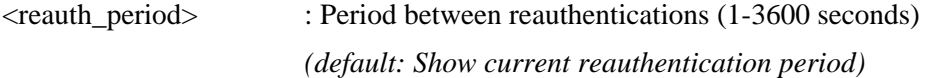

### **9.2.3.6 EapolTimeout**

Security / Network / NAS > EapolTimeout help

### **Description:**

Set or show the time between EAPOL retransmissions.

### **Syntax:**

Security Network NAS EapolTimeout [<eapol\_timeout>]

**Parameters:** 

<eapol\_timeout> : Time between EAPOL retransmissions (1-65535 seconds) *(default: Show current EAPOL retransmission timeout)* 

## **9.2.3.7 Agetime**

Security / Network / NAS > Agetime help

### **Description:**

Time in seconds between check for activity on successfully authenticated MAC addresses.

### **Syntax:**

Security Network NAS Agetime [<age\_time>]

#### **Parameters:**

<age\_time> : Time between checks for activity on a MAC address that succeeded authentication *(default: Show current age time)* 

## **9.2.3.8 Holdtime**

Security / Network / NAS > Holdtime help

### **Description:**

Time in seconds before a MAC-address that failed authentication gets a new authentication chance.

### **Syntax:**

Security Network NAS Holdtime [<hold\_time>]

### **Parameters:**

<hold\_time> : Hold time before MAC addresses that failed authentication expire *(default: Show current hold time)* 

## **9.2.3.9 RADIUS\_QoS**

Security/Network/NAS> RADIUS\_QoS ?

### **Description:**

Set or show either global enabledness (use the global keyword) or per-port enabledness of [RADIUS-](#page-160-0)assigned QoS.

### **Syntax:**
Security Network NAS RADIUS\_QoS [global|<port\_list>] [enable|disable]

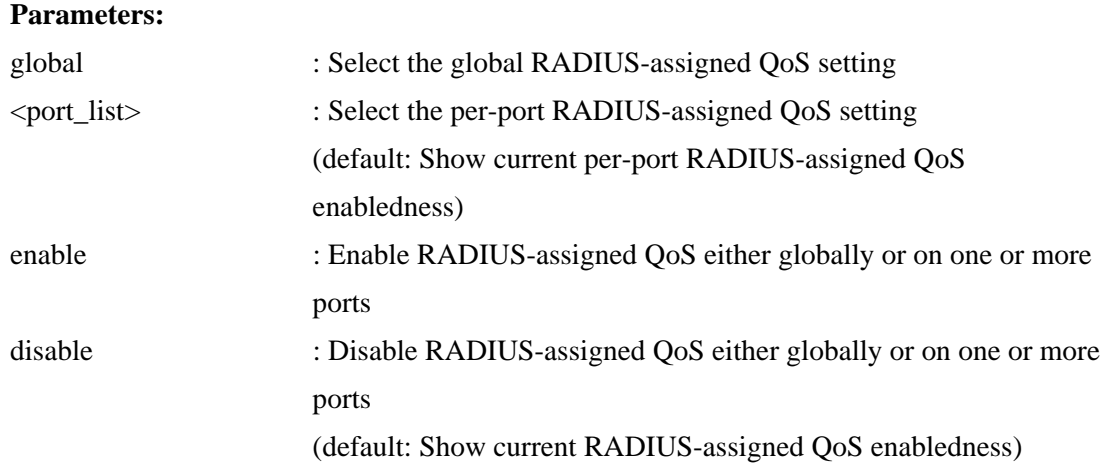

### **9.2.3.10 Radius\_Vlan**

Security/Network/NAS>radius\_Vlan ?

#### **Description:**

Set or show either global enabledness (use the global keyword) or per-port enabledness of RADIUS-assigned VLAN.

#### **Syntax:**

Security Network NAS RADIUS\_VLAN [global|<port\_list>] [enable|disable]

#### **Parameters:**

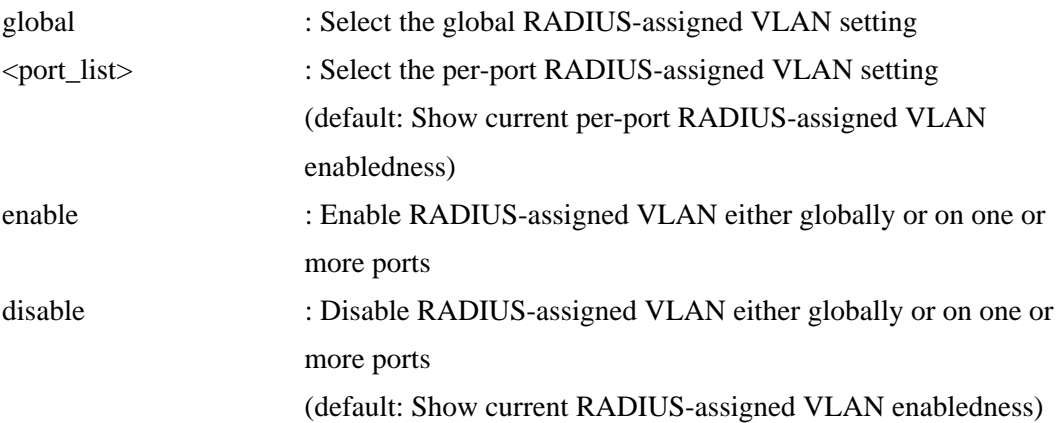

### **9.2.3.11 Guest\_vlan**

Security/Network/NAS>guest\_vlan ?

#### **Description:**

Set or show either global enabledness and parameters (use the global keyword) or per-port

enabledness of Guest VLAN. Unless the 'global' keyword is used, the <reauth\_max> and <allow\_if\_eapol\_seen> parameters will not be unused..

#### **Syntax:**

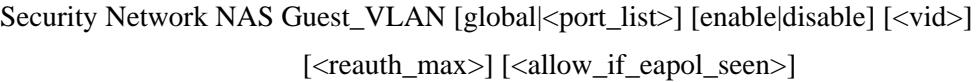

#### **Parameters:**

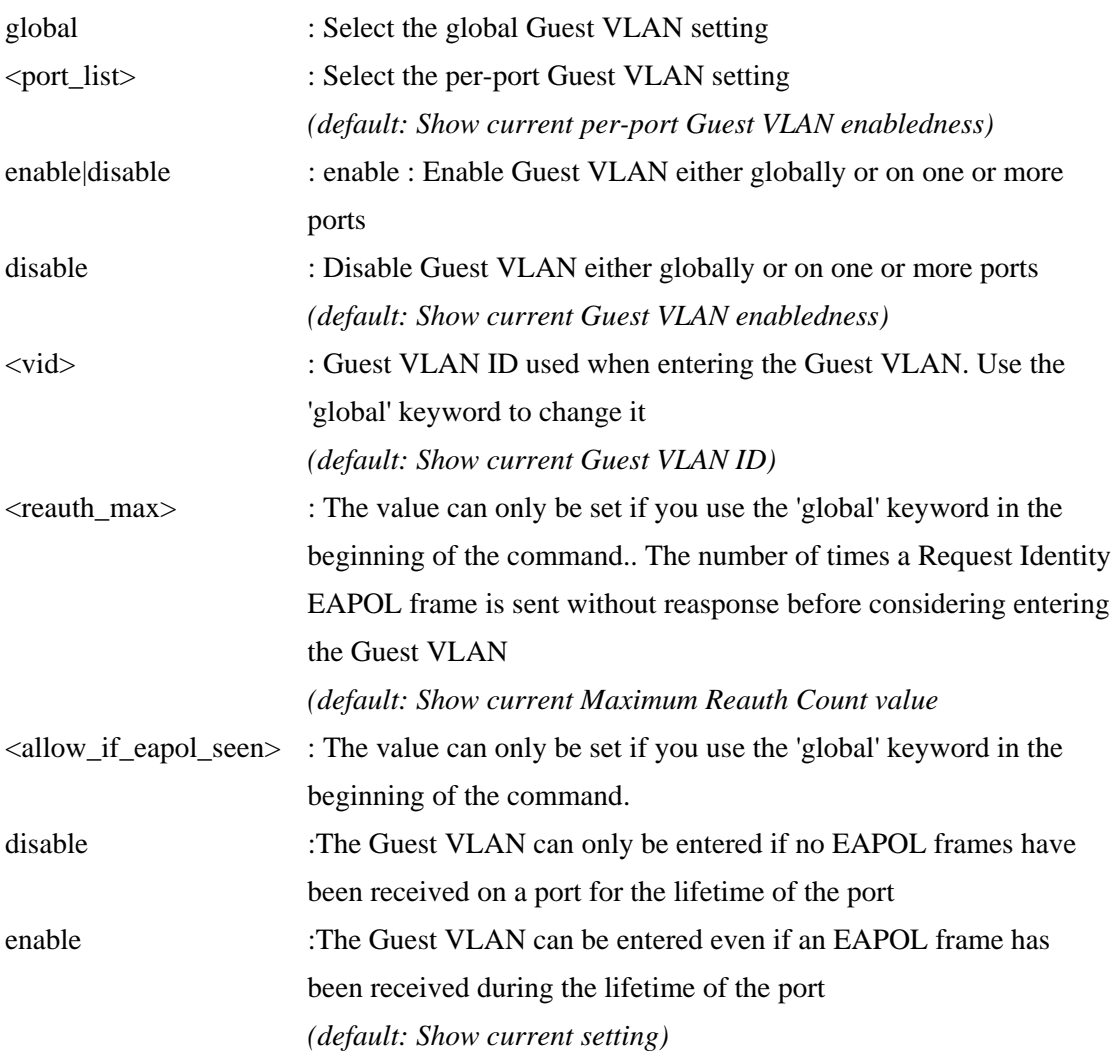

### **9.2.3.12 Authenticate**

Security / Network / NAS > Authenticate help

#### **Description:**

Refresh (restart) 802.1X authentication process.

#### **Syntax:**

Security Network NAS Authenticate [<port\_list>] [now]

#### **Parameters:**

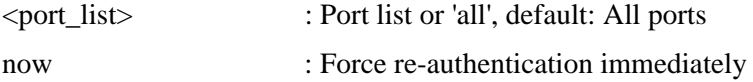

## **9.2.3.13 Statistics**

Security / Network / NAS > Statistics help

#### **Description:**

Show or clear 802.1X statistics.

#### **Syntax:**

Security Network NAS Statistics [<port\_list>] [clear|eapol|radius]

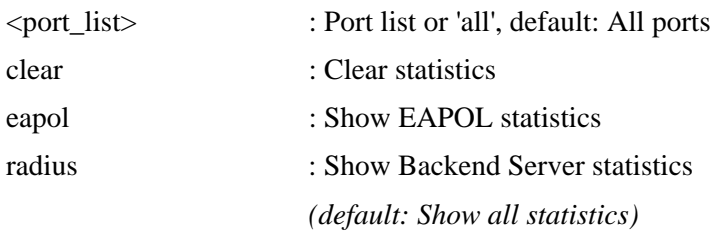

### **9.2.4 ACL (Access Control List)**

**Available Commands:**  Security Network **[ACL](#page-148-0)** Configuration [<port\_list>] Security Network ACL Action  $\left[\text{\right]\$   $\left[\text{permit}(\text{deny})\right]\$   $\left[\text{\right]\}$  $\left[\text{\right]}$ **[<logging>] [<shutdown>]**  Security Network ACL **Policy** [<port\_list>] [<policy>] Security Network ACL **Rate [<rate\_limiter\_list>] [<packet\_rate>]** Security Network ACL **Add**  $\left[\langle \text{ace_id}\rangle\right] \left[\langle \text{ace_id next}\rangle\right]$   $\left[\text{switch} \mid (\text{port} \langle \text{port}\rangle)$ **| (policy <policy>)] [<sid>] [<vid>] [<tag\_prio>] [<dmac\_type>] [(etype [<etype>] [<smac>] [<dmac>]) | (arp [<sip>] [<dip>] [<smac>] [<arp\_opcode>] [<arp\_flags>])**   $\vert$  (ip  $\vert$   $\langle$ sip> $\vert$  $\vert$  $\langle$ dip> $\vert$  $\vert$  $\langle$ protocol> $\vert$  $\vert$  $\langle$ ip flags> $\vert$ ) **| (icmp [<sip>] [<dip>] [<icmp\_type>] [<icmp\_code>] [<ip\_flags>])**   $\vert$  (udp  $\vert$   $\langle$ sip> $\vert$   $\vert$  $\langle$ dip> $\vert$   $\vert$  $\langle$ sport> $\vert$  $\vert$  $\langle$ dport> $\vert$  $\vert$  $\langle$ ip flags> $\vert$ )  $|$  (tcp  $\lfloor$   $\leq$ sip> $\lfloor$   $\leq$ dip> $\lfloor$  $\leq$ sport> $\lfloor$  $\leq$ dport> $\lfloor$  $\leq$ ip flags> $\lfloor$  $\leq$ tcp flags> $\lfloor$ ) $\rfloor$  **[permit|deny] [<rate\_limiter>] [<port\_copy>] [<logging>] [<shutdown>]**  Security Network ACL Delete <ace id> Security Network ACL **Lookup** [<ace id>] Security Network ACL **Clear** Security Network ACL **Status [combined|static|conflicts]**

# **9.2.4.1 Configuration**

Security / Network / ACL > Configuration help

#### **Description:**

Show ACL Configuration.

#### **Syntax:**

Security Network ACL Configuration [<port\_list>]

#### **Parameters:**

<port\_list> : Port list or 'all', default: All ports

### **9.2.4.2 Action**

Security / Network / ACL > Action help

#### **Description:**

Set or show the ACL port default action.

#### **Syntax:**

Security Network ACL Action [<port\_list>] [permit|deny] [<rate\_limiter>] [<port\_copy>] [<shutdown>]

#### **Parameters:**

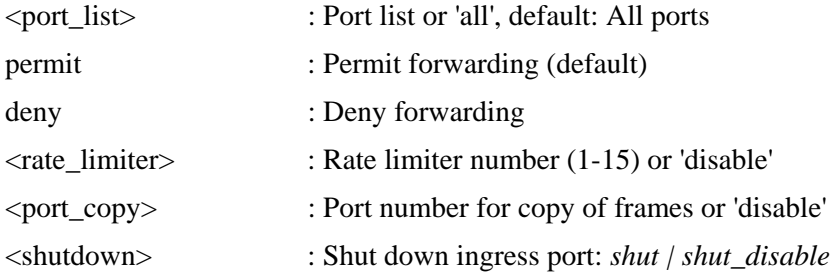

## **9.2.4.3 Policy**

Security / Network / ACL > Policy help

#### **Description:**

Set or show the ACL port policy.

#### **Syntax:**

Security Network ACL Policy [<port\_list>] [<policy>]

#### **Parameters:**

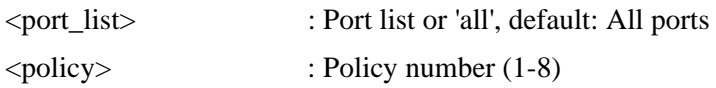

## **9.2.4.4 Rate**

Security / Network / ACL > Rate help

#### **Description:**

Set or show the ACL rate limiter.

#### **Syntax:**

Security Network ACL Rate [<rate\_limiter\_list>] [<packet\_rate>]

#### **Parameters:**

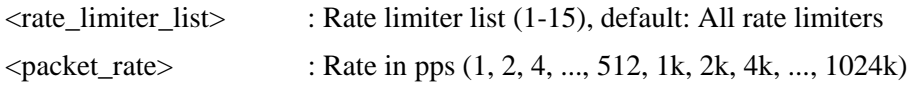

### **9.2.4.5 Add**

Security / Network / ACL > Add help

#### **Description:**

Add or modify Access Control Entry (ACE).

If the ACE ID parameter  $\langle$  ace id $\rangle$  is specified and an entry with this ACE ID already exists, the ACE will be modified. Otherwise, a new ACE will be added. If the ACE ID is not specified, the next available ACE ID will be used.

If the next ACE ID parameter  $\langle$  ace id next $\rangle$  is specified, the ACE will be placed before this ACE in the list. If the next ACE ID is not specified, the ACE will be placed last in the list.

If the Switch keyword is used, the rule applies to all ports. If the Port keyword is used, the rule applies to the specified port only. If the Policy keyword is used, the rule applies to all ports configured with the specified policy. The default is that the rule applies to all ports.

#### **Syntax:**

Security Network ACL Add  $\vert$ <ace id> $\vert$   $\vert$   $\vert$ <ace id next> $\vert$  [switch  $\vert$  (port <port>)

 $|$  (policy  $\langle$  policy  $\rangle$ ]  $|$   $\langle$  sid  $\rangle$   $|$   $\langle$   $\rangle$   $\langle$   $\rangle$   $\langle$   $\rangle$   $\langle$   $\rangle$   $\langle$   $\rangle$   $\langle$   $\rangle$   $\langle$   $\rangle$   $\langle$   $\rangle$   $\langle$   $\rangle$   $\langle$   $\rangle$   $\rangle$   $\langle$   $\rangle$   $\langle$   $\rangle$   $\rangle$   $\langle$   $\rangle$   $\rangle$   $\langle$   $\rangle$   $\rangle$   $\langle$   $\rangle$  $[(\text{ctype} \leq \text{ctype}] \leq \text{smac}] \leq \text{dmac}]$  $|\text{(arp } [{\langle} \text{sip}\rangle] | {\langle} \text{dip}\rangle| |\text{(smac)}| |\text{(arp } [\text{opcode}] | {\langle} \text{arp } \text{flags}\rangle|)$  $|\text{(ip} \leq sip\rangle| \leq dip\rangle$   $|\text{<} \text{protocol}\rangle| \leq p_1 \leq dip_2$  $|\text{(icmp} \leq sip \geq | \leq dip \geq | \leq sip \geq |\text{icmp} \leq ode \geq | \leq sip \geq | \leq sip \geq s$ [<ip\_flags>])  $| (udp \leq sip> | \leq dip> | \leq sport> | \leqdport> | \leq ip \leq flags> |)$  $|$  (tcp  $\lceil$  <sip> $\rceil$   $\lceil$  <Parameters:

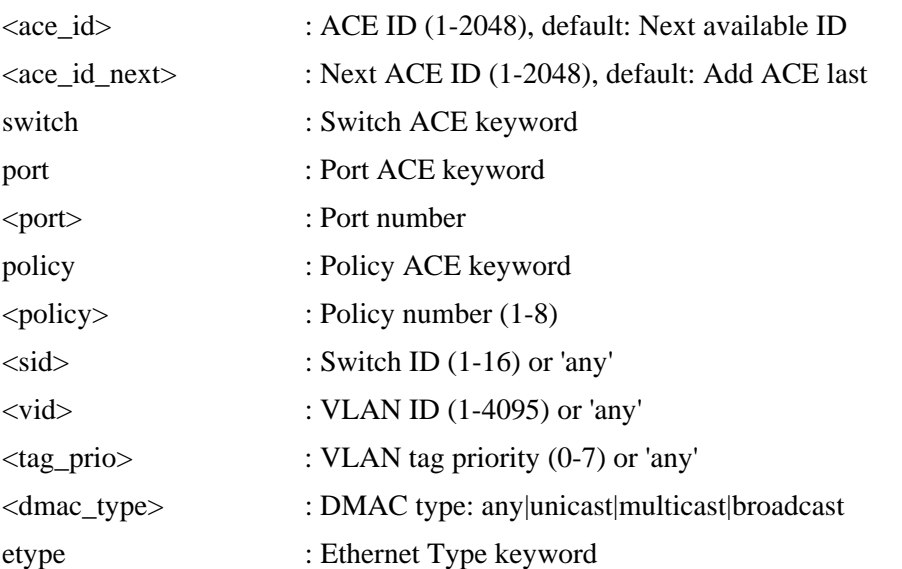

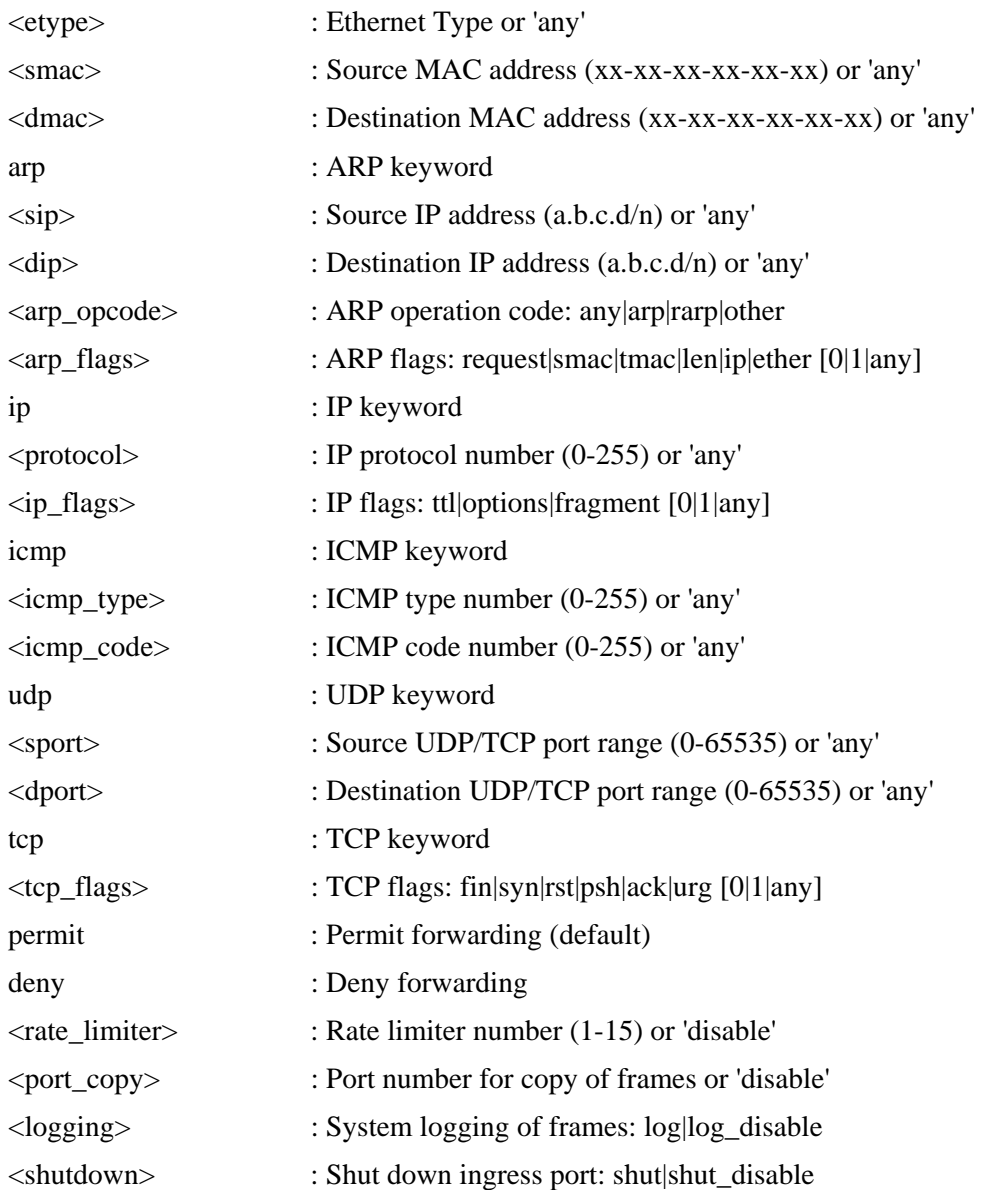

# **9.2.4.6 Delete**

Security / Network / ACL > Delete help

### **Description:**

Delete ACE.

### **Syntax:**

Security Network ACL Delete <ace\_id>

#### **Parameters:**

 $\langle \text{ace\_id} \rangle$  : ACE ID (1-128)

# **9.2.4.7 Lookup**

Security / Network / ACL > Lookup help

#### **Description:**

Show ACE, default: All ACEs.

#### **Syntax:**

Security Network ACL Lookup [<ace\_id>]

#### **Parameters:**

 $\langle \text{ace_id} \rangle$  : ACE ID (1-128)

### **9.2.4.8 Clear**

Security / Network / ACL > Clear help

#### **Description:**

Clear all ACL counters.

#### **Syntax:**

Security Network ACL Clear

### **9.2.4.9 Status**

Security / Network / ACL > Status help

#### **Description:**

Show ACL status.

#### **Syntax:**

Security Network ACL Status [combined|static|dhcp|upnp|arp\_inspection|ip\_source\_guard|conflicts]

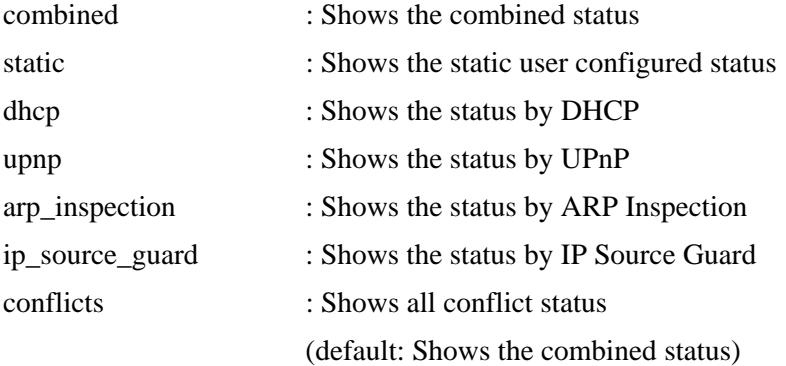

### **9.2.5 DHCP**

**Available Commands:**  Security Network DHCP **Relay Configuration** Security Network DHCP **Relay Mode [enable|disable]**  Security Network DHCP **Relay Server [<ip\_addr>]**  Security Network DHCP **Relay Information Mode [enable|disable]**  Security Network DHCP **Relay Information Policy [replace|keep|drop]**  Security Network DHCP **Relay Statistics [clear]**  Security Network DHCP **Snooping Configuration**  Security Network DHCP **Snooping Mode [enable|disable]**  Security Network DHCP **Snooping Port Mode [<port\_list>] [trusted|untrusted]** Security Network DHCP **Snooping Statistics [<port\_list>] [clear]** 

# **9.2.5.1 Relay Configuration**

Security/Network/DHCP>Relay ?

**Description:** 

Show [DHCP relay](#page-151-0) configuration.

#### **Syntax:**

Security Network DHCP Relay Configuration

### **9.2.5.2 Relay Mode**

Security/Network/DHCP>Relay Mode ?

#### **Description:**

Set or show the DHCP relay mode.

#### **Syntax:**

Security Network DHCP Relay Mode [enable|disable]

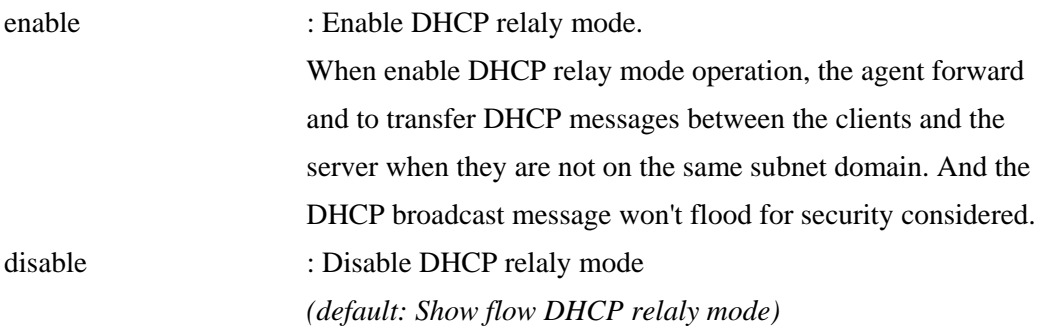

### **9.2.5.3 Relay Server**

Security/Network/DHCP>Relay Server ?

#### **Description:**

Show or set DHCP relay server.

#### **Syntax:**

Security Network DHCP Relay Server [<ip\_addr>]

#### **Parameters:**

 $\langle$ ip addr $\rangle$  : IP address (a.b.c.d), default: Show IP address

### **9.2.5.4 Relay Information Mode**

Security/Network/DHCP>Relay Information Mode ?

#### **Description:**

Set or show DHCP relay agent information option mode. When enable DHCP relay information mode operation, the agent insert specific information (option 82) into a DHCP message when forwarding to DHCP server and remote it from a DHCP message when transferring to DHCP client. It only works under DHCP relay operation mode enabled..

#### **Syntax:**

Security Network DHCP Relay Information Mode [enable|disable]

#### **Parameters:**

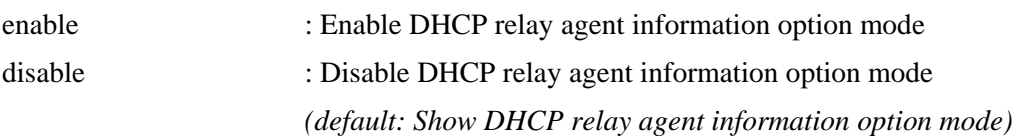

## **9.2.5.5 Relay Information Policy**

Security/Network/DHCP>Relay Information Policy ?

#### **Description:**

Set or show the DHCP relay mode.

When enable DHCP relay information mode operation, if agent receives a DHCP message that already contains relay agent information. It will enforce the policy.

#### **Syntax:**

Security Network DHCP Relay Information Policy [replace|keep|drop]

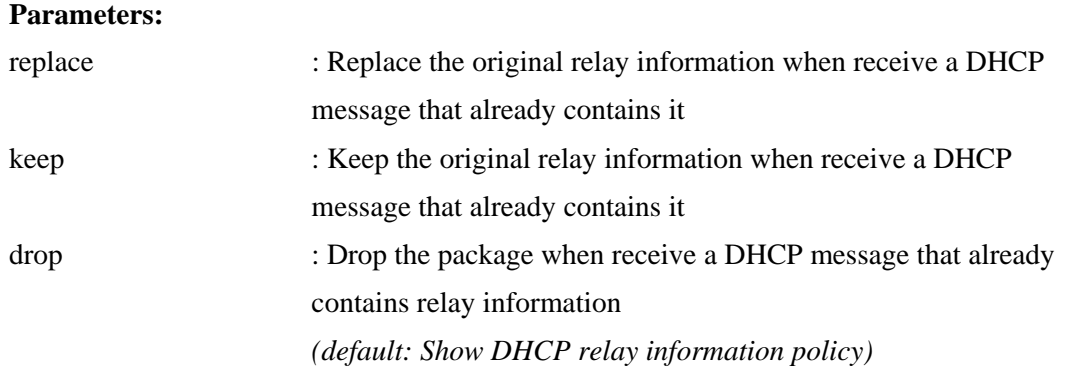

# **9.2.5.6 Relay Statistics**

Security/Network/DHCP>Relay Statistics ?

#### **Description:**

Show or clear DHCP relay statistics.

#### **Syntax:**

Security Network DHCP Relay Statistics [clear]

#### **Parameters:**

clear : Clear DHCP relay statistics

## **9.2.5.7 Snooping Configuration**

Security/Network/DHCP>Snooping Configuration?

#### **Description:**

Show **DHCP** snooping configuration.

#### **Syntax:**

Security Network DHCP Snooping Configuration

## **9.2.5.8 Snooping Mode**

Security/Network/DHCP>Snooping Mode ?

#### **Description:**

Set or show the DHCP snooping mode.

#### **Syntax:**

Security Network DHCP Snooping Mode [enable|disable]

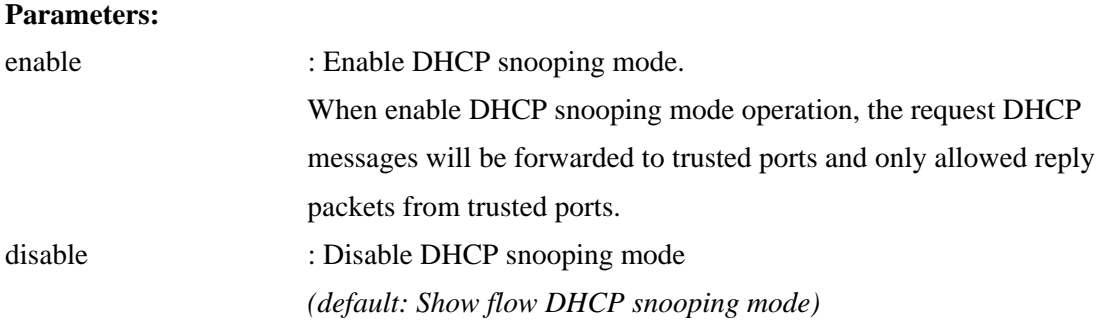

# **9.2.5.9 Snooping Port Mode**

Security/Network/DHCP>Snooping Port Mode ?

#### **Description:**

Set or show the DHCP snooping port mode.

#### **Syntax:**

Security Network DHCP Snooping Port Mode [<port\_list>] [trusted|untrusted]

#### **Parameters:**

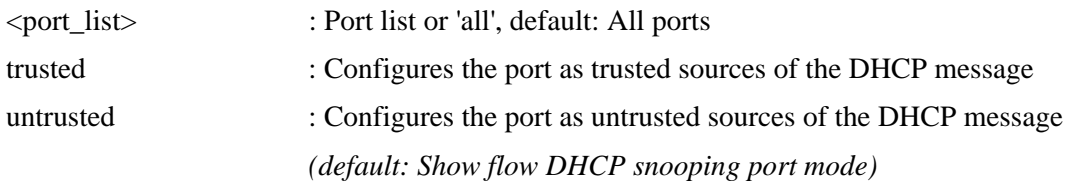

## **9.2.5.10 Snooping Statistics**

Security/Network/DHCP>Snooping Statistics ?

#### **Description:**

Show or clear DHCP snooping statistics.

#### **Syntax:**

Security Network DHCP Snooping Statistics [<port\_list>] [clear]

#### **Parameters:**

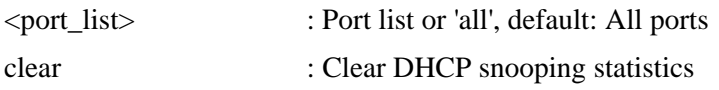

## **9.2.6 IP Source Huard**

**Available Commands:** 

Security Network IP Source Guard **Configuration** Security Network IP Source Guard **Mode [enable|disable]** Security Network IP Source Guard **Port Mode [<port\_list>] [enable|disable]** Security Network IP Source Guard Limit [<port\_list>] [<dynamic\_entry\_limit>|unlimited] Security Network IP Source Guard **Entry** [<port\_list>] add|delete <vid> <allowed\_ip> <ip\_mask> Security Network IP Source Guard **Status [<port\_list>]** 

### **9.2.6.1 IP Source Guard Configuration**

Security/Network/IP/Source/Guard>Configuration ?

#### **Description:**

Show [IP source guard](#page-155-0) configuration.

#### **Syntax:**

Security Network IP Source Guard Configuration

## **9.2.6.2 IP Source Guard Mode**

Security/Network/IP/Source/Guard>mode ?

#### **Description:**

Set or show IP source guard mode.

#### **Syntax:**

Security Network IP Source Guard Mode [enable|disable]

#### **Parameters:**

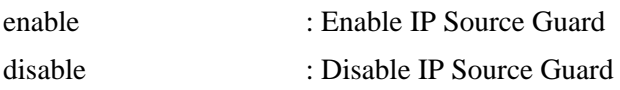

### **9.2.6.3 IP Source Guard Port Mode**

Security/Network/IP/Source/Guard>port mode ?

#### **Description:**

Set or show the IP Source Guard port mode.

#### **Syntax:**

Security Network IP Source Guard Port Mode [<port\_list>] [enable|disable]

#### **Parameters:**

<port\_list> : Port list or 'all', default: All ports

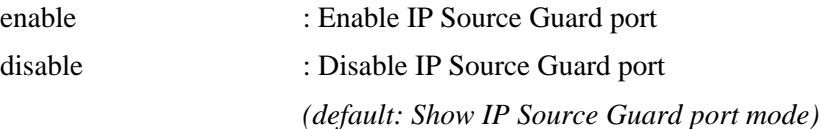

### **9.2.6.4 IP Source Guard Limit**

Security/Network/IP/Source/Guard>Limit ?

#### **Description:**

Set or show the IP Source Guard port limitation for dynamic entries.

#### **Syntax:**

Security Network IP Source Guard limit [<port\_list>] [<dynamic\_entry\_limit>|unlimited]

#### **Parameters:**

<port\_list> : Port list or 'all', default: All ports

<dynamic\_entry\_limit>|unlimited

: dynamic entry limit (0-2) or unlimited

# **9.2.6.5 IP Source Guard Entry**

Security/Network/IP/Source/Guard>entry ?

#### **Description:**

Add or delete IP source guard static entry.

#### **Syntax:**

Security Network IP Source Guard Entry [<port\_list>] add|delete <vid> <allowed\_ip> <ip\_mask>

#### **Parameters:**

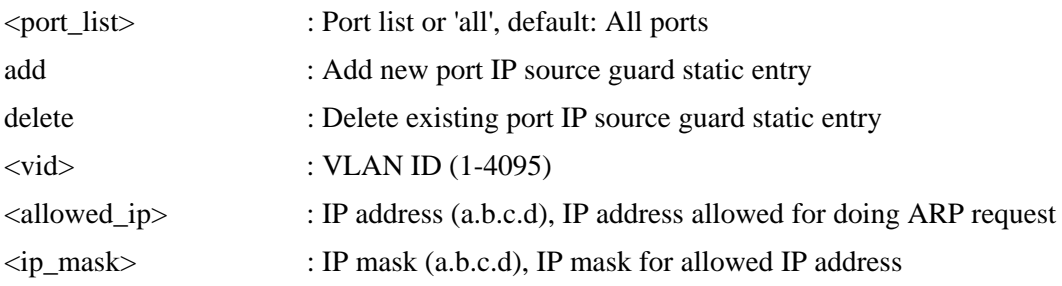

### **9.2.6.6 IP Source Guard Status**

Security/Network/IP/Source/Guard>status ?

#### **Description:**

Show IP source guard static and dynamic entries.

#### **Syntax:**

Security Network IP Source Guard Status [<port\_list>]

#### **Parameters:**

<port\_list> : Port list or 'all', default: All ports

### **9.2.7 ARP Inspection**

#### **Available Commands:**

Security Network ARP Inspection **Configuration** Security Network ARP Inspection **Mode [enable|disable]**  Security Network ARP Inspection **Port Mode [<port\_list>] [enable|disable]** Security Network ARP Inspection **Entry [<port\_list>] add|delete <vid> <allowed\_mac> <allowed\_ip>** Security Network ARP Inspection **Status** [<port list>]

## **9.2.7.1 ARP Inspection Configuration**

Security/Network/ARP/Inspection>configuration ?

#### **Description:**

Show [ARP](#page-149-0) inspection configuration.

#### **Syntax:**

Security Network ARP Inspection Configuration

### **9.2.7.2 ARP Inspection Mode**

Security/Network/ARP/Inspection>mode ?

#### **Description:**

Set or show ARP inspection mode.

#### **Syntax:**

Security Network ARP Inspection Mode [enable|disable]

#### **Parameters:**

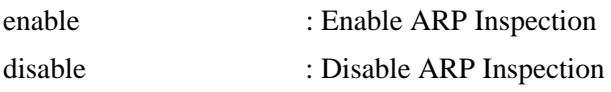

# **9.2.7.3 ARP Inspection Port Mode**

Security/Network/ARP/Inspection>port mode ?

#### **Description:**

Set or show the ARP Inspection port mode.

#### **Syntax:**

Security Network ARP Inspection Port Mode [<port\_list>] [enable|disable]

#### **Parameters:**

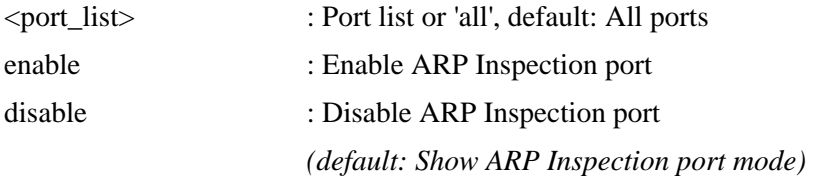

# **9.2.7.4 ARP Inspection Entry**

Security/Network/ARP/Inspection>entry ?

#### **Description:**

Add or delete ARP inspection static entry.

#### **Syntax:**

Security Network ARP Inspection Entry [<port\_list>] add|delete <vid> <allowed\_mac> <allowed\_ip>

#### **Parameters:**

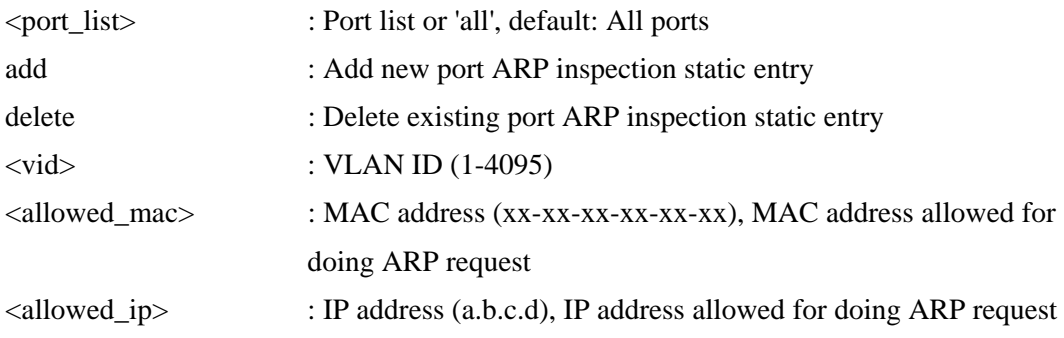

# **9.2.7.5 ARP Inspection Status**

Security/Network/ARP/Inspection>status ?

#### **Description:**

Show ARP inspection static and dynamic entries.

#### **Syntax:**

Security Network ARP Inspection Status [<port\_list>]

**Parameters:** 

<port\_list> : Port list or 'all', default: All ports

### **9.3 AAA(Authentication, Authorization and Accounting)**

#### **Available Commands:**

Security AAA Configuration

Security AAA Timeout [<timeout>]

Security AAA Deadtime [<dead\_time>]

Security AAA **RADIUS [<server\_index>] [enable|disable] [<ip\_addr\_string>] [<secret>] [<server\_port>]** 

Security AAA **ACCT** RADIUS [<server index>] [enable|disable] [<ip addr\_string>] **[<secret>] [<server\_port>]** 

Security AAA **TACACS+** [<server index>] [enable|disable] [<ip addr\_string>]

**[<secret>] [<server\_port>]** 

Security AAA Statistics [<server\_index>]

# **9.3.1 Configuration**

Security / AAA > Configuration help

#### **Description:**

Show Auth configuration.

#### **Syntax:**

Security AAA Configuration

## **9.3.2 Timeout**

Security / AAA > Timeout help

#### **Description:**

Set or show server timeout.

#### **Syntax:**

Security AAA Timeout [<timeout>]

#### **Parameters:**

<timeout> : Server response timeout (3-3600 seconds) *(default: Show server timeout configuration)* 

### **9.3.3 Deadtime**

Security / AAA > Deadtime help

#### **Description:**

Set or show server dead time.

#### **Syntax:**

Security AAA Deadtime [<dead\_time>]

#### **Parameters:**

<dead\_time> : Time that a server is considered dead if it doesn't answer a request (0-3600 seconds) *(default: Show server dead time configuration)* 

### **9.3.4 RADIUS**

Security / AAA > RADIUS help

#### **Description:**

Set or show **RADIUS** authentication server setup.

#### **Syntax:**

Security AAA RADIUS [<server\_index>] [enable|disable] [<ip\_addr\_string>] [<secre t>] [<server\_port>]

#### **Parameters:**

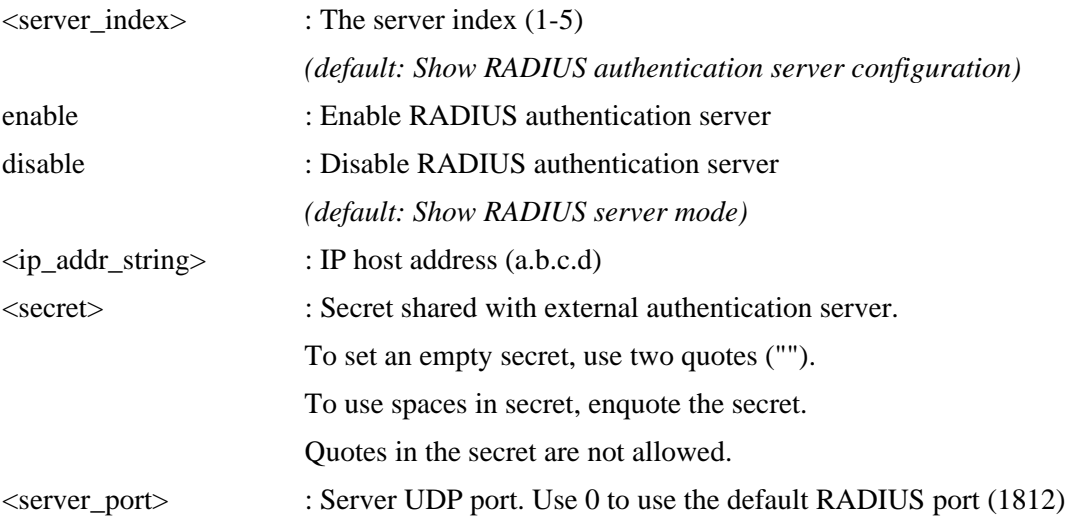

# **9.3.5 ACCT\_RADIUS**

Security/AAA>acct\_radius ?

#### **Description:**

Set or show RADIUS accounting server setup.

#### **Syntax:**

```
Security AAA ACCT_RADIUS [<server_index>] [enable|disable] [<ip_addr_string>] 
           [<secret>] [<server_port>]
```
#### **Parameters:**

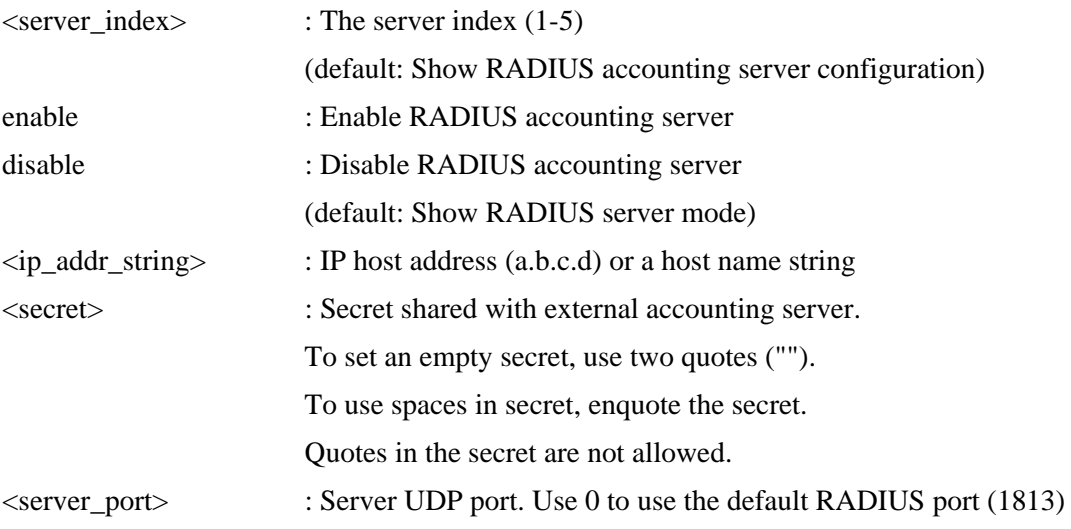

### **9.3.6 TACACS+**

Security/AAA>tacacs+ ?

#### **Description:**

Set or show  $TACACS+$  authentication server setup.

#### **Syntax:**

```
Security AAA TACACS+ [<server_index>] [enable|disable] [<ip_addr_string>] [<secret>] 
            [<server_port>]
```
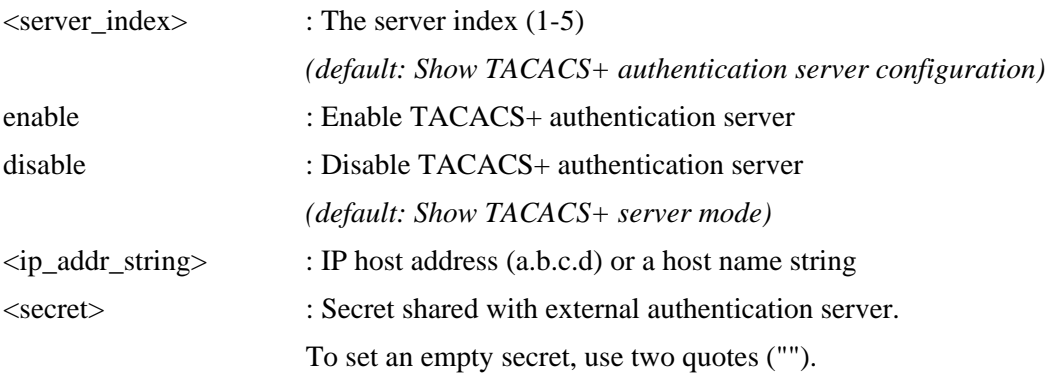

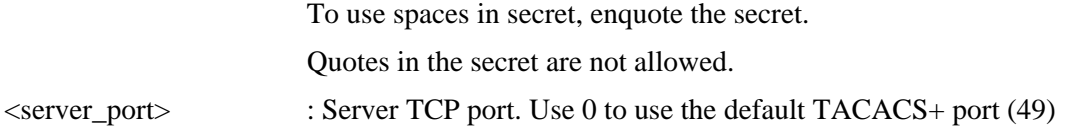

## **9.3.7 Statistics**

Security / AAA > Statistics help

#### **Description:**

Show RADIUS statistics.

#### **Syntax:**

Security AAA Statistics [<server\_index>]

#### **Parameters:**

<server\_index> : The server index (1-5) *(default: Show RADIUS authentication server statistics)* 

# **10. STP ( Spanning Tree Protocol )**

**Available Commands:** 

#### STP **Configuration**

- STP **Version [<stp\_version>]**
- STP **Txhold [<holdcount>]**
- STP **MaxHops [<maxhops>]**
- STP **MaxAge [<max\_age>]**
- STP **FwdDelay [<delay>]**
- STP **CName [<config-name>] [<integer>]**
- STP **bpduFilter [enable|disable]**
- STP **bpduGuard [enable|disable]**
- STP **recovery [<timeout>]**
- STP **Status [<msti>] [<port\_list>]**
- STP Msti Priority [<msti>] [<priority>]
- STP **Msti Map [<msti>] [clear]**
- STP **Msti Add <msti> <vid>**
- STP Port Configuration [<port\_list>]
- STP **Port Mode [<port\_list>] [enable|disable]**
- STP **Port Edge [<port\_list>] [enable|disable]**
- STP **Port AutoEdge [<port\_list>] [enable|disable]**
- STP **Port P2P** [<port\_list>] [enable|disable|auto]
- STP **Port RestrictedRole [<port\_list>] [enable|disable]**
- STP **Port RestrictedTcn [<port\_list>] [enable|disable]**
- STP **Port bpduGuard [<port\_list>] [enable|disable]**
- STP **Port Statistics [<port\_list>]**
- STP **Port Mcheck [<port\_list>]**
- STP Msti Port Configuration [<msti>] [<port\_list>]
- STP **Msti Port Cost [<msti>] [<port\_list>] [<path\_cost>]**
- STP Msti Port Priority [<msti>] [<port\_list>] [<priority>]

## **10.1 Configuration**

STP>Configuration help

#### **Description:**

Show [STP](#page-162-0) Bridge configuration.

#### **Syntax:**

STP Configuration

### **10.2 Version**

STP>Version help

#### **Description:**

Set or show the STP Bridge protocol version.

#### **Syntax:**

STP Version [<stp\_version>]

#### **Parameters:**

<stp\_version> : mstp|rstp|stp

# **10.3 Txhold**

STP>Txhold help

#### **Description:**

Set or show the STP Bridge Transmit Hold Count parameter.

#### **Syntax:**

STP Txhold [<holdcount>]

#### **Parameters:**

<holdcount> : STP Transmit Hold Count (1-10)

# **10.4 MaxHops**

STP>MaxHops help

#### **Description:**

Set or show the MSTP Bridge Max Hop Count parameter.

#### **Syntax:**

STP MaxHops [<maxhops>]

#### **Parameters:**

<maxhops> : STP BPDU MaxHops (6-40))

# **10.5 MaxAge**

STP>MaxAge help

#### **Description:**

Set or show the CIST/MSTI bridge maximum age.

**Syntax:**  STP MaxAge [<max\_age>]

#### **Parameters:**

 $\langle \text{max} \rangle$  age> : STP maximum age time (6-40, and max age  $\langle \text{min} \rangle$ (forward delay-1)\*2)

## **10.6 FwdDelay**

STP>FwdDelay help

**Description:** 

Set or show the CIST/MSTI bridge forward delay.

#### **Syntax:**

STP FwdDelay [<delay>]

#### **Parameters:**

<delay> : MSTP forward delay (4-30, and max\_age <= (forward\_delay-1)\*2))

## **10.7 CName**

STP>CName help

#### **Description:**

Set or show MSTP configuration name and revision.

#### **Syntax:**

STP CName [<config-name>] [<integer>]

#### **Parameters:**

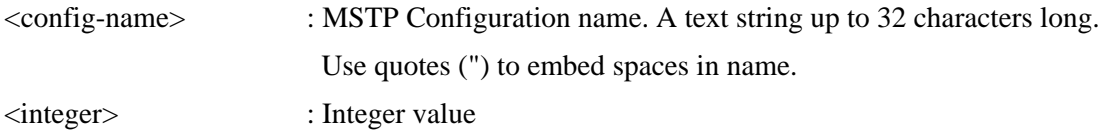

### **10.8 bpduFilter**

STP>bpduFilter help

#### **Description:**

Set or show edge port BPDU Filtering.

**Syntax:**  STP bpduFilter [enable|disable]

#### **Parameters:**

enable|disable : enable or disable BPDU Filtering for Edge ports

## **10.9 bpduGuard**

STP>bpduGuard help

#### **Description:**

Set or show edge port BPDU Guard.

#### **Syntax:**

STP bpduGuard [enable|disable]

#### **Parameters:**

enable|disable : enable or disable BPDU Guard for Edge ports

### **10.10 recovery**

STP>recovery help

#### **Description:**

Set or show edge port error recovery timeout.

#### **Syntax:**

STP recovery [<timeout>]

#### **Parameters:**

<timeout> : Time before error-disabled ports are re-enabled (30-86400 seconds, 0 disables)  *(default: Show recovery timeout)* 

### **10.11 Status**

STP>Status help

### **Description:**

Show STP Bridge status.

**Syntax:**  STP Status [<msti>] [<port\_list>]

#### **Parameters:**

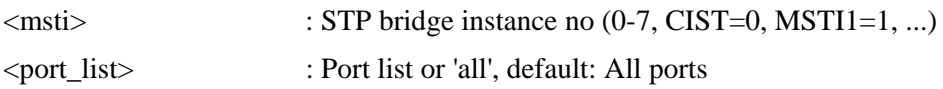

## **10.12 Msti Priority**

STP>Msti Priority help

#### **Description:**

Set or show the CIST/MSTI bridge priority.

#### **Syntax:**

STP Msti Priority [<msti>] [<priority>]

#### **Parameters:**

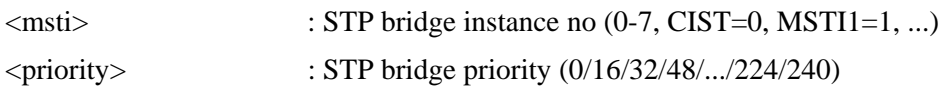

# **10.13 Msti Map**

STP>Msti Map help

#### **Description:**

Show or clear MSTP MSTI VLAN mapping configuration.

#### **Syntax:**

STP Msti Map [<msti>] [clear]

#### **Parameters:**

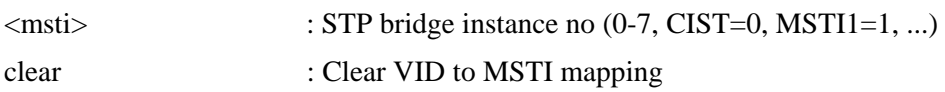

## **10.14 Msti Add**

STP>Msti Add help

#### **Description:**

Add a VLAN to a MSTI.

**Syntax:** 

STP Msti Add <msti> <vid>

#### **Parameters:**

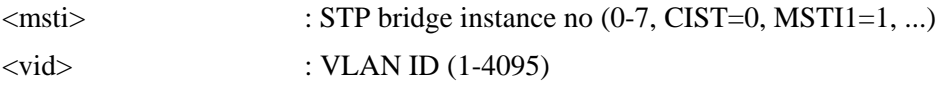

### **10.15 Port Configuration**

STP>Port Configuration help

#### **Description:**

Show STP Port configuration.

#### **Syntax:**

STP Port Configuration [<port\_list>]

#### **Parameters:**

<port\_list> : Port list or 'all'. Port zero means aggregations.

### **10.16 Port Mode**

STP>Port Mode help

#### **Description:**

Set or show the STP enabling for a port.

#### **Syntax:**

STP Port Mode [<port\_list>] [enable|disable]

#### **Parameters:**

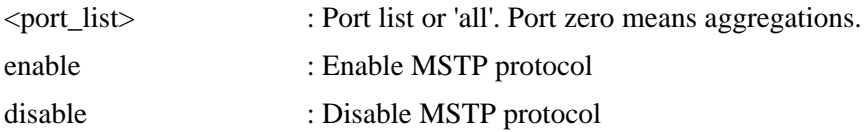

## **10.17 Port Edge**

STP>Port Edge help

#### **Description:**

Set or show the STP adminEdge port parameter.

#### **Syntax:**

STP Port Edge [<port\_list>] [enable|disable]

#### **Parameters:**

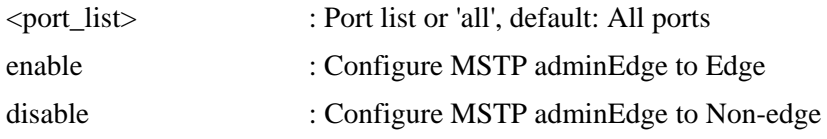

### **10.18 Port AutoEdge**

STP>Port AutoEdge help

#### **Description:**

Set or show the STP autoEdge port parameter.

#### **Syntax:**

STP Port AutoEdge [<port\_list>] [enable|disable]

#### **Parameters:**

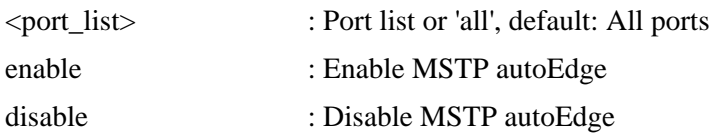

## **10.19 Port P2P**

STP>Port P2P help

#### **Description:**

Set or show the STP point2point port parameter.

#### **Syntax:**

STP Port P2P [<port\_list>] [enable|disable|auto]

#### **Parameters:**

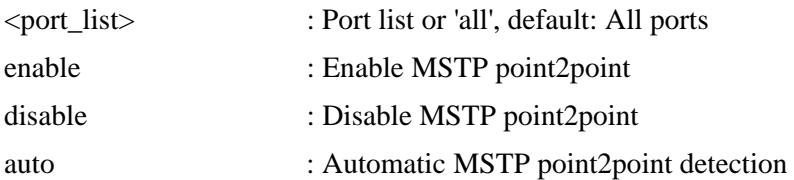

### **10.20 Port RestrictedRole**

STP>Port RestrictedRole help

#### **Description:**

Set or show the MSTP restrictedRole port parameter.

#### **Syntax:**

STP Port RestrictedRole [<port\_list>] [enable|disable]

#### **Parameters:**

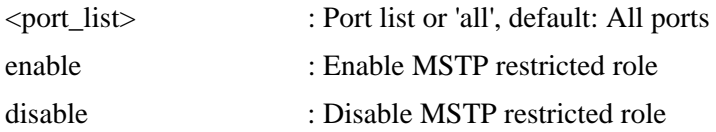

# **10.21 Port RestrictedTcn**

STP>Port RestrictedTcn help

#### **Description:**

Set or show the MSTP restrictedTcn port parameter.

#### **Syntax:**

STP Port RestrictedTcn [<port\_list>] [enable|disable]

#### **Parameters:**

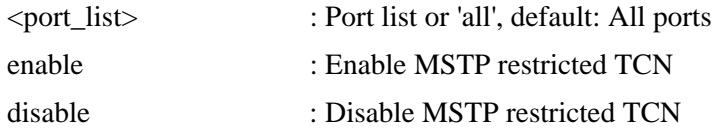

### **10.22 Port bpduGuard**

STP>Port bpduGuard help

#### **Description:**

Set or show the bpduGuard port parameter.

#### **Syntax:**

STP Port bpduGuard [<port\_list>] [enable|disable]

#### **Parameters:**

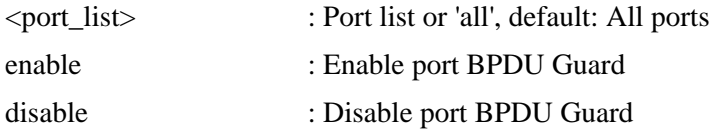

# **10.23 Port Statistics**

STP>Port Statistics help

**Description:** 

Show STP port statistics.

**Syntax:**  STP Port Statistics [<port\_list>]

#### **Parameters:**

<port\_list> : Port list or 'all', default: All ports

### **10.24 Port Mcheck**

STP>Port Mcheck help

#### **Description:**

Set the STP mCheck (Migration Check) variable for ports.

#### **Syntax:**

STP Port Mcheck [<port\_list>]

#### **Parameters:**

<port\_list> : Port list or 'all', default: All ports

## **10.25 Msti Port Configuration**

STP>Msti Port Configuration help

#### **Description:**

Show the STP CIST/MSTI port configuration.

**Syntax:** 

STP Msti Port Configuration [<msti>] [<port\_list>]

#### **Parameters:**

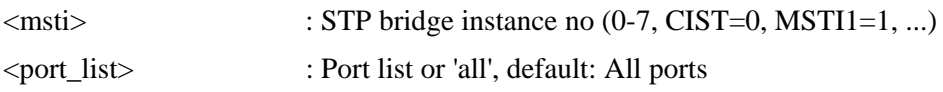

### **10.26 Msti Port Cost**

STP>Msti Port Cost help

#### **Description:**

Set or show the STP CIST/MSTI port path cost.

#### **Syntax:**

STP Msti Port Cost [<msti>] [<port\_list>] [<path\_cost>]

#### **Parameters:**

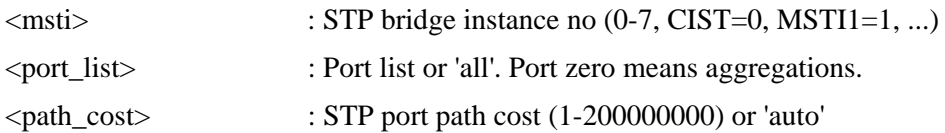

# **10.27 Msti Port Priority**

STP>Msti Port Priority help

#### **Description:**

Set or show the STP CIST/MSTI port priority.

#### **Syntax:**

STP Msti Port Priority [<msti>] [<port\_list>] [<priority>]

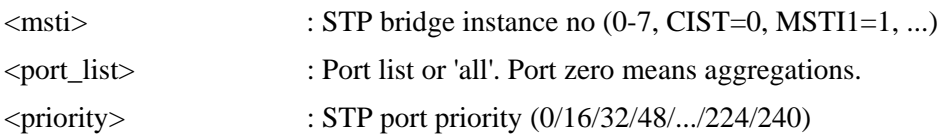

# **11. IGMP (Internet Group Management Protocol**

# **snooping)**

**Available Commands: IGMP Configuration [<port\_list>]** IGMP **Mode [enable|disable]** IGMP **Leave Proxy [enable|disable]**  IGMP **State [<vid>] [enable|disable]** IGMP **Querier [<vid>] [enable|disable]** IGMP **Fastleave [<port\_list>] [enable|disable]** IGMP **Throttling [<port\_list>] [limit-group-number]**  IGMP **Filtering [<port\_list>] [add|del] [group\_addr]**  IGMP **Router [<port\_list>] [enable|disable]** IGMP **Flooding [enable|disable]** IGMP **Groups [<vid>]** IGMP **Status [<vid>]** 

## **11.1 Configuration**

IGMP>Configuration help

#### **Description:**

Show **[IGMP](#page-153-0)** snooping configuration.

#### **Syntax:**

IGMP Configuration [<port\_list>]

#### **Parameters:**

<port\_list> : Port list or 'all', default: All ports

### **11.2 Mode**

#### IGMP>Mode help

### **Description:**

Set or show the IGMP snooping mode.

#### **Syntax:**

IGMP Mode [enable|disable]

#### **Parameters:**

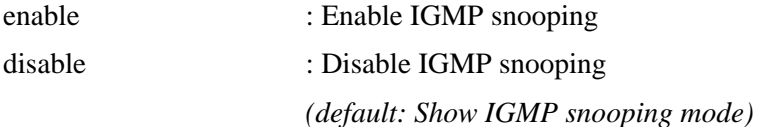

# **11.3 Leave Proxy**

IGMP>Leave proxy ?

#### **Description:**

Set or show the mode of IGMP Leave Proxy.

#### **Syntax:**

IGMP Leave Proxy [enable|disable]

#### **Parameters:**

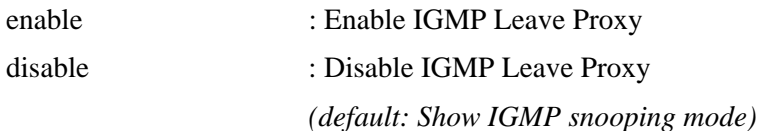

### **11.4 State**

IGMP>State help

#### **Description:**

Set or show the IGMP snooping state for VLAN.

#### **Syntax:**

IGMP State [<vid>] [enable|disable]

#### **Parameters:**

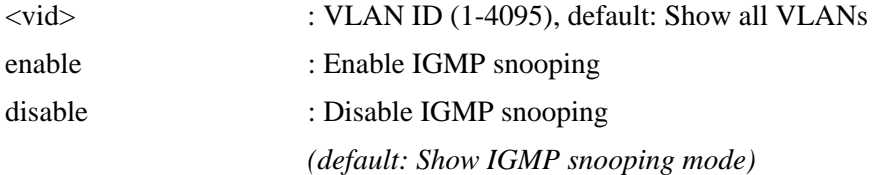

### **11.5 Querier**

IGMP>Querier help

#### **Description:**

Set or show the IGMP snooping [querier](#page-154-0) mode for VLAN.

#### **Syntax:**

IGMP Querier [<vid>] [enable|disable]

#### **Parameters:**

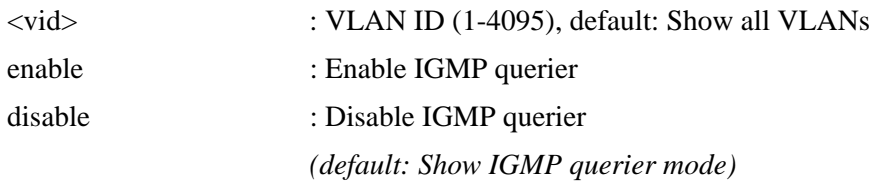

### **11.6 Fastleave**

IGMP>Fastleave help

#### **Description:**

Set or show the IGMP snooping [fast leave](#page-152-0) port mode.

#### **Syntax:**

IGMP Fastleave [<port\_list>] [enable|disable]

#### **Parameters:**

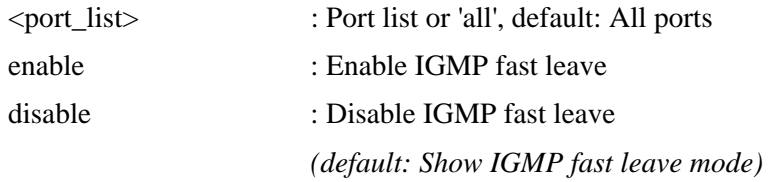

## **11.7 Throttling**

IGMP>Throttling ?

#### **Description:**

Set or show the IGMP port throttling status.

#### **Syntax:**

IGMP Throttling [<port\_list>] [limit-group-number]

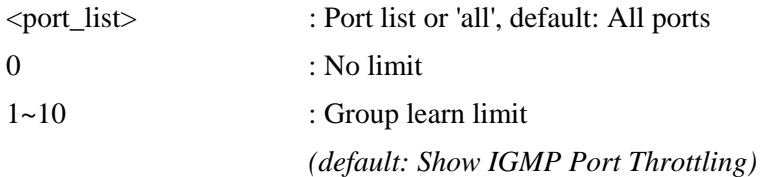

# **11.8 Filtering**

IGMP>filtering ? Set or show the IGMP port group filtering list.

#### **Syntax:**

IGMP Filtering [<port\_list>] [add|del] [group\_addr]

#### **Parameters:**

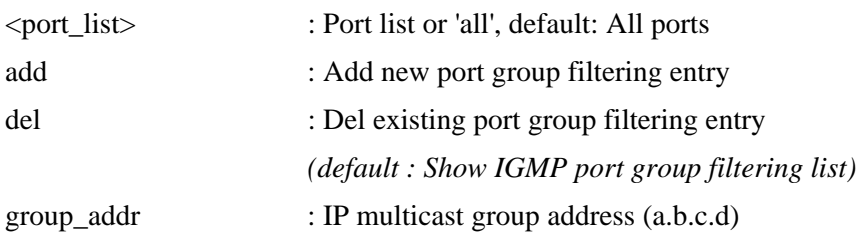

# **11.9 Router**

IGMP>Router help

#### **Description:**

Set or show the IGMP snooping router port mode.

#### **Syntax:**

IGMP Router [<port\_list>] [enable|disable]

#### **Parameters:**

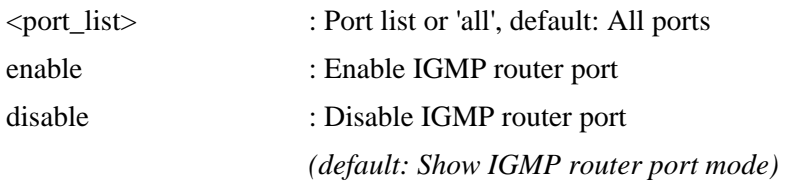

# **11.10 Flooding**

IGMP>Flooding help

#### **Description:**

Set or show the IGMP snooping unregistered flood operation.

**Syntax:**  IGMP Flooding [enable|disable]

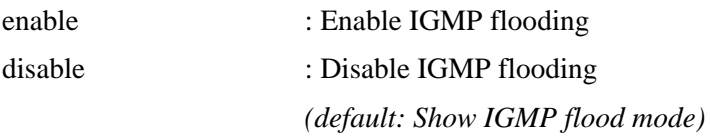

# **11.11 Groups**

IGMP>Groups help

#### **Description:**

Show IGMP groups.

#### **Syntax:**

IGMP Groups [<vid>]

#### **Parameters:**

<vid> : VLAN ID (1-4095)

### **11.12 Status**

IGMP>Status help

### **Description:**

Show IGMP status.

#### **Syntax:**

IGMP Status [<vid>]

#### **Parameters:**

<vid> : VLAN ID (1-4095)

# **12. Aggr ( Link Aggregation )**

**Available Commands:**  Aggr **Configuration** Aggr **Add <port\_list> [<aggr\_id>]** Aggr **Delete <aggr\_id>** Aggr **Lookup** [<aggr\_id>] Aggr **Mode [smac|dmac|ip|port] [enable|disable]**

# **12.1 Configuration**

Aggr>Configuration help

### **Description:**

Show [link aggregation](#page-149-0) configuration.

**Syntax:**  Aggr Configuration

## **12.2 Add**

Aggr>Add help

#### **Description:**

Add or modify link aggregation.

#### **Syntax:**

Aggr Add <port\_list> [<aggr\_id>]

#### **Parameters:**

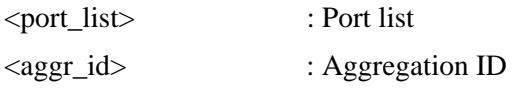

## **12.3 Delete**

Aggr>Delete help

#### **Description:**

Delete link aggregation.

#### **Syntax:**

Aggr Delete <aggr\_id>
### **Parameters:**

<aggr\_id> : Aggregation ID

### **12.4 Lookup**

Aggr>Lookup help

### **Description:**

Lookup link aggregation.

### **Syntax:**

Aggr Lookup [<aggr\_id>]

### **Parameters:**

<aggr\_id> : Aggregation ID

### **12.5 Mode**

Aggr>Mode help

### **Description:**

Set or show the link aggregation traffic distribution mode.

### **Syntax:**

Aggr Mode [smac|dmac|ip|port] [enable|disable]

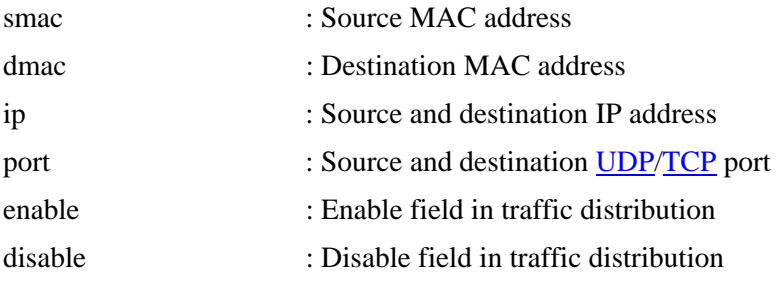

# **13. LACP ( Link Aggregation Control Protocol )**

**Available Commands:** 

LACP **Configuration** [<port\_list>] LACP **Mode [<port\_list>] [enable|disable]** LACP **Key [<port\_list>] [<key>]** LACP **Role [<port\_list>] [active|passive]** LACP **Status [<port\_list>]** LACP **Statistics [<port\_list>] [clear]**

### **13.1 Configuration**

LACP>Configuration help

**Description:**  Show **LACP** configuration.

**Syntax:**  LACP Configuration [<port\_list>]

### **Parameters:**

<port\_list> : Port list or 'all', default: All ports

### **13.2 Mode**

LACP>Mode help

### **Description:**

Set or show LACP mode.

### **Syntax:**

LACP Mode [<port\_list>] [enable|disable]

### **Parameters:**

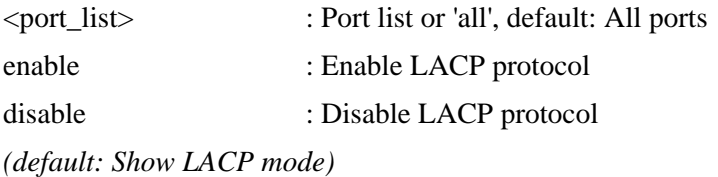

### **13.3 Key**

LACP>Key help

Set or show the LACP key.

### **Syntax:**

LACP Key [<port\_list>] [<key>]

### **Parameters:**

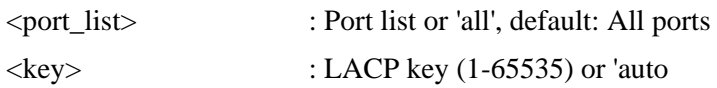

### **13.4 Role**

LACP>Role help

### **Description:**

Set or show the LACP role.

### **Syntax:**

LACP Role [<port\_list>] [active|passive]

#### **Parameters:**

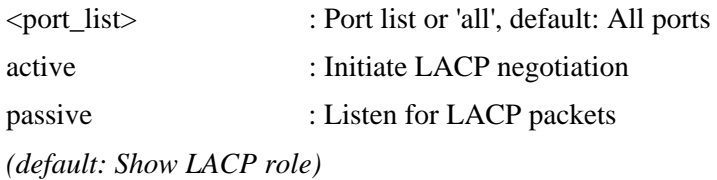

### **13.5 Status**

LACP>Status help

### **Description:**

Show LACP Status.

### **Syntax:**

LACP Status [<port\_list>]

### **Parameters:**

<port\_list> : Port list or 'all', default: All ports

### **13.6 Statistics**

LACP>Statistics help

Show LACP Statistics.

### **Syntax:**

LACP Statistics [<port\_list>] [clear]

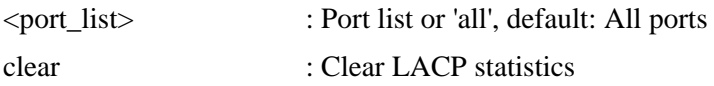

# **14. LLDP ( Link Layer Discovery Protocol )**

**Available Commands:**  LLDP **Configuration** [<port\_list>] LLDP **Mode [<port\_list>] [enable|disable|rx|tx]** LLDP **Optional\_TLV [<port\_list>][port\_descr|sys\_name|sys\_descr|sys\_capa|mgmt\_addr] [enable|disable]**  LLDP **Interval [<interval>]** LLDP **Hold [<hold>]** LLDP **Delay [<delay>]** LLDP **Reinit** [<reinit>] LLDP **Statistics [<port\_list>] [clear]** LLDP Info [<port\_list>] LLDP **cdp\_aware [<port\_list>] [enable|disable]** 

### **14.1 Configuration**

LLDP>Configuration help

**Description:** 

Show **[LLDP](#page-155-0)** configuration.

#### **Syntax:**

LLDP Configuration [<port\_list>]

#### **Parameters:**

<port\_list> : Port list or 'all', default: All ports

### **14.2 Mode**

LLDP>Mode help

#### **Description:**

Set or show LLDP mode.

### **Syntax:**

LLDP Mode [<port\_list>] [enable|disable|rx|tx]

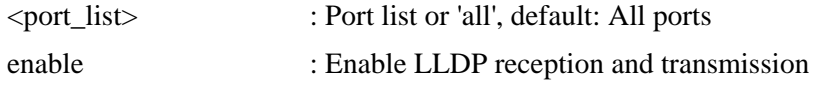

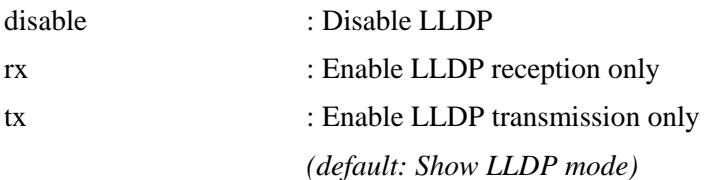

## **14.3 Optional\_TLV**

LLDP>Optional\_TLV help

### **Description:**

Set or show LLDP Optional [TLVs](#page-163-0).

### **Syntax:**

LLDP Optional\_TLV [<port\_list>] [port\_descr|sys\_name|sys\_descr|sys\_capa|mgmt\_add r] [enable|disable]

#### **Parameters:**

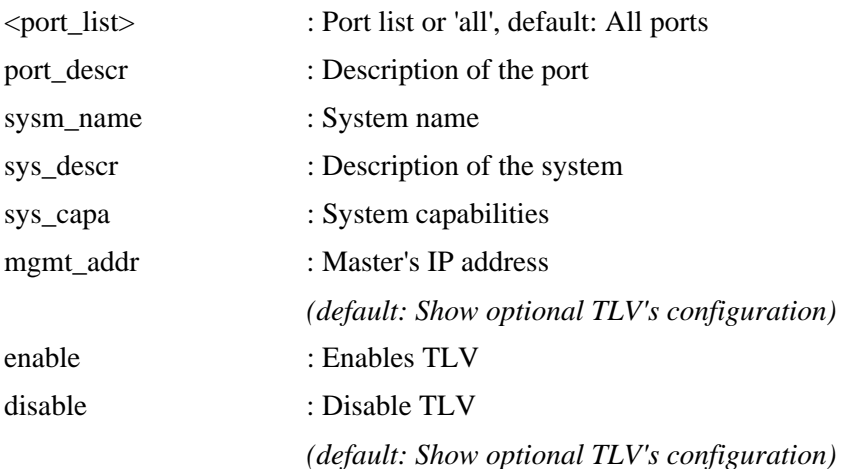

### **14.4 Interval [<interval>]**

LLDP>Interval help

### **Description:**

Set or show LLDP Tx interval.

#### **Syntax:**

LLDP Interval [<interval>]

### **Parameters:**

<interval> : LLDP transmission interval (5-32768)

### **14.5 Hold**

LLDP>Hold help

### **Description:**

Set or show LLDP Tx hold value.

### **Syntax:**

LLDP Hold [<hold>]

### **Parameters:**

<hold> : LLDP hold value (2-10)

### **14.6 Delay**

LLDP>Delay help

### **Description:**

Set or show LLDP Tx delay.

### **Syntax:**

LLDP Delay [<delay>]

### **Parameters:**

<delay> : LLDP transmission delay (1-8192)

### **14.7 Reinit**

LLDP>Reinit help

### **Description:**

Set or show LLDP reinit delay.

**Syntax:** 

LLDP Reinit [<reinit>]

### **Parameters:**

<reinit> : LLDP reinit delay (1-10)

### **14.8 Statistics**

LLDP>Statistics help

**Description:** 

Show LLDP Statistics.

### **Syntax:**

LLDP Statistics [<port\_list>] [clear]

#### **Parameters:**

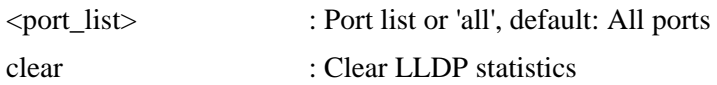

### **14.9 Info**

LLDP>Info help

#### **Description:**

Show LLDP neighbor device information.

#### **Syntax:**

LLDP Info [<port\_list>]

#### **Parameters:**

<port\_list> : Port list or 'all', default: All ports

### **14.10 Cdp\_aware**

LLDP>cdp\_aware ?

#### **Description:**

Set or show if discovery information from received CDP ( Cisco Discovery Protocol ) frames is added to the LLDP neighbor table.

### **Syntax:**

LLDP cdp\_aware [<port\_list>] [enable|disable]

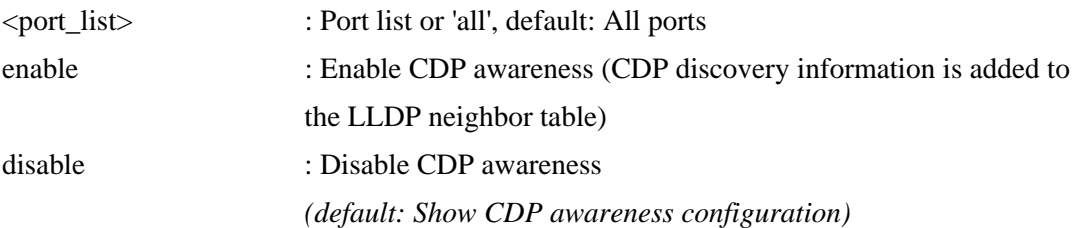

# **15. LLDPMED (Link Layer Discovery Protocol**

## **Media)**

### **Available Commands:**

LLDPMED Configuration [<port\_list>] LLDPMED Civic [country|state|county|city|district|block|street|leading\_street\_di rection|trailing\_street\_suffix|str\_suf|house\_no|house\_no\_suffix|landmark|additional\_info|nam e|zip\_code|building|apartment|floor|room\_number|place\_type|postal  $\epsilon$  com name po box additional code [<civic value>] LLDPMED ecs [<ecs\_value>] LLDPMED policy delete [<policy\_list>] LLDPMED policy add [voice|voice\_signaling|guest\_voice|guest\_voice\_signaling |softphone\_voice|video\_conferencing|streaming\_video|video\_signaling] [tagged|untagged] [<vlan\_id>] [<l2\_priority>] [<dscp>] LLDPMED port policies  $\left[\langle\text{port} \right] \right] \left[\langle\text{policy} \right]$ LLDPMED Coordinates [latitude|longitude|altitude] [north|south|west|east|meters|floor] [coordinate\_value] LLDPMED Datum [wgs84|nad83\_navd88|nad83\_mllw] LLDPMED Fast [<count>] LLDPMED Info  $\left[$  <port\_list >  $\right]$ LLDPMED debug\_med\_transmit\_var  $\leq$  [ $\leq$ port\_list>] [enable|disable]

### **15.1 Configuration**

LLDPMED >Configuration help

### **Description:**

Show [LLDP-MED](#page-155-0) configuration.

### **Syntax:**

LLDPMED Configuration [<port\_list>]

### **Parameters:**

<port\_list> : Port list or 'all', default: All ports

### **15.2 Civic**

LLDPMED > Civic help

### **Description:**

### **Syntax:**

LLDPMED Civic [country|state|county|city|district|block|street|leading\_street\_di rection|trailing\_street\_suffix|str\_suf|house\_no|house\_no\_suffix|landmark|additio nal\_info|name|zip\_code|building|apartment|floor|room\_number|place\_type|postal\_co m\_name|p\_o\_box|additional\_code] [<civic\_value>]

### **Parameters:**

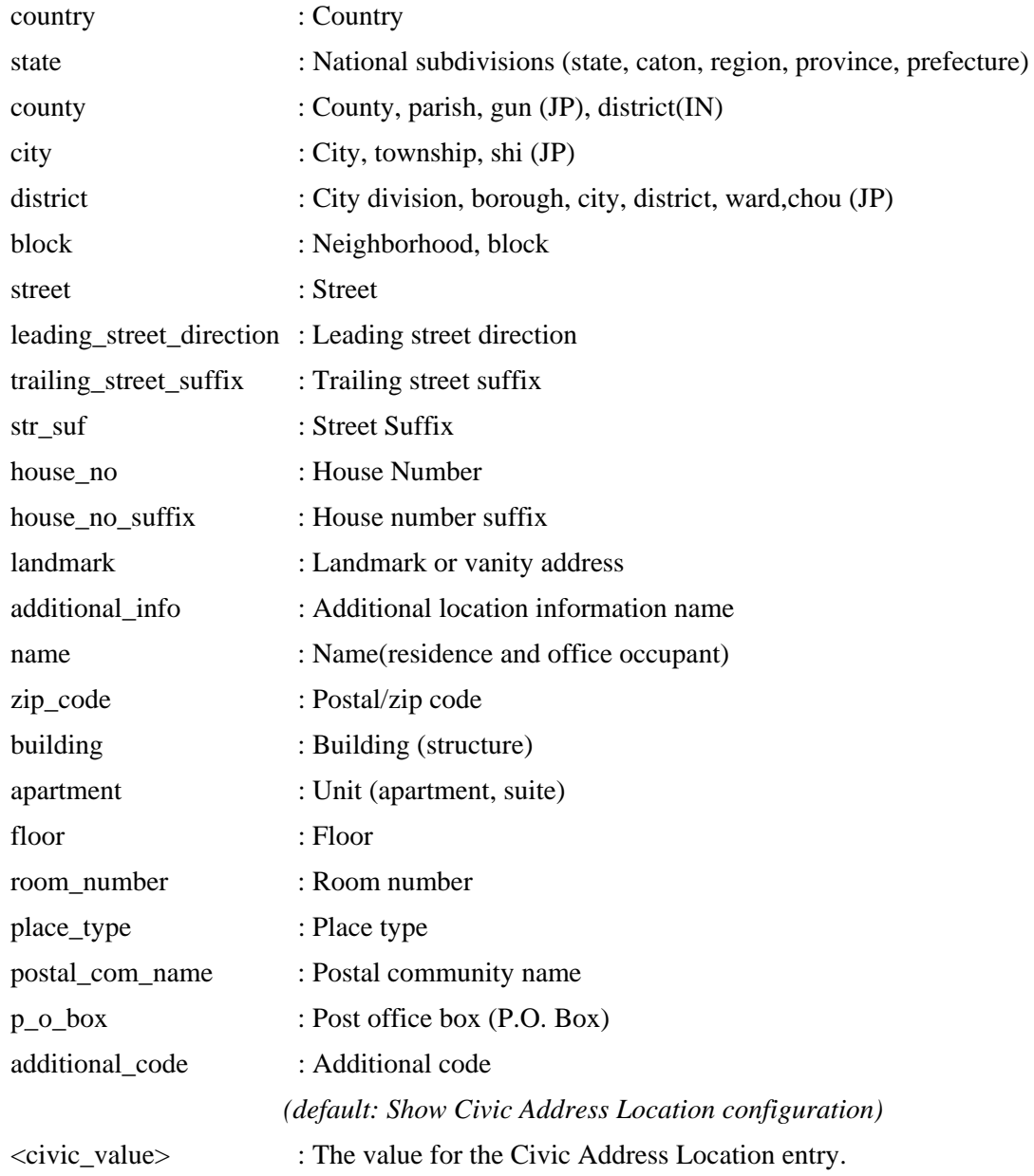

### **15.3 ecs**

LLDPMED > ecs help

Set or show LLDP-MED Emergency Call Service.

# **Syntax:**

LLDPMED ecs [<ecs\_value>]

### **Parameters:**

<ecs\_value> : The value for the Emergency Call Service

### **15.4 policy delete**

LLDPMED > policy delete help

### **Description:**

Delete the selected policy.

### **Syntax:**

LLDPMED policy delete [<policy\_list>]

### **Parameters:**

<policy\_list> : List of policies to delete

### **15.5 policy add**

LLDPMED > policy add help

### **Description:**

Adds a policy to the list of polices.

### **Syntax:**

LLDPMED policy add [voice|voice\_signaling|guest\_voice|guest\_voice\_signaling|soft phone\_voice|video\_conferencing|streaming\_video|video\_signaling] [tagged|untagged ] [<vlan\_id>] [<l2\_priority>] [<dscp>]

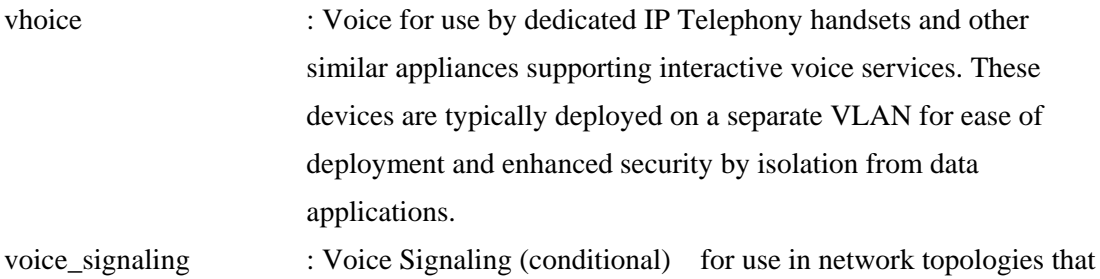

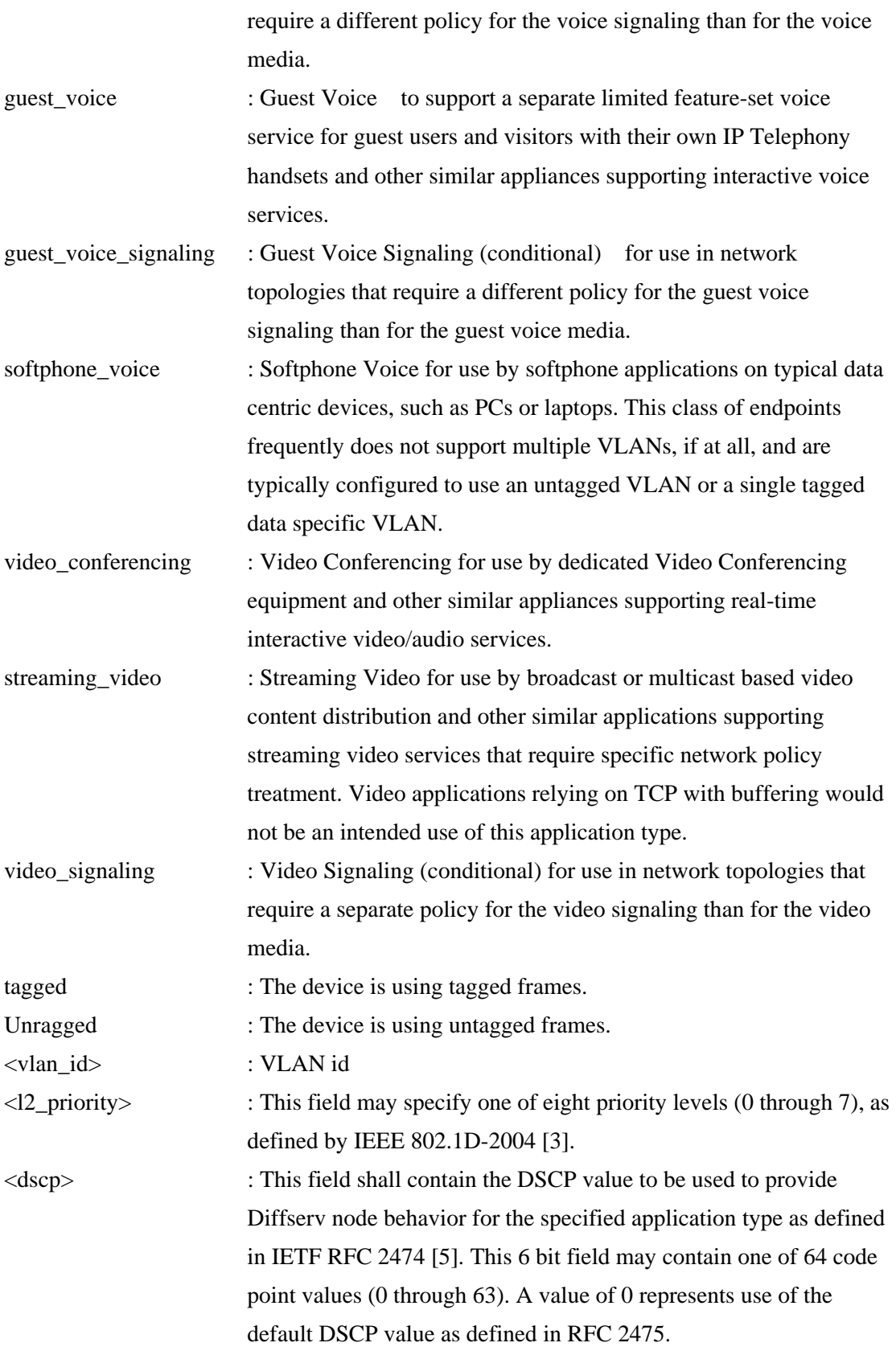

## **15.6 port policies**

LLDPMED > port policies help

Set or show LLDP-MED port policies.

#### **Syntax:**

LLDPMED port policies [<port\_list>] [<policy\_list>]

### **Parameters:**

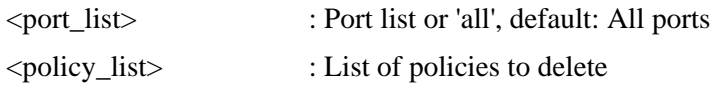

### **15.7 Coordinates**

LLDPMED > Coordinates help

#### **Description:**

Set or show LLDP-MED Location.

### **Syntax:**

LLDPMED Coordinates [latitude|longitude|altitude] [north|south|west|east|meters |floor] [coordinate\_value]

#### **Parameters:**

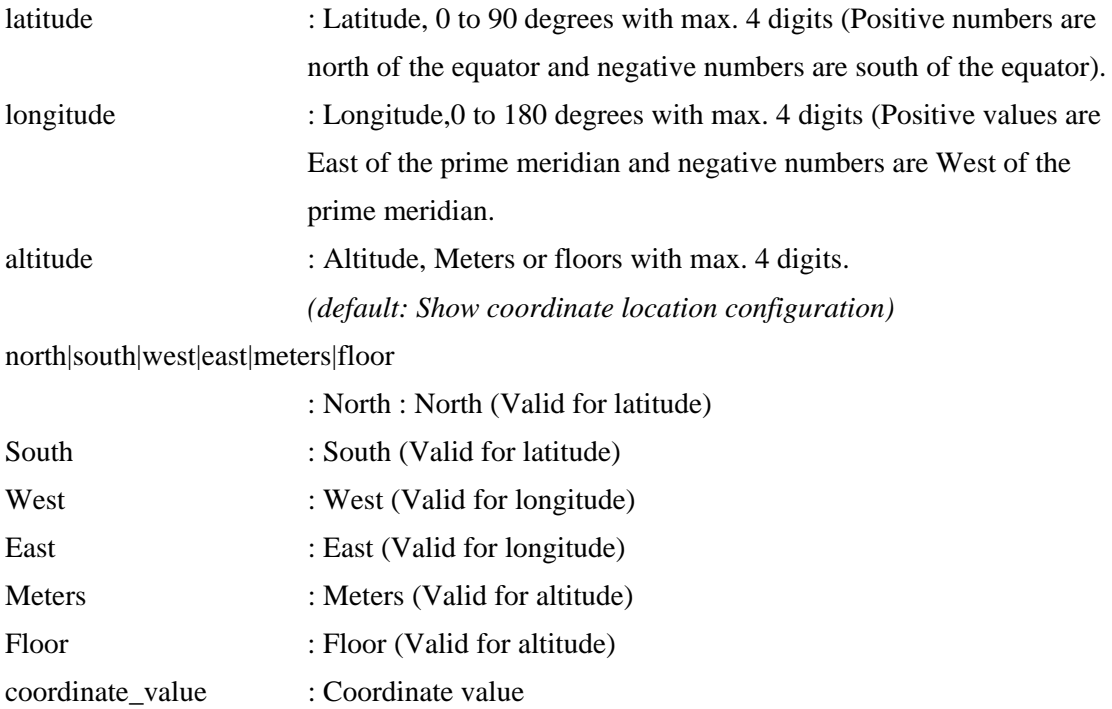

### **15.8 Datum**

LLDPMED > Datum help

Set or show LLDP-MED Coordinates map datum.

#### **Syntax:**

LLDPMED Datum [wgs84|nad83\_navd88|nad83\_mllw]

#### **Parameters:**

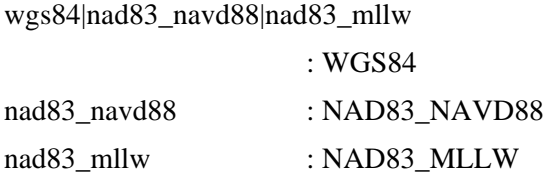

### **15.9 Fast**

LLDPMED > Fast help

### **Description:**

Set or show LLDP-MED Fast Start Repeat Count.

### **Syntax:**

LLDPMED Fast [<count>]

### **Parameters:**

<count> : The number of times the fast start LLDPDU are being sent during the activation of the fast start mechanism defined by LLDP-MED  $(1-10)$ .

### **15.10 Info**

LLDPMED > Info help

### **Description:**

Show LLDP-MED neighbor device information.

#### **Syntax:**

LLDPMED Info [<port\_list>]

#### **Parameters:**

<port\_list> : Port list or 'all', default: All ports

### **15.11 debug\_med\_transmit\_var**

Set or show if the current value of the global medTansmitEnable variable (Section Section 15.2.1, TIA 1057).

### **Syntax:**

LLDPMED debug\_med\_transmit\_var [<port\_list>] [enable|disable]

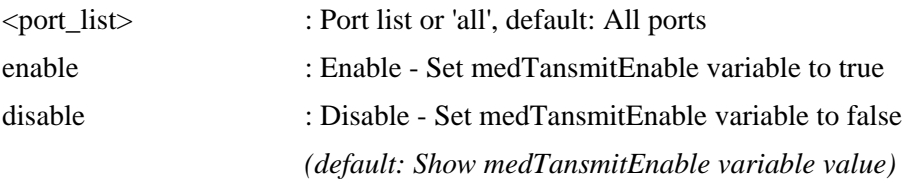

## **16. PoE (Power over Ethernet)**

**Available Commands:** 

PoE **Configuration** [<port\_list>] PoE **Mode [<port\_list>] [disabled|poe|poe+]**  PoE **Priority** [<port\_list>] [low|high|critical] PoE **Mgmt\_mode [class\_con|class\_res|al\_con|al\_res|lldp\_res|lldp\_con]**  PoE **Maximum\_Power [<port\_list>] [<port\_power>]** PoE **Status**  PoE **Primary\_Supply [<supply\_power>]** 

### **16.1 PoE Configuration**

PoE>configuration ?

### **Description:**

Show [PoE](#page-157-0) configuration.

#### **Syntax:**

PoE Configuration [<port\_list>]

#### **Parameters:**

<port\_list> : Port list or 'all', default: All ports

### **16.2 PoE Mode**

PoE>mode ?

### **Description:**

Set or show PoE mode.

#### **Syntax:**

PoE Mode [<port\_list>] [disabled|poe|poe+]

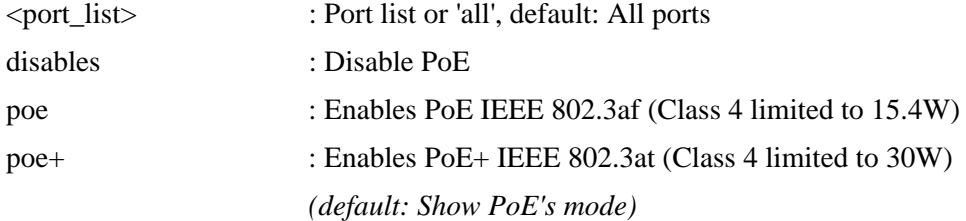

### **16.3 PoE Priority**

PoE>priority ?

### **Description:**

Set or show PoE Priority.

### **Syntax:**

PoE Priority [<port\_list>] [low|high|critical]

#### **Parameters:**

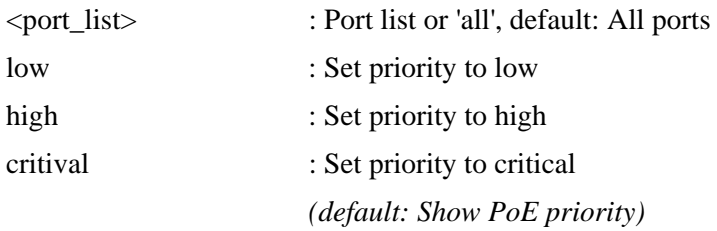

### **16.4 PoE Mgmt\_mode**

PoE>mgmt\_mode ?

### **Description:**

Set or show PoE management mode.

### **Syntax:**

PoE Mgmt\_mode [class\_con|class\_res|al\_con|al\_res|lldp\_res|lldp\_con]

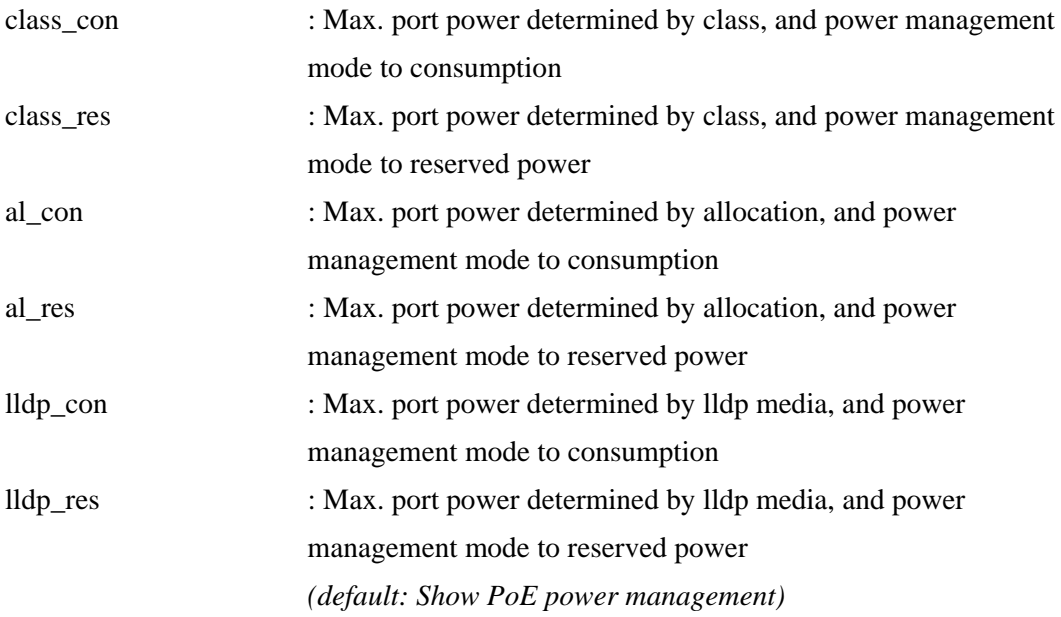

### **16.5 PoE Maximum\_Power**

PoE>maximum\_power ?

#### **Description:**

Set or show PoE maximum power per port (0-30, with one digit).

### **Syntax:**

PoE Maximum\_Power [<port\_list>] [<port\_power>]

### **Parameters:**

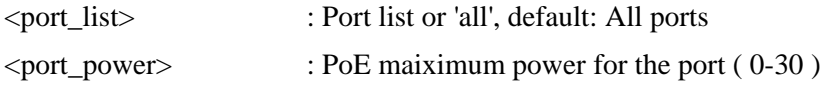

### **16.6 PoE Status**

PoE>status ?

### **Description:**

Show PoE status.

#### **Syntax:**

PoE Status

### **16.7 PoE Primary\_Supply**

PoE>primary\_supply ?

### **Description:**

Set or show the value of the primary power supply.

### **Syntax:**

PoE Primary\_Supply [<supply\_power>]

### **Parameters:**

<supply\_power> : PoE power for a power supply

# **17. QoS ( Quality of Service )**

**Available Commands:**  QoS **Configuration [<port\_list>]** QoS **Classes [<class>]** QoS **Default [<port\_list>] [<class>]** QoS **Tagprio [<port\_list>] [<tag\_prio>]** QoS **QCL Port [<port\_list>] [<qcl\_id>]** QoS **QCL Add [<qcl\_id>] [<qce\_id>] [<qce\_id\_next>] (etype <etype>) | (vid <vid>) | (port <udp\_tcp\_port>) | (dscp <dscp>) | (tos <tos\_list>) | (tag\_prio <tag\_prio\_list>) <class>**  QoS **QCL Delete <qcl\_id> <qce\_id>** QoS **QCL Lookup [<qcl\_id>] [<qce\_id>]** QoS **Mode [<port\_list>] [strict|weighted]** QoS **Weight [<port\_list>] [<class>] [<weight>]** QoS **Rate Limiter [<port\_list>] [enable|disable] [<bit\_rate>]** QoS **Shaper [<port\_list>] [enable|disable] [<bit\_rate>]** QoS **Storm Unicast [enable|disable] [<packet\_rate>]** QoS **Storm Multicast [enable|disable] [<packet\_rate>]** QoS **Storm Broadcast [enable|disable] [<packet\_rate>] QoS DSCP Remarking [<port\_list>] [enable|disable]** QoS **DSCP Queue Mapping [<port\_list>] [<class>] [<dscp>]** 

### **17.1 Configuration**

QoS>Configuration help

### **Description:**

Show **[QoS](#page-159-0)** Configuration.

### **Syntax:**

QoS Configuration [<port\_list>]

#### **Parameters:**

<port\_list> : Port list or 'all', default: All ports

### **17.2 Classes**

QoS>Classes help

Set or show the number of traffic classes.

#### **Syntax:**

QoS Classes [<class>]

### **Parameters:**

<class> : Number of traffic classes (1,2 or 4)

### **17.3 Default**

QoS>Default help

### **Description:**

Set or show the default port priority.

#### **Syntax:**

QoS Default [<port\_list>] [<class>]

#### **Parameters:**

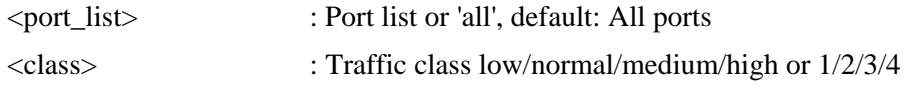

### **17.4 Tagprio**

QoS>Tagprio help

### **Description:**

Set or show the port VLAN tag priority.

**Syntax:**  QoS Tagprio [<port\_list>] [<tag\_prio>]

#### **Parameters:**

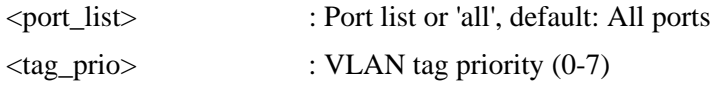

### **17.5 QCL Port**

QoS>QCL Port help

### **Description:**

Set or show the port [QCL](#page-159-0) ID.

**Syntax:**  QoS QCL Port [<port\_list>] [<qcl\_id>]

### **Parameters:**

<port\_list> : Port list or 'all', default: All ports <qcl\_id> : QCL ID

### **17.6 QCL Add**

QoS>QCL Add help

### **Description:**

Add or modify QoS Control Entry ([QCE\)](#page-158-0).

If the QCE ID parameter <qce\_id> is specified and an entry with this QCE ID already exists, the QCE will be modified. Otherwise, a new QCE will be added. If the QCE ID is not specified, the next available QCE ID will be used.

If the next QCE ID parameter <qce\_id\_next> is specified, the QCE will be placed before this QCE in the list. If the next QCE ID is not specified, the QCE will be placed last in the list.

### **Syntax:**

QoS QCL Add [<qcl\_id>] [<qce\_id>] [<qce\_id\_next>]  $(\text{etype} \leq \text{etype}) | (\text{vid} \leq \text{vid}) | (\text{port} \leq \text{udp\_top\_port}) |$  $(dscp < dscp) | (tos < tos_$ **list** $>) | (tag\_prio < tag_$  prio\_**list** $>)$ <class>

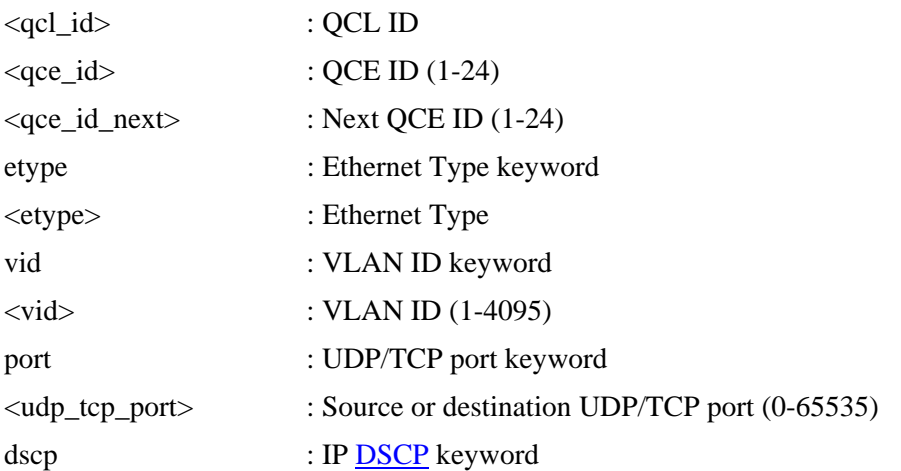

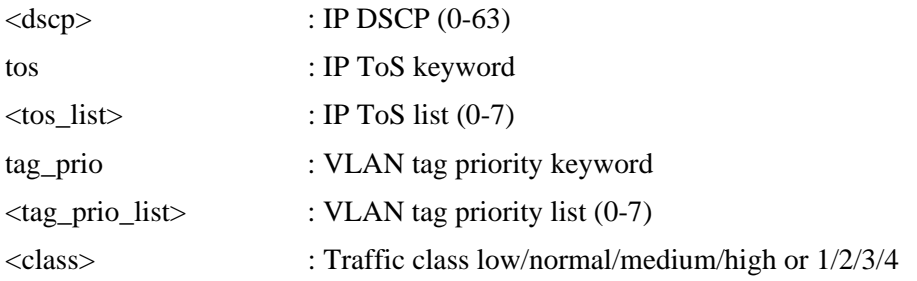

### **17.7 QCL Delete**

QoS>QCL Delete help

### **Description:**

Delete QCE.

### **Syntax:**

QoS QCL Delete <qcl\_id> <qce\_id>

### **Parameters:**

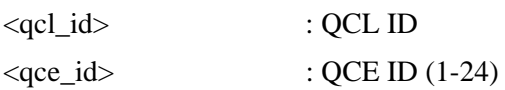

### **17.8 QCL Lookup**

QoS>QCL Lookup help

### **Description:**

Lookup QCE.

### **Syntax:**

QoS QCL Lookup [<qcl\_id>] [<qce\_id>]

### **Parameters:**

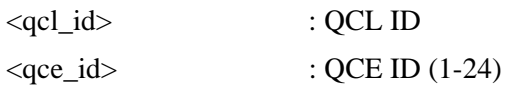

### **17.9 Mode**

QoS>Mode help

### **Description:**

Set or show the port egress scheduler mode.

### **Syntax:**

QoS Mode [<port\_list>] [strict|weighted]

### **Parameters:**

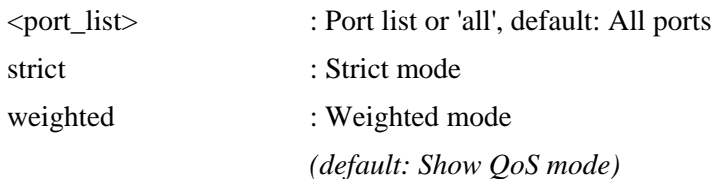

### **17.10 Weight**

QoS>Weight help

### **Description:**

Set or show the port egress scheduler weight.

### **Syntax:**

QoS Weight [<port\_list>] [<class>] [<weight>]

### **Parameters:**

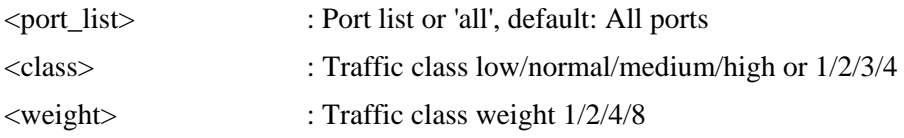

### **17.11 Rate Limiter**

QoS>Rate Limiter help

### **Description:**

Set or show the port rate limiter.

#### **Syntax:**

QoS Rate Limiter [<port\_list>] [enable|disable] [<br/> <br/> <br/> <br/> <br/> <br/> <br/> <br/> <a>

### **Parameters:**

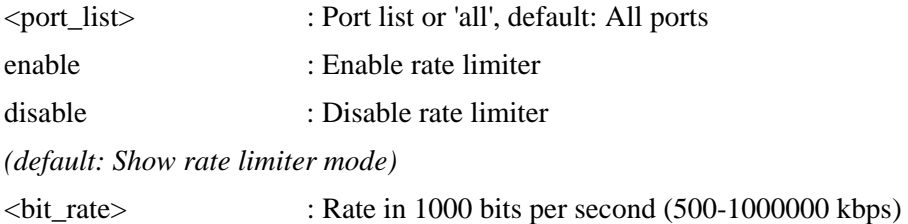

### **17.12 Shaper**

QoS>Shaper help

### **Description:**

Set or show the port [shaper](#page-161-0).

### **Syntax:**

QoS Shaper [<port\_list>] [enable|disable] [<br/>sbit\_rate>]

#### **Parameters:**

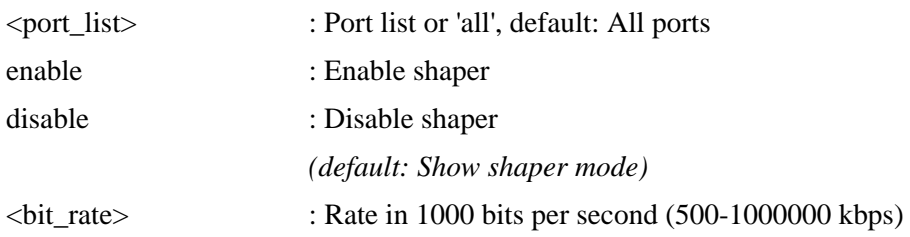

### **17.13 Storm Unicast**

QoS>Storm Unicast help

### **Description:**

Set or show the unicast storm rate limiter.

### **Syntax:**

QoS Storm Unicast [enable|disable] [<packet\_rate>]

#### **Parameters:**

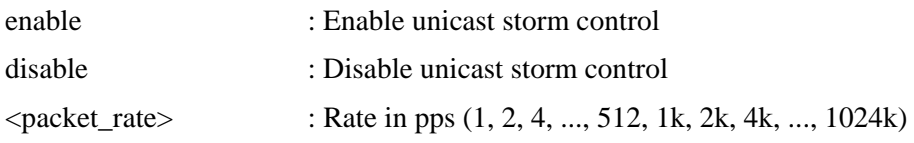

### **17.14 Storm Multicast**

QoS>Storm Multicast help

#### **Description:**

Set or show the multicast storm rate limiter.

#### **Syntax:**

QoS Storm Multicast [enable|disable] [<packet\_rate>]

### **Parameters:**

enable : Enable multicast storm control

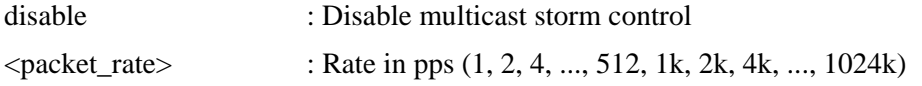

### **17.15 Storm Broadcast**

QoS>Storm Broadcast help

### **Description:**

Set or show the multicast storm rate limiter.

#### **Syntax:**

QoS Storm Broadcast [enable|disable] [<packet\_rate>]

#### **Parameters:**

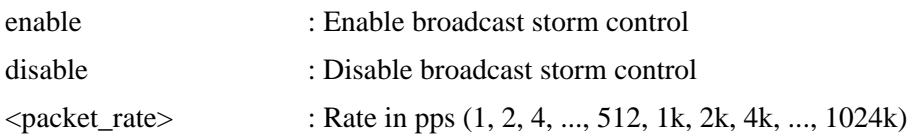

### **17.16 DSCP Remarking**

QoS>dscp remarking ?

#### **Description:**

Set or show the status of QoS DSCP Remarking.

#### **Syntax:**

QoS DSCP Remarking [<port\_list>] [enable|disable]

### **Parameters:**

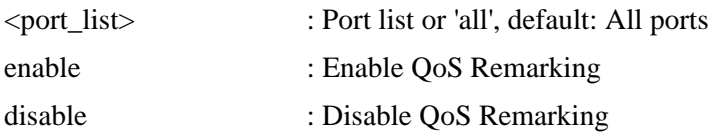

### **17.17 DSCP Queue Mapping**

QoS>dscp queue mapping ?

### **Description:**

Set or show the [DSCP](#page-152-0) value for QoS DSCP Remarking.

### **Syntax:**

QoS DSCP Queue Mapping [<port\_list>] [<class>] [<dscp>]

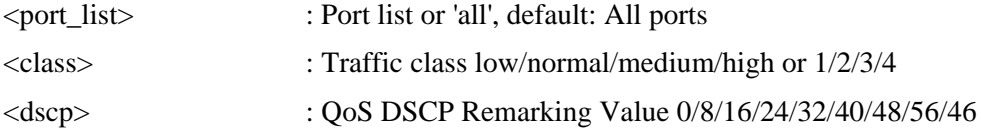

# **18. Mirror (Port mirroring)**

**Available Commands:**  Mirror **Configuration** [<port\_list>] Mirror **Port [<port>|disable]** Mirror **SID [<sid>]**  Mirror **Mode [<port\_list>] [enable|disable|rx|tx]** 

### **18.1 Configuration**

Mirror>Configuration help

**Description:**  Show [mirror](#page-156-0) configuration.

**Syntax:**  Mirror Configuration [<port\_list>]

### **Parameters:**

<port\_list> : Port list or 'all', default: All ports

### **18.2 Port**

Mirror>Port help

### **Description:**

Set or show the mirror port.

**Syntax:**  Mirror Port [<port>|disable]

#### **Parameters:**

<port>|disable : Mirror port or 'disable', *(default: Show port)* 

### **18.3 SID**

Mirror>sid ?

### **Description:**

Set or show the mirror switch ID.

#### **Syntax:**

Mirror SID [<sid>]

### **Parameters:**

 $\langle \text{sid}\rangle$  : Switch ID (1-16)

### **18.4 Mode**

Mirror>Mode help

### **Description:**

Set or show the mirror mode.

### **Syntax:**

Mirror Mode [<port\_list>] [enable|disable|rx|tx]

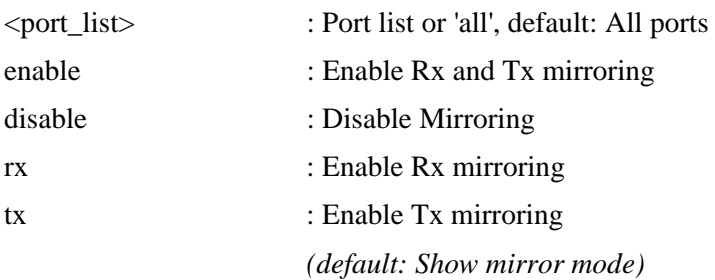

# **19. Config (Load/Save of configuration via TFTP)**

### **Available Commands:**

Config **Save <ip\_server> <file\_name>** Config **Load <ip\_server> <file\_name> [check]** 

### **19.1 Save**

Config>Save help

### **Description:**

Save configuration to **TFTP** server.

### **Syntax:**

Config Save <ip\_server> <file\_name>

### **Parameters:**

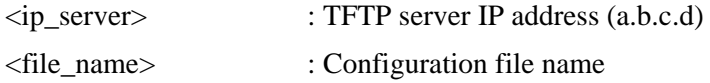

### **19.2 Load**

Config>Load help

### **Description:**

Load configuration from TFTP server.

#### **Syntax:**

Config Load <ip\_server> <file\_name> [check]

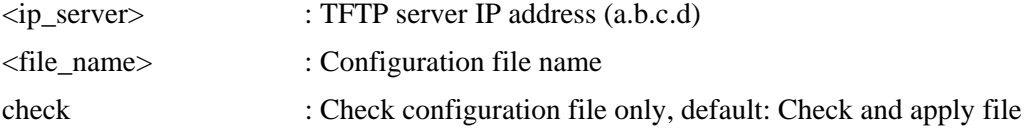

# **20. SFPDDM (SFP with Digital Diagnostic**

# **Monitoring)**

>SFPDDM help

**Description:** 

Show [SFP](#page-0-0) with Digital Diagnostic Monitoring ([DDM](#page-0-0)).

**Syntax:**  SFPDDM <port\_list>

**Parameters:** 

<port\_list> : Port list or 'all'

# **21. Firmware (Download of firmware via TFTP)**

**Available Commands:**  Firmware **Load <ip\_addr\_string> <file\_name>** 

Firmware **IPv6 Load <ipv6\_server> <file\_name>** 

### **21.1 Load**

Firmware>load ?

**Description:**  Load new firmware from [TFTP](#page-163-0) server.

**Syntax:**  Firmware Load <ip\_addr\_string> <file\_name>

### **Parameters:**

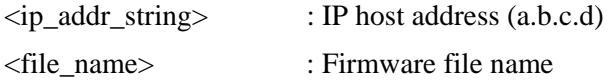

### **21.2 IPv6 Load**

Firmware>IPv6 Load ?

### **Description:**

Load new firmware from IPv6 TFTP server.

#### **Syntax:**

Firmware IPv6 Load <ipv6\_server> <file\_name>

#### **Parameters:**

<ipv6\_server> : TFTP server IPv6 address

## **22. UPnP**

**Available Commands:**  UPnP **Configuration**  UPnP **Mode [enable|disable]**  UPnP **TTL [<ttl>]**  UPnP **Advertising Duration [<duration>]** 

### **22.1 UPnP Configuration**

UPnP>configuration ?

**Description:**  Show **UPnP** configuration.

**Syntax:** 

UPnP Configuration

### **22,2 UPnP Mode**

UPnP>mode ?

**Description:**  Set or show the UPnP mode.

**Syntax:**  UPnP Mode [enable|disable]

### **Parameters:**

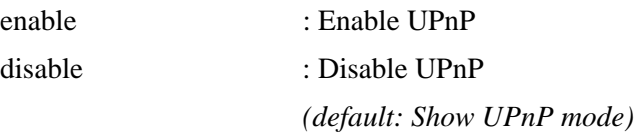

### **22.3 UPnP TTL**

UPnP>TTL?

### **Description:**

Set or show the TTL value of the IP header in SSDP messages.

### **Syntax:**

UPnP TTL [<ttl>]

#### **Parameters:**

<ttl> : ttl range (1..255), default: Show UPnP TTL

### **22.4 UPnP Advertising**

UPnP>advertising ?

### **Description:**

Set or show UPnP Advertising Duration.

### **Syntax:**

UPnP Advertising Duration [<duration>]

### **Parameters:**

<duration> : duration range (100..86400), default: Show UPnP duration range

## **23. MVR**

**Available Commands:**  MVR **Configuration**  MVR **Group**  MVR **Status**  MVR **Mode [enable|disable]**  MVR P**ort Mode [<port\_list>] [enable|disable]**  MVR **Multicast VLAN [<vid>]**  MVR **Port Type [<port\_list>] [source|receiver]**  MVR **Immediate Leave [<port\_list>] [enable|disable]** 

### **23.1 MVR Configuration**

MVR>configuration ?

**Description:**  Show the MVR configuration.

**Syntax:**  MVR Configuration

### **23.2 MVR Group**

MVR>group ?

**Description:** 

Show the MVR group.

**Syntax:**  MVR Group

### **23.3 MVR Status**

MVR>status ?

### **Description:**

Show the MVR status.

### **Syntax:**

MVR Status

### **23.4 MVR Mode**

MVR>mode ?

#### **Description:**

Set or show the MVR mode.

# **Syntax:**

MVR Mode [enable|disable]

#### **Parameters:**

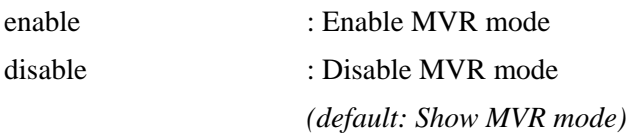

### **23.5 MVR Port Mode**

MVR>port mode ?

### **Description:**

Set or show the MVR port mode.

#### **Syntax:**

MVR Port Mode [<port\_list>] [enable|disable]

### **Parameters:**

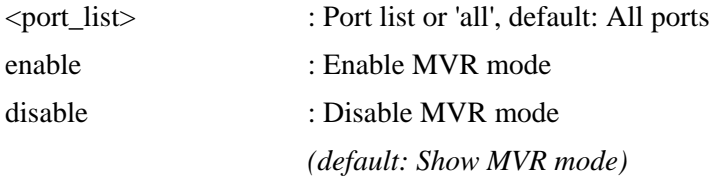

### **23.6 MVR Multicast VLAN**

MVR>multicast vlan ?

### **Description:**

Set or show MVR multicast VLAN ID.

### **Syntax:**

MVR Multicast VLAN [<vid>]

#### **Parameters:**

<vid> : VLAN ID (1-4095), default: Show current MVR multicast VLAN ID

### **23.7 MVR Port Type**

MVR>port type ?

### **Description:**

Set or show MVR port type.

### **Syntax:**

MVR Port Type [<port\_list>] [source|receiver]

#### **Parameters:**

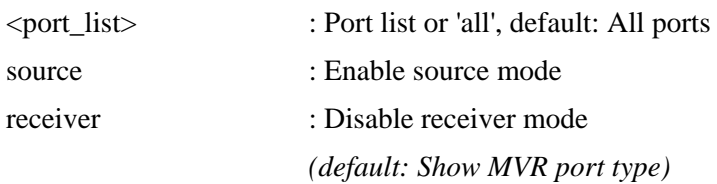

### **23.8 MVR Immediate Leave**

MVR>immediate leave ?

### **Description:**

Set or show MVR port state about immediate leave.

### **Syntax:**

MVR Immediate Leave [<port\_list>] [enable|disable]

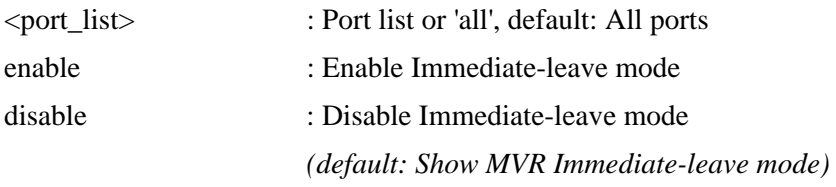

## **24. Voice VLAN**

**Available Commands:** 

Voice VLAN **Configuration**  Voice VLAN **Mode [enable|disable]**  Voice VLAN **ID** [<vid>] Voice VLAN **Agetime** [<age\_time>] Voice VLAN **Traffic Class [<class>]**  Voice VLAN **OUI Add <oui\_addr> [<description>]**  Voice VLAN **OUI Delete <oui** addr> Voice VLAN **OUI Clear**  Voice VLAN **OUI Lookup** [<oui\_addr>] Voice VLAN **Port Mode [<port\_list>] [disable|auto|force]** Voice VLAN **Security [<port\_list>] [enable|disable]** 

### **24.1 Voice VLAN Configuration**

Voice/VLAN>configuration ?

**Description:**  Show **[Voice VLAN](#page-165-0)** configuration.

**Syntax:** 

Voice VLAN Configuration

### **24.2 Voice VLAN Mode**

Voice/VLAN>mode ?

#### **Description:**

Set or show the Voice VLAN mode.

We must disable MSTP feature before we enable Voice VLAN. It can avoid the conflict of ingress filter.

#### **Syntax:**

Voice VLAN Mode [enable|disable]

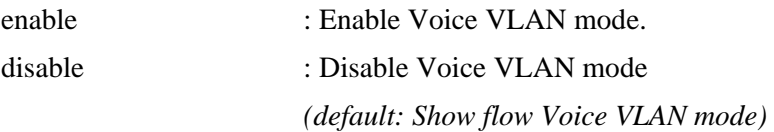
# **24.3 Voice VLAN ID**

Voice/VLAN>id ?

#### **Description:**

Set or show Voice VLAN ID.

#### **Syntax:**

Voice VLAN ID [<vid>]

#### **Parameters:**

<vid> : VLAN ID (1-4095)

# **24.4 Voice VLAN Agetime**

Voice/VLAN>agetime ?

### **Description:**

Set or show Voice VLAN age time.

### **Syntax:**

Voice VLAN Agetime [<age\_time>]

#### **Parameters:**

<age\_time> : MAC address age time (10-10000000) default: Show age time

# **24.5 Voice VLAN Traffic Class**

Voice/VLAN>traffic class ?

# **Description:**

Set or show Voice VLAN ID.

### **Syntax:**

Voice VLAN Traffic Class [<class>]

### **Parameters:**

<class> : Traffic class low/normal/medium/high or 1/2/3/4

# **24.6 Voice VLAN OUI Add**

Voice/VLAN>OUI add ?

#### **Description:**

Add Voice VLAN OUI entry. Modify OUI table will restart auto detect OUI process..

#### **Syntax:**

Voice VLAN OUI Add <oui\_addr> [<description>]

#### **Parameters:**

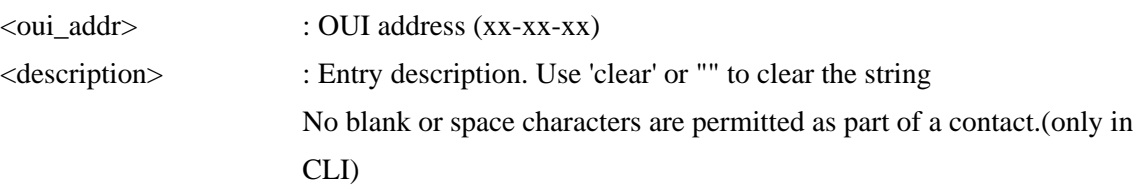

# **24.7 Voice VLAN OUI Delete**

Voice/VLAN>oui delete ?

#### **Description:**

Delete Voice VLAN OUI entry. Modify OUI table will restart auto detect OUI process..

### **Syntax:**

Voice VLAN OUI Delete <oui\_addr>

#### **Parameters:**

<oui\_addr> : OUI address (xx-xx-xx)

# **24.8 Voice VLAN OUI Clear**

Voice/VLAN>oui clear ?

### **Description:**

Clear Voice VLAN OUI entry. Modify OUI table will restart auto detect OUI process..

#### **Syntax:**

Voice VLAN OUI Clear

# **24.9 Voice VLAN OUI Lookup**

Voice/VLAN>oui lookup ?

### **Description:**

Lookup Voice VLAN OUI entry.

#### **Syntax:**

Voice VLAN OUI Lookup [<oui\_addr>]

#### **Parameters:**

<oui\_addr> : OUI address (xx-xx-xx), default: Show OUI address

# **24.10 Voice VLAN Port Mode**

Voice/VLAN>port mode ?

#### **Description:**

Set or show the Voice VLAN port mode.

When the port mode isn't disabled, we must disable MSTP feature before we enable Voice VLAN. It can avoid the conflict of ingress filter.

#### **Syntax:**

Voice VLAN Port Mode [<port\_list>] [disable|auto|force]

### **Parameters:**

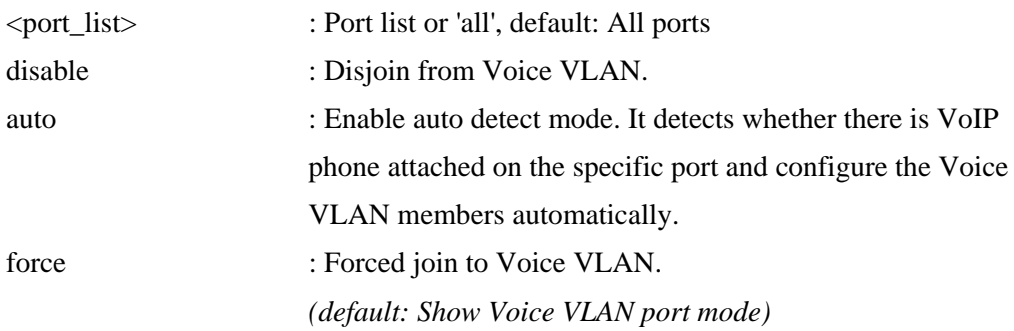

# **24.11 Voice VLAN Security**

Voice/VLAN>security ?

#### **Description:**

Set or show the Voice VLAN port security mode. When the function is enabled, all non-telephone MAC address in Voice VLAN will be blocked 10 seconds..

#### **Syntax:**

Voice VLAN Security [<port\_list>] [enable|disable]

#### **Parameters:**

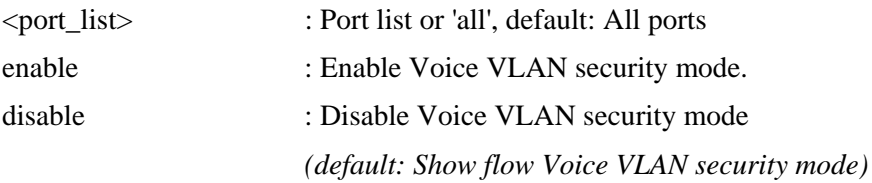

# <span id="page-148-0"></span>**Glossary**

## [A](#page-148-0) B [C](#page-149-0) [D](#page-150-0) [E](#page-152-0) [F](#page-152-0) G [H](#page-152-0) [I](#page-153-0) J K [L](#page-155-0) [M](#page-155-0) [N](#page-156-0) [O](#page-156-0) [P](#page-157-0) [Q](#page-158-0) [R](#page-160-0) [S](#page-160-0) [T](#page-162-0) [U](#page-163-0) [V](#page-164-0) [W](#page-165-0) X Y Z

# A

**ACE** 

[ACE](#page-148-0) is an acronym for Access Control Entry. It describes access permission associated with a particular ACE ID.

There are three ACE frame types [\(Ethernet Type,](#page-152-0) [ARP,](#page-149-0) and IPv4) and two ACE actions (permit and deny). The ACE also contains many detailed, different parameter options that are available for individual application.

#### ACL

[ACL](#page-148-0) is an acronym for Access Control List. It is the list table of [ACEs](#page-148-0), containing access control entries that specify individual users or groups permitted or denied to specific traffic objects, such as a process or a program. Each accessible traffic object contains an identifier to its ACL. The privileges determine whether there are specific traffic object access rights. ACL implementations can be quite complex, for example, when the ACEs are prioritized for the various situation. In networking, the ACL refers to a list of service ports or network services that are available on a host or server, each with a list of hosts or servers permitted or denied to use the service. ACL can generally be configured to control inbound traffic, and in this context, they are similar to firewalls.

There are 3 web-pages associated with the manual ACL configuration:

ACL|Access Control List: The web page shows the ACEs in a prioritized way, highest (top) to lowest (bottom). Default the table is empty. An ingress frame will only get a hit on one ACE even though there are more matching ACEs. The first matching ACE will take action (permit/deny) on that frame and a counter associated with that ACE is incremented. An ACE can be associated with a Policy, 1 ingress port, or any ingress port (the whole switch). If an ACE Policy is created then that Policy can be associated with a group of ports under the "Ports" web-page. There are number of parameters that can be configured with an ACE. Read the Web page help text to get further information for each of them. The maximum number of ACEs is 64.

ACL|Ports: The ACL Ports configuration is used to assign a Policy ID to an ingress port. This is useful to group ports to obey the same traffic rules. Traffic Policy is created under the "Access Control List" - page. You can you also set up <span id="page-149-0"></span>specific traffic properties (Action / Rate Limiter / Port copy, etc) for each ingress port. They will though only apply if the frame gets past the ACE matching without getting matched. In that case a counter associated with that port is incremented. See the Web page help text for each specific port property. ACL|Rate Limiters: Under this page you can configure the rate limiters. There can be 15 different rate limiters, each ranging from 1-1024K packets per seconds. Under "Ports" and "Access Control List" web-pages you can assign a Rate Limiter ID to the ACE(s) or ingress port(s).

### AES

[AES](#page-149-0) is an acronym for Advanced Encryption Standard. The encryption key protocol is applied in 802.1i standard to improve WLAN security. It is an encryption standard by the U.S. government, which will replace DES and 3DES. AES has a fixed block size of 128 bits and a key size of 128, 192, or 256 bits.

APS

[APS](#page-149-0) is an acronym for Automatic Protection Switching. This protocol is used to secure that switching is done bidirectional in the two ends of a protection group, as defined in G.8031.

### Aggregation

Use multiple ports in parallel to increase the link speed beyond the limits of a port and to increase the redundancy for higher availability. (Also *Port [Aggregation,](#page-149-0) Link Aggregation*).

#### ARP

[ARP](#page-149-0) is an acronym for Address Resolution Protocol. It is a protocol that used to convert an [IP](#page-154-0) address into a physical address, such as an Ethernet address. ARP allows a host to communicate with other hosts when only the Internet address of its neighbors is known. Before using IP, the host sends a broadcast ARP request containing the Internet address of the desired destination system.

#### ARP Inspection

[ARP Inspection](#page-149-0) is a secure feature. Several types of attacks can be launched against a host or devices connected to Layer 2 networks by "poisoning" the ARP caches. This feature is used to block such attacks. Only valid ARP requests and responses can go through DUT.

### Auto-Negotiation

[Auto-negotiation](#page-149-0) is the process where two different devices establish the mode of operation and the speed settings that can be shared by those devices for a link.

 $\mathcal{C}$ 

CC

[CC](#page-149-0) is an acronym for Continuity Check. It is a [MEP](#page-155-0) functionality that is able to

detect loss of continuity in a network by transmitting [CCM](#page-150-0) frames to a peer MEP.

<span id="page-150-0"></span>CCM<sub></sub>

[CCM](#page-150-0) is an acronym for Continuity Check Message. It is a [OAM](#page-156-0) frame transmitted from a MEP to it's peer MEP and used to implement [CC](#page-149-0) functionality.

CDP

[CDP](#page-150-0) is an acronym for Cisco Discovery Protocol.

D

DDM

[DDM](#page-150-0) is an acronym for Digital Diagnostics Monitoring. Modern optical SFP transceivers support digital diagnostics monitoring (DDM) functions according to the industry-standard SFF-8472. This feature gives the end user the ability to monitor real-time parameters of the SFP, such as optical output power, optical input power, temperature, laser bias current, and transceiver supply voltage.

# DEI

[DEI](#page-150-0) is an acronym for Drop Eligible Indicator. It is a 1-bit field in the VLAN tag.

# **DES**

[DES](#page-150-0) is an acronym for Data Encryption Standard. It provides a complete description of a mathematical algorithm for encrypting (enciphering) and decrypting (deciphering) binary coded information.

Encrypting data converts it to an unintelligible form called cipher. Decrypting cipher converts the data back to its original form called plaintext. The algorithm described in this standard specifies both enciphering and deciphering operations which are based on a binary number called a key.

# DHCP

[DHCP](#page-150-0) is an acronym for Dynamic Host Configuration Protocol. It is a protocol used for assigning dynamic IP addresses to devices on a network.

DHCP used by networked computers (clients) to obtain IP addresses and other parameters such as the default gateway, subnet mask, and IP addresses of [DNS](#page-151-0) servers from a DHCP server.

The DHCP server ensures that all IP addresses are unique, for example, no IP address is assigned to a second client while the first client's assignment is valid (its lease has not expired). Therefore, IP address pool management is done by the server and not by a human network administrator.

Dynamic addressing simplifies network administration because the software keeps track of IP addresses rather than requiring an administrator to manage the task. This means that a new computer can be added to a network without the hassle of manually assigning it a unique IP address.

## <span id="page-151-0"></span>DHCP Relay

[DHCP Relay](#page-151-0) is used to forward and to transfer DHCP messages between the clients and the server when they are not on the same subnet domain. The DHCP option 82 enables a DHCP relay agent to insert specific information into a DHCP request packets when forwarding client DHCP packets to a DHCP server and remove the specific information from a DHCP reply packets when forwarding server DHCP packets to a DHCP client. The DHCP server can use this information to implement IP address or other assignment policies. Specifically the option works by setting two sub-options: Circuit ID (option 1) and Remote ID (option2). The Circuit ID sub-option is supposed to include information specific to which circuit the request came in on. The Remote ID sub-option was designed to carry information relating to the remote host end of the circuit.

The definition of Circuit ID in the switch is 4 bytes in length and the format is "vlan\_id" "module\_id" "port\_no". The parameter of "vlan\_id" is the first two bytes represent the VLAN ID. The parameter of "module\_id" is the third byte for the module ID (in standalone switch it always equal 0, in stackable switch it means switch ID). The parameter of "port\_no" is the fourth byte and it means the port number.

The Remote ID is 6 bytes in length, and the value is equal the DHCP relay agent¡¦s MAC address.

### DHCP Snooping

[DHCP Snooping](#page-151-0) is used to block intruder on the untrusted ports of DUT when it tries to intervene by injecting a bogus DHCP reply packet to a legitimate conversation between the DHCP client and server.

#### DNS

[DNS](#page-151-0) is an acronym for Domain Name System. It stores and associates many types of information with domain names. Most importantly, DNS translates human-friendly domain names and computer hostnames into computer-friendly IP addresses. For example, the domain name www.example.com might translate to 192.168.0.1.

#### DoS

[DoS](#page-151-0) is an acronym for Denial of Service. In a denial-of-service (DoS) attack, an attacker attempts to prevent legitimate users from accessing information or services. By targeting at network sites or network connection, an attacker may be able to prevent network users from accessing email, web sites, online

<span id="page-152-0"></span>accounts (banking, etc.), or other services that rely on the affected computer. Dotted Decimal Notation

[Dotted Decimal Notation](#page-152-0) refers to a method of writing IP addresses using decimal numbers and dots as separators between octets.

An IPv4 dotted decimal address has the form x.y.z.w, where x, y, z, and w are decimal numbers between 0 and 255.

#### DSCP

[DSCP](#page-152-0) is an acronym for Differentiated Services Code Point. It is a field in the header of IP packets for packet classification purposes.

# E

**EEE** 

[EEE](#page-152-0) is an abbreviation for Energy Efficient Ethernet defined in IEEE 802.3az.

## EPS

[EPS](#page-152-0) Is an abbreviation for Ethernet Protection Switching defined in ITU/T G.8031.

### Ethernet Type

[Ethernet Type](#page-152-0), or EtherType, is a field in the Ethernet MAC header, defined by the Ethernet networking standard. It is used to indicate which protocol is being transported in an Ethernet frame.

# F

FTP

[FTP](#page-152-0) is an acronym for File Transfer Protocol. It is a transfer protocol that uses the Transmission Control Protocol [\(TCP\)](#page-162-0) and provides file writing and reading. It also provides directory service and security features.

### Fast Leave

IGMP snooping [Fast Leave](#page-152-0) processing allows the switch to remove an interface from the forwarding-table entry without first sending out group specific queries to the interface. The VLAN interface is pruned from the multicast tree for the multicast group specified in the original leave message. Fast-leave processing ensures optimal bandwidth management for all hosts on a switched network, even when multiple multicast groups are in use simultaneously.

# H

**HTTP** 

[HTTP](#page-152-0) is an acronym for Hypertext Transfer Protocol. It is a protocol that used to transfer or convey information on the World Wide Web (WWW). HTTP defines how messages are formatted and transmitted, and what actions Web servers and browsers should take in response to various commands. For example, when you enter a URL in your browser, this actually sends an HTTP

<span id="page-153-0"></span>command to the Web server directing it to fetch and transmit the requested Web page. The other main standard that controls how the World Wide Web works is HTML, which covers how Web pages are formatted and displayed. Any Web server machine contains, in addition to the Web page files it can serve, an HTTP daemon, a program that is designed to wait for HTTP requests and handle them when they arrive. The Web browser is an HTTP client, sending requests to server machines. An HTTP client initiates a request by establishing a Transmission Control Protocol ([TCP\)](#page-162-0) connection to a particular port on a remote host (port 80 by default). An HTTP server listening on that port waits for the client to send a request message.

#### **HTTPS**

[HTTPS](#page-153-0) is an acronym for Hypertext Transfer Protocol over Secure Socket Layer. It is used to indicate a secure [HTTP](#page-152-0) connection.

HTTPS provide authentication and encrypted communication and is widely used on the World Wide Web for security-sensitive communication such as payment transactions and corporate logons.

HTTPS is really just the use of Netscape's Secure Socket Layer (SSL) as a sublayer under its regular HTTP application layering. (HTTPS uses port 443 instead of HTTP port 80 in its interactions with the lower layer, [TCP](#page-162-0)/IP.) SSL uses a 40-bit key size for the RC4 stream encryption algorithm, which is considered an adequate degree of encryption for commercial exchange.

I

ICMP

[ICMP](#page-153-0) is an acronym for Internet Control Message Protocol. It is a protocol that generated the error response, diagnostic or routing purposes. ICMP messages generally contain information about routing difficulties or simple exchanges such as time-stamp or echo transactions. For example, the [PING](#page-157-0) command uses ICMP to test an Internet connection.

# IEEE 802.1X

[IEEE 802.1X](#page-153-0) is an IEEE standard for port-based Network Access Control. It provides authentication to devices attached to a LAN port, establishing a point-to-point connection or preventing access from that port if authentication fails. With 802.1X, access to all switch ports can be centrally controlled from a server, which means that authorized users can use the same credentials for authentication from any point within the network.

#### IGMP

[IGMP](#page-153-0) is an acronym for Internet Group Management Protocol. It is a communications protocol used to manage the membership of Internet Protocol <span id="page-154-0"></span>multicast groups. IGMP is used by IP hosts and adjacent multicast routers to establish multicast group memberships. It is an integral part of the IP multicast specification, like ICMP for unicast connections. IGMP can be used for online video and gaming, and allows more efficient use of resources when supporting these uses.

#### IGMP Querier

A router sends IGMP Query messages onto a particular link. This router is called the Querier.

### IMAP

[IMAP](#page-154-0) is an acronym for Internet Message Access Protocol. It is a protocol for email clients to retrieve email messages from a mail server. IMAP is the protocol that IMAP clients use to communicate with the servers, and [SMTP](#page-161-0) is the protocol used to transport mail to an IMAP server. The current version of the Internet Message Access Protocol is IMAP4. It is similar to Post Office Protocol version 3 ([POP3\)](#page-158-0), but offers additional and more complex features. For example, the IMAP4 protocol leaves your email messages on the server rather than downloading them to your computer. If you wish to remove your messages from the server, you must use your mail client to generate local folders, copy messages to your local hard drive, and then delete and expunge the messages from the server.

IP

[IP](#page-154-0) is an acronym for Internet Protocol. It is a protocol used for communicating data across a internet network.

IP is a "best effort" system, which means that no packet of information sent over it is assured to reach its destination in the same condition it was sent. Each device connected to a Local Area Network (LAN) or Wide Area Network (WAN) is given an Internet Protocol address, and this IP address is used to identify the device uniquely among all other devices connected to the extended network. The current version of the Internet protocol is IPv4, which has 32-bits Internet Protocol addresses allowing for in excess of four billion unique addresses. This number is reduced drastically by the practice of webmasters taking addresses in large blocks, the bulk of which remain unused. There is a rather substantial movement to adopt a new version of the Internet Protocol, IPv6, which would have 128-bits Internet Protocol addresses. This number can be represented roughly by a three with thirty-nine zeroes after it. However, IPv4 is still the protocol of choice for most of the Internet.

#### IPMC

[IPMC](#page-154-0) is an acronym for IP MultiCast.

### <span id="page-155-0"></span>IP Source Guard

[IP Source Guard](#page-155-0) is a secure feature used to restrict IP traffic on DHCP snooping untrusted ports by filtering traffic based on the DHCP Snooping Table or manually configured IP Source Bindings. It helps prevent IP spoofing attacks when a host tries to spoof and use the IP address of another host.

## $\mathbf{L}$

# LACP

LACP is an IEEE 802.3ad standard protocol. The Link Aggregation Control Protocol, allows bundling several physical ports together to form a single logical port.

#### LLDP

LLDP is an IEEE 802.1ab standard protocol. The Link Layer Discovery Protocol, is used for network discovery, and works by having the units in the network exchanging information with their neighbors using LLDP frames.

### LLDP-MED

[LLDP-MED](#page-155-0) is an extension of IEEE 802.1ab and is defined by the telecommunication industry association (TIA-1057).

#### LOC

[LOC](#page-155-0) is an acronym for Loss Of Connectivity and is detected by a [MEP](#page-155-0) and is indicating lost connectivity in the network. Can be used as a switch criteria by [EPS](#page-152-0) 

### M

## MAC Table

Switching of frames is based upon the DMAC address contained in the frame. The switch builds up a table that maps MAC addresses to switch ports for knowing which ports the frames should go to ( based upon the DMAC address in the frame ). This table contains both static and dynamic entries. The static entries are configured by the network administrator if the administrator wants to do a fixed mapping between the DMAC address and switch ports.

The frames also contain a MAC address ( SMAC address ), which shows the MAC address of the equipment sending the frame. The SMAC address is used by the switch to automatically update the [MAC table](#page-155-0) with these dynamic MAC addresses. Dynamic entries are removed from the MAC table if no frame with the corresponding SMAC address have been seen after a configurable age time.

MEP

[MEP](#page-155-0) is an acronym for Maintenance Entity Endpoint and is an endpoint in a Maintenance Entity Group (ITU-T Y.1731).

MD5

<span id="page-156-0"></span>[MD5](#page-155-0) is an acronym for Message-Digest algorithm 5. MD5 is a message digest algorithm, used cryptographic hash function with a 128-bit hash value. It was designed by Ron Rivest in 1991. MD5 is officially defined in RFC 1321 - The MD5 Message-Digest Algorithm.

#### Mirroring

For debugging network problems or monitoring network traffic, the switch system can be configured to mirror frames from multiple ports to a mirror port. (In this context, [mirroring](#page-156-0) a frame is the same as copying the frame.) Both incoming (source) and outgoing (destination) frames can be mirrored to the mirror port.

# N

# NAS

NAS is an acronym for Network Access Server. The NAS is meant to act as a gateway to guard access to a protected source. A client connects to the NAS, and the NAS connects to another resource asking whether the client's supplied credentials are valid. Based on the answer, the NAS then allows or disallows access to the protected resource. An example of a NAS implementation is [IEEE](#page-153-0)  [802.1X.](#page-153-0)

#### NetBIOS

[NetBIOS](#page-156-0) is an acronym for Network Basic Input/Output System. It is a program that allows applications on separate computers to communicate within a Local Area Network (LAN), and it is not supported on a Wide Area Network (WAN). The NetBIOS giving each computer in the network both a NetBIOS name and an IP address corresponding to a different host name, provides the session and transport services described in the Open Systems Interconnection (OSI) model.

#### NFS

[NFS](#page-156-0) is an acronym for Network File System. It allows hosts to mount partitions on a remote system and use them as though they are local file systems. NFS allows the system administrator to store resources in a central location on the network, providing authorized users continuous access to them, which means NFS supports sharing of files, printers, and other resources as persistent storage over a computer network.

#### NTP

[NTP](#page-156-0) is an acronym for Network Time Protocol, a network protocol for synchronizing the clocks of computer systems. NTP uses [UDP](#page-163-0) (datagrams) as transport layer.

 $\Omega$ **OAM**  <span id="page-157-0"></span>[OAM](#page-156-0) is an acronym for Operation Administration and Maintenance.

It is a protocol described in ITU-T Y.1731 used to implement carrier Ethernet functionality. [MEP](#page-155-0) functionality like [CC](#page-149-0) and [RDI](#page-160-0) is based on this

# Optional TLVs.

A LLDP frame contains multiple [TLVs](#page-163-0)

For some [TLVs](#page-163-0) it is configurable if the switch shall include the [TLV](#page-163-0) in the LLDP frame. These  $TLVs$  are known as optional  $TLVs$ . If an optional  $TLVs$  is disabled the corresponding information is not included in the LLDP frame.

# OUI

[OUI](#page-157-0) is the organizationally unique identifier. An OUI address is a globally unique identifier assigned to a vendor by IEEE. You can determine which vendor a device belongs to according to the OUI address which forms the first 24 bits of a MAC address.

# P

### PCP

[PCP](#page-157-0) is an acronym for Priority Code Point. It is a 3-bit field storing the priority level for the 802.1Q frame. It is also known as [User Priority](#page-164-0).

### PD

[PD](#page-157-0) is an acronym for Powered Device. In a [PoE>](#page-157-0) system the power is delivered from a PSE ( power sourcing equipment ) to a remote device. The remote device is called a PD.

# PHY

[PHY](#page-157-0) is an abbreviation for Physical Interface Transceiver and is the device that implement the Ethernet physical layer (IEEE-802.3).

# PING

[ping](#page-157-0) is a program that sends a series of packets over a network or the Internet to a specific computer in order to generate a response from that computer. The other computer responds with an acknowledgment that it received the packets. Ping was created to verify whether a specific computer on a network or the Internet exists and is connected.

ping uses Internet Control Message Protocol [\(ICMP\)](#page-153-0) packets. The PING Request is the packet from the origin computer, and the PING Reply is the packet response from the target.

# PoE

[PoE](#page-157-0) is an acronym for Power Over Ethernet.

Power Over Ethernet is used to transmit electrical power, to remote devices over standard Ethernet cable. It could for example be used for powering IP telephones, wireless LAN access points and other equipment, where it would be difficult or

expensive to connect the equipment to main power supply.

### <span id="page-158-0"></span>Policer

A [policer](#page-158-0) can limit the bandwidth of received frames. It is located in front of the ingress queue.

#### POP3

[POP3](#page-158-0) is an acronym for Post Office Protocol version 3. It is a protocol for email clients to retrieve email messages from a mail server.

POP3 is designed to delete mail on the server as soon as the user has downloaded it. However, some implementations allow users or an administrator to specify that mail be saved for some period of time. POP can be thought of as a "store-and-forward" service.

An alternative protocol is Internet Message Access Protocol ([IMAP\)](#page-154-0). IMAP provides the user with more capabilities for retaining e-mail on the server and for organizing it in folders on the server. IMAP can be thought of as a remote file server.

POP and IMAP deal with the receiving of e-mail and are not to be confused with the Simple Mail Transfer Protocol [\(SMTP](#page-161-0)). You send e-mail with SMTP, and a mail handler receives it on your recipient's behalf. Then the mail is read using POP or IMAP. IMAP4 and POP3 are the two most prevalent Internet standard protocols for e-mail retrieval. Virtually all modern e-mail clients and servers support both.

### PPPoE

[PPPoE](#page-158-0) is an acronym for Point-to-Point Protocol over Ethernet.

It is a network protocol for encapsulating Point-to-Point Protocol (PPP) frames inside Ethernet frames. It is used mainly with ADSL services where individual users connect to the ADSL transceiver (modem) over Ethernet and in plain Metro Ethernet networks (Wikipedia).

### Private VLAN

In a [private VLAN,](#page-158-0) communication between ports in that private [VLAN](#page-164-0) is not permitted. A VLAN can be configured as a private VLAN.

### PTP

[PTP](#page-158-0) is an acronym for Precision Time Protocol, a network protocol for synchronizing the clocks of computer systems.

# $\overline{O}$

#### **OCE**

[QCE](#page-158-0) is an acronym for QoS Control Entry. It describes [QoS](#page-159-0) class associated with a particular QCE ID.

There are six QCE frame types: [Ethernet Type,](#page-152-0) [VLAN,](#page-164-0) [UDP](#page-163-0)[/TCP](#page-162-0) Port, [DSCP](#page-152-0),

[TOS](#page-163-0), and [Tag Priority](#page-162-0). Frames can be classified by one of 4 different QoS classes: "Low", "Normal", "Medium", and "High" for individual application.

<span id="page-159-0"></span>**OCL** 

[QCL](#page-159-0) is an acronym for QoS Control List. It is the list table of [QCEs](#page-158-0), containing [QoS](#page-159-0) control entries that classify to a specific QoS class on specific traffic objects.

Each accessible traffic object contains an identifier to its QCL. The privileges determine specific traffic object to specific QoS class.

QL

[QL](#page-159-0) In [SyncE](#page-162-0) this is the Quality Level of a given clock source. This is received on a port in a [SSM](#page-162-0) indicating the quality of the clock received in the port.

QoS

[QoS](#page-159-0) is an acronym for Quality of Service. It is a method to guarantee a bandwidth relationship between individual applications or protocols. A communications network transports a multitude of applications and data, including high-quality video and delay-sensitive data such as real-time voice. Networks must provide secure, predictable, measurable, and sometimes guaranteed services.

Achieving the required QoS becomes the secret to a successful end-to-end business solution. Therefore, QoS is the set of techniques to manage network resources.

There are 4 web-pages associated with the QoS configuration:

QoS|QoS Control List: The web page shows the QCEs in a prioritized way, highest (top) to lowest (bottom). Default the table is empty. An ingress frame will only get a hit on one QCE even though there are more matching QCEs. The first matching QCE will give that frame a priority: Low, Normal, Medium or High. 5 different QCLs can be created, each with 8 different QCEs. You assign each port a QCL id under QoS|Ports page. The QoS counters can be viewed under Monitor|Ports|QoS statistics. There are number of parameters that can be configured with a QCE. Read the Web page help text to get further information for each of them.

QoS|Ports: The Ports QoS page is used to assign a QCL id to an ingress port. Furthermore you can assign a default class to a port and a queuing mode. Strict queuing means that the higher priority frame will always be served before a lower priority frame. Weighted priority will give each class some weight of the bandwidth.

QoS|Rate Limiters: Under this page you can configure the policer (ingress) and shaper (egress) rate for each port. See the help page for details.

<span id="page-160-0"></span>QoS|Storm Control: Here you can limit the flooding in the switch, i.e. the rate you choose applies to the whole switch. Choose the mix of Unicast, Multicast and Broadcast storm control. See the help page for details.

R

### RARP

[RARP](#page-160-0) is an acronym for Reverse Address Resolution Protocol. It is a protocol that is used to obtain an IP address for a given hardware address, such as an Ethernet address. RARP is the complement of [arp.](#page-149-0)

# RADIUS

[RADIUS](#page-160-0) is an acronym for Remote Authentication Dial In User Service. It is a networking protocol that provides centralized access, authorization and accounting management for people or computers to connect and use a network service.

### RDI

[RDI](#page-160-0) is an acronym for Remote Defect Indication. It is a [OAM](#page-156-0) functionality that is used by a [MEP](#page-155-0) to indicate defect detected to the remote peer MEP

# Router Port

A router port is a port on the Ethernet switch that leads switch towards the Layer 3 multicast device.

### RSTP

In 1998, the IEEE with document 802.1w introduced an evolution of [STP:](#page-162-0) the Rapid Spanning Tree Protocol, which provides for faster spanning tree convergence after a topology change. Standard IEEE 802.1D-2004 now incorporates RSTP and obsoletes STP, while at the same time being backwards-compatible with STP.

# S

### SAMBA

[Samba](#page-160-0) is a program running under UNIX-like operating systems that provides seamless integration between UNIX and Microsoft Windows machines. Samba acts as file and print servers for Microsoft Windows, IBM OS/2, and other SMB client machines. Samba uses the Server Message Block (SMB) protocol and Common Internet File System (CIFS), which is the underlying protocol used in Microsoft Windows networking.

Samba can be installed on a variety of operating system platforms, including Linux, most common Unix platforms, OpenVMS, and IBM OS/2. Samba can also register itself with the master browser on the network so that it would appear in the listing of hosts in Microsoft Windows "Neighborhood Network".

#### <span id="page-161-0"></span>SHA

[SHA](#page-161-0) is an acronym for Secure Hash Algorithm. It designed by the National Security Agency (NSA) and published by the NIST as a U.S. Federal Information Processing Standard. Hash algorithms compute a fixed-length digital representation (known as a message digest) of an input data sequence (the message) of any length.

Shaper

A [shaper](#page-161-0) can limit the bandwidth of transmitted frames. It is located after the ingress queues.

**SMTP** 

[SMTP](#page-161-0) is an acronym for Simple Mail Transfer Protocol. It is a text-based protocol that uses the Transmission Control Protocol ([TCP\)](#page-162-0) and provides a mail service modeled on the [FTP](#page-152-0) file transfer service. SMTP transfers mail messages between systems and notifications regarding incoming mail.

### SNMP

[SNMP](#page-161-0) is an acronym for Simple Network Management Protocol. It is part of the Transmission Control Protocol/Internet Protocol (TCP/IP) protocol for network management. SNMP allow diverse network objects to participate in a network management architecture. It enables network management systems to learn network problems by receiving traps or change notices from network devices implementing SNMP.

#### **SNTP**

[SNTP](#page-161-0) is an acronym for Simple Network Time Protocol, a network protocol for synchronizing the clocks of computer systems. SNTP uses [UDP](#page-163-0) (datagrams) as transport layer.

#### SPROUT

Stack Protocol using ROUting Technology. An advanced protocol for almost instantaneous discovery of topology changes within a stack as well as election of a master switch. [SPROUT](#page-161-0) also calculates parameters for setting up each switch to perform shortest path forwarding within the stack.

### **SSID**

Service Set Identifier is a name used to identify the particular 802.11 wireless LANs to which a user wants to attach. A client device will receive broadcast messages from all access points within range advertising their SSIDs, and can choose one to connect to based on pre-configuration, or by displaying a list of SSIDs in range and asking the user to select one (wikipedia).

**SSH** 

[SSH](#page-161-0) is an acronym for Secure SHell. It is a network protocol that allows data to

<span id="page-162-0"></span>be exchanged using a secure channel between two networked devices. The encryption used by SSH provides confidentiality and integrity of data over an insecure network. The goal of SSH was to replace the earlier rlogin, [TELNET](#page-163-0) and rsh protocols, which did not provide strong authentication or guarantee confidentiality (Wikipedia).

### **SSM**

**[SSM](#page-162-0)** In [SyncE](#page-162-0) this is an abbreviation for Synchronization Status Message and is containing a [QL](#page-159-0) indication.

**STP** 

Spanning Tree Protocol is an OSI layer-2 protocol which ensures a loop free topology for any bridged LAN. The original STP protocol is now obsolete by [RSTP.](#page-160-0)

### Switch ID

[Switch ID](#page-162-0)s (1-16) are used to uniquely identify the switches within a stack. The Switch ID of each switch is shown on the display on the front of the switch and is used widely in the web pages as well as in the CLI commands.

#### SyncE

[SyncE](#page-162-0) Is an abbreviation for Synchronous Ethernet. This functionality is used to make a network 'clock frequency' synchronized. Not to be confused with real time clock synchronized (IEEE 1588).

### T

# TACACS+

[TACACS+](#page-162-0) is an acronym for Terminal Acess Controller Access Control System Plus. It is a networking protocol which provides access control for routers, network access servers and other networked computing devices via one or more centralized servers. TACACS+ provides separate authentication, authorization and accounting services.

### Tag Priority

[Tag Priority](#page-162-0) is a 3-bit field storing the priority level for the 802.1Q frame.

**TCP** 

[TCP](#page-162-0) is an acronym for Transmission Control Protocol. It is a communications protocol that uses the Internet Protocol (IP) to exchange the messages between computers.

The TCP protocol guarantees reliable and in-order delivery of data from sender to receiver and distinguishes data for multiple connections by concurrent applications (for example, Web server and e-mail server) running on the same host.

The applications on networked hosts can use TCP to create connections to one

<span id="page-163-0"></span>another. It is known as a connection-oriented protocol, which means that a connection is established and maintained until such time as the message or messages to be exchanged by the application programs at each end have been exchanged. TCP is responsible for ensuring that a message is divided into the packets that IP manages and for reassembling the packets back into the complete message at the other end.

Common network applications that use TCP include the World Wide Web (WWW), e-mail, and File Transfer Protocol [\(FTP\)](#page-152-0).

#### **TELNET**

[TELNET](#page-163-0) is an acronym for TELetype NETwork. It is a terminal emulation protocol that uses the Transmission Control Protocol ([TCP\)](#page-162-0) and provides a virtual connection between TELNET server and TELNET client. TELNET enables the client to control the server and communicate with other servers on the network. To start a Telnet session, the client user must log in to a server by entering a valid username and password. Then, the client user can enter commands through the Telnet program just as if they were entering commands directly on the server console.

#### **TFTP**

[TFTP](#page-163-0) is an acronym for Trivial File Transfer Protocol. It is transfer protocol that uses the User Datagram Protocol ([UDP\)](#page-163-0) and provides file writing and reading, but it does not provides directory service and security features.

#### ToS

[ToS](#page-163-0) is an acronym for Type of Service. It is implemented as the IPv4 ToS priority control. It is fully decoded to determine the priority from the 6-bit ToS field in the IP header. The most significant 6 bits of the ToS field are fully decoded into 64 possibilities, and the singular code that results is compared against the corresponding bit in the IPv4 ToS priority control bit  $(0\nu 63)$ .

#### TL<sub>V</sub>

[TLV](#page-163-0) is an acronym for Type Length Value. A LLDP frame can contain multiple pieces of information. Each of these pieces of information is known as TLV.

### **TKIP**

[TKIP](#page-163-0) is an acronym for Temporal Key Integrity Protocol. It used in WPA to replace WEP with a new encryption algorithm. TKIP comprises the same encryption engine and RC4 algorithm defined for WEP. The key used for encryption in TKIP is 128 bits and changes the key used for each packet.

#### $U$

UDP

[UDP](#page-163-0) is an acronym for User Datagram Protocol. It is a communications protocol

<span id="page-164-0"></span>that uses the Internet Protocol (IP) to exchange the messages between computers.

UDP is an alternative to the Transmission Control Protocol ([TCP\)](#page-162-0) that uses the Internet Protocol (IP). Unlike TCP, UDP does not provide the service of dividing a message into packet datagrams, and UDP doesn't provide reassembling and sequencing of the packets. This means that the application program that uses UDP must be able to make sure that the entire message has arrived and is in the right order. Network applications that want to save processing time because they have very small data units to exchange may prefer UDP to TCP. UDP provides two services not provided by the IP layer. It provides port numbers to help distinguish different user requests and, optionally, a checksum

capability to verify that the data arrived intact.

Common network applications that use UDP include the Domain Name System ([DNS\)](#page-151-0), streaming media applications such as IPTV, Voice over IP (VoIP), and Trivial File Transfer Protocol ([TFTP\)](#page-163-0).

UPnP

[UPnP](#page-164-0) is an acronym for Universal Plug and Play. The goals of UPnP are to allow devices to connect seamlessly and to simplify the implementation of networks in the home (data sharing, communications, and entertainment) and in corporate environments for simplified installation of computer components

# User Priority

[User Priority](#page-164-0) is a 3-bit field storing the priority level for the 802.1Q frame.

## V

VLAN

Virtual LAN: a method to restrict communication between switch ports. [VLAN](#page-164-0)s can be used for the following applications:

**VLAN unaware switching:** This is the default configuration. All ports are VLAN unaware with Port [VLAN ID](#page-165-0) 1 and members of VLAN 1. This means that MAC addresses are learned in VLAN 1, and the switch does not remove or insert VLAN tags.

**VLAN aware switching:** This is based on the IEEE 802.1Q standard. All ports are VLAN aware. Ports connected to VLAN aware switches are members of multiple VLANs and transmit tagged frames. Other ports are members of one VLAN, set up with this Port VLAN ID, and transmit untagged frames.

**Provider switching:** This is also known as Q-in-Q switching. Ports connected to subscribers are VLAN unaware, members of one VLAN, and set up with this unique Port VLAN ID. Ports connected to the service provider are VLAN aware, members of multiple VLANs, and set up to tag all frames. Untagged frames

<span id="page-165-0"></span>received on a subscriber port are forwarded to the provider port with a single VLAN tag. Tagged frames received on a subscriber port are forwarded to the provider port with a double VLAN tag.

#### VLAN ID

[VLAN ID](#page-165-0) is a 12-bit field specifying the [VLAN](#page-164-0) to which the frame belongs. Voice VLAN

[Voice VLAN](#page-165-0) is VLAN configured specially for voice traffic. By adding the ports with voice devices attached to voice VLAN, we can perform QoS-related configuration for voice data, ensuring the transmission priority of voice traffic and voice quality.

### W

#### WEP

[WEP](#page-165-0) is an acronym for Wired Equivalent Privacy. WEP is a deprecated algorithm to secure IEEE 802.11 wireless networks. Wireless networks broadcast messages use radio, so are more susceptible to eavesdropping than wired networks. When introduced in 1999, WEP was intended to provide confidentiality comparable to that of a traditional wired network (Wikipedia).

#### WiFi

W<sub>iFi</sub> is an acronym for Wireless Fidelity. It is meant to be used generically when referring of any type of 802.11 network, whether 802.11b, 802.11a, dual-band, etc. The term is promulgated by the Wi-Fi Alliance.

#### WPA

[WPA](#page-165-0) is an acronym for Wi-Fi Protected Access. It was created in response to several serious weaknesses researchers had found in the previous system , Wired Equivalent Privacy (WEP). WPA implements the majority of the IEEE 802.11i standard, and was intended as an intermediate measure to take the place of WEP while 802.11i was prepared. WPA is specifically designed to also work with pre-WPA wireless network interface cards (through firmware upgrades), but not necessarily with first generation wireless access points. WPA2 implements the full standard, but will not work with some older network cards (Wikipedia).

# WPA-PSK

[WPA-PSK](#page-165-0) is an acronym for Wi-Fi Protected Access - Pre Shared Key. WPA was designed to enhance the security of wireless networks. There are two flavors of WPA: enterprise and personal. Enterprise is meant for use with an IEEE 802.1X authentication server, which distributes different keys to each user. Personal WPA utilizes less scalable 'pre-shared key' (PSK) mode, where every allowed computer is given the same passphrase. In PSK mode, security depends on the strength and secrecy of the passphrase. The design of WPA is based on a

Draft 3 of the IEEE 802.11i standard (Wikipedia)

## <span id="page-166-0"></span>WPA-Radius

[WPA-Radius](#page-166-0) is an acronym for Wi-Fi Protected Access - Radius (802.1X authentication server). WPA was designed to enhance the security of wireless networks. There are two flavors of WPA: enterprise and personal. Enterprise is meant for use with an IEEE 802.1X authentication server, which distributes different keys to each user. Personal WPA utilizes less scalable 'pre-shared key' (PSK) mode, where every allowed computer is given the same passphrase. In PSK mode, security depends on the strength and secrecy of the passphrase. The design of WPA is based on a Draft 3 of the IEEE 802.11i standard (Wikipedia)

#### WPS

[WPS](#page-166-0) is an acronym for Wi-Fi Protected Setup. It is a standard for easy and secure establishment of a wireless home network. The goal of the WPS protocol is to simplify the process of connecting any home device to the wireless network (Wikipedia).

#### WTR

[WTR](#page-166-0) is an acronym for Wait To Restore. This is the time a fail on a resource has to be 'not active' before restoration back to this (previously failing) resource is done.